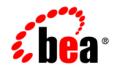

# BEAAquaLogic Enterprise Security™®

**ALES Integration Guide** 

Version 3.0 Document Revised: January 2008

### 1. Introduction

| Document Scope and Audience | 1-1 |
|-----------------------------|-----|
| Guide to this Document      | 1-2 |
| Related Documentation       | 1-2 |
| Contact Us!                 | 1-3 |

#### 2. Securing Web Servers

| Overview                                                     | 2-1 |
|--------------------------------------------------------------|-----|
| Single Sign-On.                                              | 2-2 |
| Constraints and Limitations                                  | 2-2 |
| Prerequisites                                                | 2-3 |
| Integration Tasks.                                           | 2-3 |
| Define the Security Providers                                | 2-4 |
| Define Web Server Resources in ALES                          | 2-5 |
| Define Policies                                              | 2-7 |
| Authorization Policies                                       | 2-7 |
| Role Mapping Policies.                                       | 2-8 |
| Distribute the Policies                                      | 2-9 |
| Set Up and Test the Sample Application                       | 2-9 |
| Implementing Web Single Sign-On with ALES Identity Assertion | -10 |

### 3. Securing WebLogic Servers

| Securing WebLogic Server Applications 3           | -1 |
|---------------------------------------------------|----|
| Securing Administrative Access to WebLogic Server | -2 |
| Prerequisites                                     | -2 |
| Integration Tasks                                 | -2 |
| WebLogic 8.1 Security Providers                   | -3 |
| WebLogic 9.x/10.0 Security Providers              | -4 |
| WebLogic Administrative User                      | -7 |
| WebLogic Server Resources                         | -7 |
| Policies                                          | -8 |
| Running WebLogic Server as a Service              | 10 |
| Setting Up WLS SSM on a WebLogic Cluster          | 11 |
| Topology                                          | 11 |
| Steps                                             | 12 |

# 4. Securing Applications Developed Using BEA Workshop for WebLogic

| Overview                                        | 4-1  |
|-------------------------------------------------|------|
| ALES Annotations Plugin                         | 4-1  |
| Integration Tasks                               | 4-2  |
| Set Up the ALES Annotations Plug-in             | 4-2  |
| Using ALES Annotations in a WebLogic Bean Class | 4-3  |
| Create a WebLogic SessionBean                   | 4-3  |
| Add ALES Annotations to the WebLogic Bean Class | 4-4  |
| Add ALES Information to the Project             | 4-5  |
| Export the Policy File from Workshop            | 4-6  |
| Import the Policy File into ALES                | 4-6  |
| Define Policies for the Imported Policy File    | 4-8  |
| ALES Tag Library for Workshop                   | 4-8  |
| Prerequisites                                   | 4-9  |
| ALES Tag Library Tags                           | 4-9  |
| Integration Tasks                               | 4-10 |
| Add the Tag Library to Workshop                 | 4-10 |
| Using ALES Tags in JSP Pages                    | 4-11 |
| Define the Policies to Secure JSP Components    | 4-12 |
| Deploy the JSP Application                      | 4-14 |
| ALES Tag Library Reference                      | 4-14 |
| isAccessAllowed                                 |      |
| isAccessNotAllowed                              | 4-16 |
| isAccessAllowedQueryResources                   | 4-18 |
| getUserRoles                                    | 4-20 |
| isUserInRole                                    | 4-21 |
| setSecurityContext                              | 4-22 |
| recordEvent                                     |      |
| Attribute                                       | 4-25 |
|                                                 |      |

#### 5. Securing AquaLogic Data Services Platform

| Overview          | 5-1 |
|-------------------|-----|
| Use-Case          | 5-2 |
| Prerequisites     | 5-2 |
| Integration Tasks | 5-3 |

vi

### 6. Securing WebLogic Portal Applications

| Overview                         |
|----------------------------------|
| Use-Case Scenario                |
| Constraints and Limitations      |
| Prerequisites                    |
| Integration Tasks                |
| Define the Security Providers    |
| Define Portal Identities in ALES |
| Define Portal Resources in ALES  |
| Realm Resource                   |

| Shared Resources                        |
|-----------------------------------------|
| Console Resources                       |
| PortalApp Resources                     |
| Define Policies                         |
| Authorization Policies                  |
| Role Mapping Policies    6-12           |
| Policies for Visitor Entitlements 6-13  |
| Policies for Desktops                   |
| Policies for Books 6-14                 |
| Policies for Pages 6-15                 |
| Policies for Portlets                   |
| Policies for Look and Feel 6-16         |
| Policies for Portlets using Instance ID |

### 7. Storing and Versioning ALES Policy with ALER

| Overview                                              |
|-------------------------------------------------------|
| Integration Tasks                                     |
| Set ALER System Properties for Import and Export      |
| Import the ALES Policy Asset Type into ALER           |
| Manage ALES Policy Assets (ALER Console)              |
| Versioning ALES Assets                                |
| Importing/Exporting Policy Data Between ALES and ALER |
| Export from ALES to ALER 7-7                          |
| Importing to ALES from ALER 7-7                       |
| Import/Export Configuration Files for ALER            |

### 8. Securing AquaLogic Service Bus Runtime Resources

| Overview                                        |
|-------------------------------------------------|
| Prerequisites                                   |
| Initial Configuration                           |
| Security Providers                              |
| ALSB Resources                                  |
| ALSB Identities                                 |
| Policies for ALSB                               |
| Authorization Policies                          |
| Role Mapping Policies    8-10                   |
| Distributing Changes                            |
| Verifying SSM Configuration Using PerfDBAuditor |

### 9. Securing ALES Components

| Default Objects                                    | 9-1    |
|----------------------------------------------------|--------|
| Creating a New Admin User.                         | 9-2    |
| ALES Resources                                     | 9-3    |
| Administrative Operations                          | 9-3    |
| Privileges                                         | 9-5    |
| Context Attributes                                 | 9-6    |
| Evaluation Functions                               | 9-8    |
| Authorization Queries                              | 9-9    |
| Enumerated Types                                   | . 9-16 |
| ALES Identities                                    |        |
| Role Mapping Policies                              | . 9-17 |
| Authorization Policies.                            | . 9-18 |
| Setting Up Application Security Administrators     | . 9-19 |
| Establishing a Resource Parent for the Application | . 9-19 |
| Policies for Application-Level Administration      | . 9-20 |
|                                                    |        |

### A. ALES Adapter for Sun Identity Manager

| Set Up ALES Resource in Sun Identity Manager | A-1 |
|----------------------------------------------|-----|
| Enable Active Sync for ALES Resource         | A-4 |
| Using the WebLogic 9.x SSM                   | A-4 |
| Using the Weblogic 8.1 SSM.                  | A-5 |
| Set Up Active Sync in Identity Manager       | A-5 |

ALES Integration Guide

X

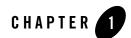

## Introduction

This section includes the following topics:

- "Document Scope and Audience" on page 1-1
- "Guide to this Document" on page 1-2
- "Related Documentation" on page 1-2
- "Contact Us!" on page 1-3

#### **Document Scope and Audience**

This document primarily intended for administrators who are responsible for configuring the ALES components, integrating ALES into application environments, managing interaction between an applications and ALES, and securing application resources.

The topics in this document are relevant during the staging, production deployment, and production use phases of a software project. For links to other ALES documentation and resources, see "Related Documentation" on page 1-2.

It is assumed that readers understand Web technologies and have a general understanding of the Microsoft Windows or UNIX operating system being used. Prior to using this document, you should have a general understanding of ALES's principal components and architecture. Read the *Introduction to BEA AquaLogic Enterprise Security* for conceptual information that is helpful in understanding how the product works. This document provides information about integrating ALES with application environments and defining policies to secure application resources.

Introduction

#### **Guide to this Document**

This document is organized as follows:

- "Securing Web Servers" on page 2-1
- "Securing WebLogic Servers" on page 3-1
- "Securing Applications Developed Using BEA Workshop for WebLogic" on page 4-1
- "Securing WebLogic Portal Applications" on page 6-1
- "Securing AquaLogic Data Services Platform"
- "Storing and Versioning ALES Policy with ALER" on page 7-1
- "Securing AquaLogic Service Bus Runtime Resources" on page 8-1
- "Securing ALES Components" on page 9-1
- "ALES Adapter for Sun Identity Manager" on page A-1

#### **Related Documentation**

For information about other aspects of AquaLogic Enterprise Security, see the following documents:

- Getting Started Tutorials—This guide provides tutorials on installing ALES 3.0 and securing applications.
- Introduction to BEA AquaLogic Enterprise Security—This document provides overview, conceptual, and architectural information for AquaLogic Enterprise Security.
- Administration Server Installation Guide—This document describes installation of the ALES Administration Server.
- SSM Installation and Configuration Guide—This document describes installing and configuring Security Service Modules for AquaLogic Enterprise Security.
- Policy Managers Guide—This document defines the ALES policy model and describes how to generate, import and export policy data.
- Administration Reference—This document describe how to write custom security provider extensions, describes how to extend the AuditContext interface, and describes how to use the Custom Extensions API

- Programming Security for Java Applications—This document describes how to implement security in Java applications. It includes descriptions of the security service Application Programming Interfaces and programming instructions.
- Programming Security for Web Services—This document describes how to implement security in web servers. It includes descriptions of the Web Services Application Programming Interfaces.
- Developing Security Providers—This document provides security vendors and security and application developers with the information needed to develop custom security providers.
- API Documentation—API documentation can be accessed under API Reference on the ALES documentation's main page.

### **Contact Us!**

Your feedback on BEA documentation is important to us. Send us e-mail at docsupport@bea.com if you have questions or comments. Your comments will be reviewed directly by the BEA professionals who create and update the documentation.

In your e-mail message, please indicate the software name and version you are using, as well as the title and date of your documentation. If you have any questions about this version of BEA AquaLogic Enterprise Security, or if you have problems installing and running BEA AquaLogic Enterprise Security products, contact BEA Customer Support through BEA WebSupport at http://www.bea.com. You can also contact Customer Support by using the contact information provided on the Customer Support Card, which is included in the product package.

When contacting Customer Support, be prepared to provide the following information:

- Your name, e-mail address, phone number, and fax number
- Your company name and company address
- Your machine type and authorization codes
- The name and version of the product you are using

A description of the problem and the content of pertinent error messages.

Introduction

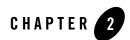

## Securing Web Servers

This section provides information about using the Web Server SSM to secure Microsoft IIS and Apache Web Server.

- "Overview" on page 2-1
- "Constraints and Limitations" on page 2-2
- "Integration Tasks" on page 2-3
- "Define the Security Providers" on page 2-4
- "Define Web Server Resources in ALES" on page 2-5
- "Define Policies" on page 2-7
- "Distribute the Policies" on page 2-9
- "Set Up and Test the Sample Application" on page 2-9
- "Implementing Web Single Sign-On with ALES Identity Assertion" on page 2-10

#### **Overview**

An ALES Web Server SSM is used to secure web server resources hosted on IIS and Apache Web Server. For a description of features and capabilities see Web Server Security Service Module.

Deploying the Web Server SSM also requires deployment of Web Services SSM on the same machine. The Web Server SSM communicates with the ALES security framework through the Web Services SSM.

The IIS and Apache SSMs are bound to the web server as follows:

#### • Internet Information Server (IIS)

The IIS SSM is installed as an ISAPI filter (wles\_isapi.dll). For instructions, see Configuring the Environmental Binding for IIS Server in the SSM Installation and Configuration Guide.

#### • Apache Web Server

The Apache SSM is loaded as a module (mod\_wles.so on UNIX or mod\_wles.dll on Windows) on the server using the **LoadModule** and **WLESConfigDir** directives. For instructions, see Configuring the Environmental Binding for the Apache Web Server in the *SSM Installation and Configuration Guide*.

#### Single Sign-On

Web single sign-on enables users to log on to one web server and gain access to other web servers in the same domain without supplying login credentials again, even if the other web servers have different authentication schemes or requirements. For information and instructions, see "Implementing Web Single Sign-On with ALES Identity Assertion" on page 2-10.

Note: For a description of use cases, also see Single Sign-On Use Cases.

### **Constraints and Limitations**

The Web Server SSM has the following constraints and limitations:

- Does not support cookie-based cross domain single sign-on except through SAML Browser/POST profile.
- Does not support cookie-based cross domain forced logoff.
- To support web farms, local configurations on each web server machine must be manually synchronized.
- Requires use of transient, non-persistent cookies to maintain session state.
- Does not support SAML Browser/Artifact profile.
- Does not preserve the original POST data during redirection to an authentication form.

• Does not save and transfer credentials between machines when more than one machine attempts to authenticate a user. Within a web farm, it is possible for a series of questions (on a form) to start on one machine and be transparently redirected to another machine within that web farm. The SSM does not save credentials that have already been entered in the same authentication attempt. Therefore, users are forced to re-enter credential information when more than one machine is involved.

#### **Prerequisites**

The instructions provided in this chapter assume the following:

- Access to the ALES Administration Console on the Administration Server.
- Installation of IIS or Apache web server.
- Installation and configuration of the IIS SSM or Apache SSM and creation of the SSM instance on the web server machine.
- Installation of the Web Services SSM on the web server machine.

#### **Integration Tasks**

The integration tasks described in this chapter are based on a scenario where the web server is secured by policies that determine who is able to log on. A template logon form is provided when the SSM instance is created. By following the provided instructions, you can deploy this form to the web server and test the policies.

- 1. Define the security providers as described in "Define the Security Providers" on page 2-4.
- 2. Define the web server resources in ALES as described in "Define Web Server Resources in ALES" on page 2-5.
- 3. Define the policies that secure web server resources as described in "Define Policies" on page 2-7.
- 4. Distribute the policies to the SSM as described in "Distribute the Policies" on page 2-9.
- 5. For testing purposes, set up the web server as described in "Set Up and Test the Sample Application" on page 2-9.
- 6. (Optional) Set up SSO as described in "Implementing Web Single Sign-On with ALES Identity Assertion" on page 2-10.

#### **Define the Security Providers**

The required security providers for securing web servers are:

- Authentication
- ASI Authorization
- ASI Role Mapping
- ALES Identity Assertion
- ALES Credential Mapping

The following table provides information about each provider. For set-by-step instructions, see *Configuring Security Providers* in the Administration Console's help system.

| Provider                | Setting                                                                                                    |
|-------------------------|----------------------------------------------------------------------------------------------------|
| Authentication          | See <i>Authentication Providers</i> in the console's help system for<br>information on configuring this provider. For using the ALES<br>Identity Assertion Provider, see description below. |
| ASI Authorization       | (Required) See <i>Configuring an ASI Authorization Provider</i> in the console's help system for information on configuring this provider.                                                  |
|                         | Any field that this provider and the ASI Role Mapping provider<br>have in common must be set to the same value.                                                                             |
| ASI Role Mapping        | (Required) See <i>Configuring an ASI Role Mapping Provider</i> in the console's help system for information on configuring this provider.                                                   |
|                         | Any field that this provider and the ASI Role Mapping provider<br>have in common must be set to the same value.                                                                             |
| Log4 Auditor (Optional) | See <i>Configuring a Log4j Audit Channel Provider</i> in the console's help system for information on configuring this provider.                                                            |
| ASI Adjudicator         | See <i>Configuring an ASI Adjudication Provider</i> in the console's help system for information on configuring this provider.                                                              |

#### Table 2-1 Security Providers Used with Web Server SSMs

| Provider                | Setting                                                                                                    |
|-------------------------|----------------------------------------------------------------------------------------------------|
| ALES Identity Assertion | See <i>Configuring an ALES Identity Assertion Provider</i> in the console's help system for information on configuring this provider.                                                                                                    |
|                         | <b>Important:</b> This provider and the ALES Credential Mapping provider (see below) must have the same values in the following fields:                                                                                                    |
|                         | Trusted Keystore<br>Trusted Keystore Type<br>Trusted Cert Alias<br>Trusted Cert Alias<br>Confirm Trusted Cert Alias                                                                                                    |
| ALES Credential Mapping | See <i>Configuring a ALES Credential Mapping Provider</i> in the console's help system for information on configuring this provider. <b>Important:</b> Some fields must have the same values set on the ALES Identity Assertion provider. See description above. |

Table 2-1 Security Providers Used with Web Server SSMs

#### **Define Web Server Resources in ALES**

To secure web server resources, those resources must be defined in ALES. When defining web server resources in ALES, consider the following:

- Resources are identified by canonical name. For example, for a web server with the names www.bea.com, www.beasys.com, www.web.internal.bea.com, and 204.236.43.12, the canonical name is www.bea.com.
- The Web Server SSM provides HTTP headers, cookies, query arguments, and form values to the ALES security subsystem. It also decodes all URL-encoded context elements before presenting them to the security subsystem.
- A resource is presented as the path element of a URL and the file or application name. For example,

http://www.example.com/framework.jsp?FP=/products/aqualogic/is presented as /framework.jsp. Query arguments/values (for example, FP=/products/aqualogic) are made available in the application context.

One way to secure a web site is to grant access based on a successful login to the site. This section describes how you would define the resources for securing a web server using the sample logon

form provided when the IIS or Apache SSM is installed. These resources can be defined in ALES as shown in Figure 2-1.

#### Figure 2-1 Resources Tree

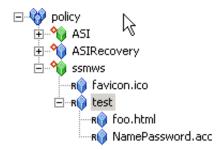

To create these resources, perform the following steps:

- 1. In the Administration Console's left pane, select the **Resources** node.
- 2. In the right pane, right-click policy at the top of the tree and select Add Resource.
- 3. On the **Create Resource** dialog, enter ssmws in the **Name** field and select **binding** from the **Type** dropdown field. Then click **Ok**.

The ssmws resource appears in the tree.

- 4. Right-click the ssmws resource and select **Configure Resource**. Then select the **Distribution Point** checkbox and click **Ok**.
- 5. Right-click the ssmws resource again and select Add Resource. Then enter favicon.ico in the Name field and click Ok.

**Note:** The favicon.ico file is an icon requested by the Internet Explorer and Mozilla browsers for bookmarking URLs.

- 6. Right-click the ssmws resource and select Add Resource. Then enter test in the Name field and click Ok.
- 7. Right-click the test resource and select Add Resource. Then enter foo.html in the Name field and click Ok.

8. Right-click the foo.html resource and select Add Resource. Then enter NamePasswordForm.acc (for IIS) or NamePasswordForm.html (for Apache) in the Name field and click Ok.

### **Define Policies**

When defining policies to secure a web server consider the following:

- Since the SSM presents the full URL (including the protocol, server name, port, full path, and query string) to the ALES security framework, this information can be used in policy definitions.
- Authorization policies must contain the privilege specifying the HTTP method being allowed. Default privileges provided by ALES include standard HTTP methods (GET, POST, PUT, etc.) Additional HTTP methods must be defined as Privileges before they can be used in policies.
- Policies can return response attributes to the SSM for use by some logic on the web server.

The previous section described how to create resources for the sample logon form provided when the IIS or Apache SSM is installed. This section describes the Authorization and Role Mapping policies needed to secure these resources.

#### **Authorization Policies**

Table 2-2 lists Authorization policies to secure the web server using the NamePasswordForm form.

| Table 2-2 Sample Web Server Application Resources Authorization Policies |
|--------------------------------------------------------------------------|
|--------------------------------------------------------------------------|

| Policy                                                                              | Description                                                                       |
|-------------------------------------------------------------------------------------|-----------------------------------------------------------------------------------|
| <pre>grant(GET, //app/policy/ssmws/favicon.ico,<br/>//role/Everyone) if true;</pre> | Allows unauthenticated users to access images used on the application login page. |

| Policy                                                                                 | Description                                                                      |
|----------------------------------------------------------------------------------------|----------------------------------------------------------------------------------|
| grant(GET, POST,<br>//app/policy/ssmws/test/NamePasswordForm.a                         | Grants GET and POST privileges on the logon form for those in the Everyone role. |
| <pre>cc, //role/Everyone) if true;</pre>                                               | Note: Use NamePasswordForm.html for Apache.                                      |
| <pre>grant(GET,<br/>//app/policy/ssmws/test/foo.html,<br/>//role/Admin) if true;</pre> | Grants GET privileges for those in the Admin role to access the foo.html page.   |

#### Table 2-2 Sample Web Server Application Resources Authorization Policies (Continued)

To create the authorization polices listed in Table 2-2, perform the following steps:

- 1. Expand the **Policy** node in the left pane and select **Authorization Policies**. Then click **New** at the bottom of the right pane.
- 2. On the **Create Authorization Policy** dialog, select the **Grant** radio button and do the following:
  - On the **Privileges** tab, select GET in the **Select Privileges** list and click <<Add.
  - On the **Resources** tab, expand ssmws. Then select favicon.ico and click <<Add.
  - On the **Policy Subjects** tab, select Everyone and click **<<Add**.
- 3. Repeat these steps to define the remaining two authorization policies. Notice that the Admin role is assigned to the foo.html resource.

### **Role Mapping Policies**

This section describes how to modify two existing Role Mapping policies so that they apply to the web server resources created above.

- 1. Expand the **Policy** node in the left pane and select **Role Mapping Policies**. Then select the **Admin** role in the right pane and click **Edit**.
- 2. On the **Role Mapping Policies** page, select the Admin role for ASI and click Edit. This opens the **Edit Role Mapping Policy** dialog.
- 3. On the **Resources** tab, select ssmws in the **Child Resources** list and click <<**Add**.
- 4. Repeat these steps for the Everyone role.

#### **Distribute the Policies**

To distribute information to the SSM:

- 1. To make sure the providers are bound to the Web Server resources, expand the SSM configuration in the left pane and select the ASIAuthorizationProvider. Then open the **Bindings** tab, select //app/policy/ssmws from the dropdown field and click **Bind**.
- 2. Select **Deployment** in the left pane. Then use the **Policy** and **Configuration** tabs to distribute the policy and configuration information to the SSM.

#### Set Up and Test the Sample Application

1. Start the Web Services SSM.

When the Web Server SSM is started, it attempts to connect to the Web Services SSM.

- 2. Set up the .../wwwroot/test directory as shown in Figure 2-2 and copy the following files to it:
  - NamePasswordForm.acc—(IIS only) located in BEA\_HOME\ales30-ssm\iis-ssm\instance\<instance>\templates
  - NamePasswordForm.html—(Apache only) located in
     BEA\_HOME\ales30-ssm\apache-ssm\instance\<instance>\wret\templates
  - NamePasswordForm.html-not provided, use your version of this file.
  - atnfailure.html-not provided, use your version of this file.
  - atzfailure.html—not provided, use your version of this file.

#### Figure 2-2 Deploying the Sample Application

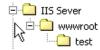

- 3. Modify foo.html to redirect to the logon form.
  - For IIS, use: <FORM METHOD=POST ACTION="test/NamePasswordForm.acc">
  - For Apache, use: FORM METHOD=POST ACTION="/test/NamePasswordForm.html">
- 4. Start the web server, open a browser and go to foo.html.

- For IIS: http://<machine\_name\_with\_DNS\_suffix>:80/test/foo.html.
- For IIS: http://<hostmachine.cookiedomain>:8088/test/foo.html.
- 5. When the browser is redirected to the logon form, enter the System username/password (the defaults are *system* and *weblogic*) and click **OK**. You are granted access to foo.html.

#### Implementing Web Single Sign-On with ALES Identity Assertion

You can implement web single sign-on (SSO) for the following use cases:

• Bi-directional SSO between Web Server SSMs

Any user that authenticates to one Web Server SSM can access any other Web Server SSM in the cookie domain without having to re-authenticate.

• Uni-directional SSO between Web Server SSMs and WebLogic Server SSMs

Any user that authenticates to one Web Server SSM can access any other WebLogic Server SSM in the cookie domain without having to re-authenticate. However, a user that authenticates to a WebLogic Server SSM cannot access another WebLogic Server SSM or another Web Server SSM without re-authenticating.

#### **SSO Between Web Servers**

To implement SSO between Web Server SSMs:

Note: For step-by-step instructions, see the Administration Console help file.

- 1. Using the Administration Console, configure the ALES Identity Assertion and ALES Credential Mapping providers for each participating Web Server SSM.
- Configure the ALES Identity Assertion provider and the ALES Credential Mapping provider in each of the Web Server SSMs to use the same Trusted Cert Alias, Trusted Keystore, and Trusted Keystore Type.
- 3. Deploy these changes to the SSMs.

#### Web Server SSM to WebLogic Server SSM Single Sign-On

To implementing SSO between Web Server SSMs:

Note: For step-by-step instructions, see the Administration Console help file.

1. Using the Administration Console, configure the ALES Identity Assertion and ALES Credential Mapping providers for each participating Web Server SSM and WebLogic Server SSM.

**Note:** For each WLS SSM, make sure the ALES Identity Assertion provider does not use Base64 Decoding. This checkbox is located on the provider's Details tab.

- 2. Configure all providers to use the same Trusted Cert Alias, Trusted Keystore, and Trusted Keystore Type.
- 3. Deploy these changes to the SSMs.

Securing Web Servers

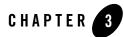

## Securing WebLogic Servers

In addition to providing links to other ALES documents containing information about securing applications on WebLogic Servers, this chapter describes how to secure administrative access to WebLogic servers, how to run WebLogic server as a service, how to set up the WLS SSM to secure a WebLogic Server cluster.

- "Securing WebLogic Server Applications" on page 3-1
- "Securing Administrative Access to WebLogic Server" on page 3-2
- "Running WebLogic Server as a Service" on page 3-10
- "Setting Up WLS SSM on a WebLogic Cluster" on page 3-11

#### Securing WebLogic Server Applications

General instructions for securing applications hosted on WebLogic servers can be found in the following documents:

- For SSM installation instructions, see Installing SSMs in the SSM Installation and Configuration Guide.
- For instructions on using the ConfigTool to create the SSM instance and define an initial policy set, see Configuring SSMs Using the ConfigTool.
- All SSMs can be configured by manually defining the SSM's configuration and the policies to enforce when securing an application. Detailed instructions are provided in a number of ALES documents, particularly the Policy Manager's Guide, Getting Started

Tutorials, and the help systems for the Administration Console and Entitlements Management Tool.

### Securing Administrative Access to WebLogic Server

This chapter describes how to integrate ALES with WebLogic Server and define a policy for secure administrative access to the server and the WebLogic console.

- "Prerequisites" on page 3-2
- "Integration Tasks" on page 3-2
- "WebLogic 8.1 Security Providers" on page 3-3
- "WebLogic 8.1 Security Providers" on page 3-3
- "WebLogic 9.x/10.0 Security Providers" on page 3-4
- "WebLogic Administrative User" on page 3-7
- "WebLogic Server Resources" on page 3-7
- "Policies" on page 3-8

#### **Prerequisites**

This chapter assumes the following:

- Installation of WebLogic Server and creation of a WebLogic domain.
- Installation and configuration of the WLS SSM or WLS 8.1 SSM and creation of the SSM instance on the WebLogic machine.
- Access to the ALES Administration Console on the Administration Server securing the WebLogic server.

#### **Integration Tasks**

The major tasks to perform are:

- 1. Define the security providers.
  - Security providers for WebLogic 8.1, are described in "WebLogic 8.1 Security Providers" on page 3-3.

- Security providers for WebLogic 9.x/10.0, are described in "WebLogic 9.x/10.0 Security Providers" on page 3-4.
- 2. Define the WebLogic administrative user in ALES as described in "WebLogic Administrative User" on page 3-7.
- 3. Define the WebLogic Server resources as described in "WebLogic Server Resources" on page 3-7.
- 4. Define the administrative policy as described in "Policies" on page 3-8.
- 5. Distribute the configuration and policy to the SSM.

#### WebLogic 8.1 Security Providers

This section provides information about the recommended security providers for securing administrative access to WebLogic 8.1. For step-by-step instructions using the ALES administration console, see the console's help system.

| Security Provider               | Configuration Settings                                                                                                    |  |
|---------------------------------|----------------------------------------------------------------------------------------------------|--|
| ASI Adjudication Provider       | Clear the <b>Require Unanimous Permit</b> checkbox.                                                                                                    |  |
| Log4j Auditor                   | Use the default settings                                                                                                    |  |
| Database Authentication         | Set the <b>Control Flag</b> to SUFFICIENT.<br>On the <b>Details</b> tab, set <b>Identity scope</b> to myusers.<br>For other settings, use the defaults.                                                                                                    |  |
| WebLogic Authentication         | Define this provider only after defining the Database Authenticator.<br>Set the Control Flag to SUFFICIENT.                                                                                                    |  |
|                                 | <b>Note:</b> The WebLogic Authentication provider can be replaced with another authentication provider that supports write access to users and groups.                                                                                                    |  |
| ASI Authorization               | On the <b>General</b> tab, accept the default settings.<br>On the <b>Details</b> tab, set the <b>Identity Scope</b> to myusers and the<br><b>Application Deployment Parent</b> to //app/policy/myrealm.<br>On the <b>Bindings</b> tab, bind to //app/policy/myrealm. |  |
| WebLogic Authorization Provider | Clear the Policy Deployment Enabled checkbox.                                                                                                    |  |

| Table 3-1 | Portal | Security | Configuration |
|-----------|--------|----------|---------------|
|-----------|--------|----------|---------------|

| Security Provider             | Configuration Settings                                                                                                    |  |
|-------------------------------|----------------------------------------------------------------------------------------------------|--|
| WebLogic Credential Mapper    | Clear the Credential Mapping Deployment Enabled checkbox                                                                        |  |
| ASI Role Mapping Provider     | On the <b>General</b> tab, accept the default settings.<br>On the <b>Details</b> tab, set the <b>Identity Scope</b> to myusers. |  |
| WebLogic Role Mapper Provider | Clear the Role Deployment Enabled checkbox.                                                                                     |  |

Table 3-1 Portal Security Configuration (Continued)

#### WebLogic 9.x/10.0 Security Providers

Defining the security providers for securing administrative access to WebLogic Server 9.2/10.0 involves tasks in both the WebLogic and the ALES consoles.

The ALES security providers plugin is required to manage ALES security providers from within the WebLogic administration console. For instructions, see the next section.

#### **ALES Security Providers Extension**

To install the plugin:

- Make a copy of ales\_security\_provider\_ext.jar located in the following directory: BEA HOME/ales30-ssm/wls9-ssm/lib
- 2. Move the file to BEA\_HOME/WLS\_HOME/domains/<domain\_name>/console-ext, where <domain\_name> is the domain name.

#### Using the WebLogic Console

This section describes how to define the security providers for using the WebLogic console. At a minimum an ASI Authorizer, ASI Role Mapper, and Log4J Auditor provider is needed.

#### Notes:

- When using multiple ASI Authorizers, also define an ASI Adjudicator.
- For WebLogic Portal, the security realm must also include XACML Authorizer and XACML Role Mapper providers.

To define ALES security providers using the WebLogic Server 9.x/10.0 administration console:

1. Make a backup copy of the config.xml file in the domain directory.

2. Start the WebLogic Server instance and log into the administration console.

The default URL for the console is http://localhost:7001/console.

- 3. In the Change Center, click Lock & Edit in the upper left part of the page.
- 4. In the left pane under Domain Structure, select Security Realms.
- 5. On the **Summary of Security Realms** page, click **New** and create a security realm using the same name as the configuration ID used by the WLS SSM instance. For the purposes of this procedure, the security realm name is mywls9ssm.
- 6. On the Summary of Security Realms page, select the mywls9ssm security realm.
- 7. On the **Configuration: General** page, set **Security Model Default** to **Advanced** and clear the **Combined Role Mapping Enabled** checkbox. Then click **Save**.
- 8. If Check Role and Policies is not visible, click Advanced and set Set Check Role and Policies to All Web applications and EJBs. Then click Save.
- 9. Select the **Providers** tab and define the following providers:

| Provider Type              | Settings                                                                                                    |
|----------------------------|----------------------------------------------------------------------------------------------------|
| ASI Database Authenticator | Provide a name and set the type as Database Authenticator.                                                                             |
|                            | On the Configuration: Common page, set Control Flag to REQUIRED.                                                                       |
|                            | On the <b>Configuration: Provider Specific</b> page, set the database login, password, JDBC driver class name and JDBC Connection URL. |
| ASI Authorization          | Provide a name and set the type as ASIAuthorizationProvider.                                                                           |
|                            | On the <b>Configuration: Provider Specific</b> page, set Identity Directory and Application Deployment Parent.                         |
| ASI Role Mapper            | Provide a name and set the type as ASIRoleMapperProvider.                                                                              |
|                            | On the <b>Configuration: Provider Specific</b> page, set the Identity Directory and Application Deployment Parent.                     |
| Log4j Auditing\            | Provide a name and set the type as Log4jAuditor.                                                                                       |
|                            | This provider is required in order to support logging for ALES providers.                                                              |

| ASI Adjudicator                            | Provide a name and set the type as ASIAdjudicator.                                                                                                    |  |
|--------------------------------------------|----------------------------------------------------------------------------------------------------|--|
| (If using multiple ASI<br>Authorizers)     | On the <b>Configuration: Provider Specific</b> page, clear <b>Require Unanimous Permit</b> .                                                                                                    |  |
|                                            | <b>Note:</b> Because WLS and ASI adjudicators may return different results, the ASI Adjudicator is recommended in order to obtain appropriate adjudication results. For example, if unanimous permit is <i>false</i> and multiple authorization providers return <i>abstain</i> , the ASI Adjudicator returns <i>false</i> (denying access), while the WLS Adjudicator returns <i>true</i> (allowing access). |  |
| Credential Mapping                         | Provide a name and set the type as DefaultCredentialMapper.                                                                                                    |  |
| Certification Path                         | Set the type as WebLogicCertPathProvider and use it to replace the existing builder.                                                                                                    |  |
| XACML Authorizer                           | When securing WebLogic Portal, define a XACML Authorizer and make sure it is the first authorization provider in the list.                                                                                                    |  |
| XACML Role Mapper<br>(For WebLogic Portal) | When securing WebLogic Portal, define a XACML Role Mapper and make sure it is the first role mapping provider in the list.                                                                                                    |  |

- 10. Return to the console's left pane and select the domain.
- 11. On the **Settings** page, expand **Security** > **General** and select mywls9ssm as the default security realm and click **Save**.
- 12. Click Activate Changes.

#### **Using the ALES Console**

After defining the providers in the WebLogic console, perform the following steps in the ALES console:

- 1. Log into the ALES Administration Console. The default URL for the console is https://<host\_name>:7010/asi.
- 2. Create an Identity directory using the same name specified in the WebLogic console.
- 3. Create an SSM configuration using the same name as the WebLogic Server security realm and define the following providers in this configuration.

| Provider Type   | Settings                                                                                                    |  |
|-----------------|----------------------------------------------------------------------------------------------------|--|
| ASI Authorizer  | Set the <b>Identity Directory</b> to the directory created in step 1.                                                               |  |
|                 | Set the <b>Application Deployment Parent</b> to //app/policy/< <i>directory</i> > where < <i>directory</i> > is the directory name. |  |
| ASI Role Mapper | Set the <b>Identity Directory</b> to the directory created in step 1.                                                               |  |
|                 | Set the <b>Application Deployment Parent</b> to //app/policy/< <i>directory</i> > where < <i>directory</i> > is the directory name. |  |

#### WebLogic Administrative User

The WebLogic administrative user must be defined in ALES in order to start the WebLogic Server instance. To create this user:

- 1. Launch the ALES Administration Console.
- 2. In the left pane, select the **Identity** node and click **New** at the bottom of the right pane.
- 3. On the Create Directory dialog, enter alesusers as the name and click OK.
- 4. Under this directory, create a user with the same name and password as the WebLogic administrative user. For example, if you are using the WebLogic defaults, you would use weblogic for both the username and password.
  - **Note:** The same username and password must be specified in the WebLogic domain's boot.properties file.

#### WebLogic Server Resources

WebLogic Server components must be defined in ALES as ALES resources. To create these resources using the ALES Administration Console:

- 1. In the left pane, select the **Resources** node and click **New** at the bottom of the right pane.
- 2. In the **Name** box, type wlsserver, select binding from the **Type** dropdown list and click **OK**.

Note: This resource will serve as the parent resource for WebLogic Server components.

#### Securing WebLogic Servers

- 3. Select wlsserver and click **Configure**. Then select the **Distribution Point** checkbox and click **OK**.
- 4. Select wlsserver and click New. Then enter shared in the Name box and then click OK.
- 5. Select shared and click **Configure**. Then select the **Allow Virtual Resources** checkbox and click **OK**.
- 6. Select shared, and click New. Then enter svr in the Name box and click OK.
- 7. Select wlsserver and create the following resource tree under it. These resources are necessary for logging into the WebLogic console.

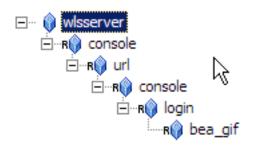

- 8. Return to the left pane, expand the SSM configuration containing the defined security providers and select the ASIAuthorizer. Then open the Bindings tab in the right pane.
- 9. Select //app/policy/wlsserver from the dropdown list and click **Bind**.

#### Policies

A number of Authorization and Role Mapping policies must be defined to give the administrative user the necessary rights to start and manage the WebLogic Server instance. After defining these policies, distribute them to the WLS 8.1 SSM.

#### **Authorization Policies**

This policy grants the Admin role access to the svr resource:

grant(any, //app/policy/wlsserver/shared/svr, //role/Admin) if true;

To create this policy:

1. Expand the **Policy** node in the left pane and click **Authorization Policies**.

- 2. On the Authorization Policies page, click New.
- 3. On the **Create Authorization Policy** dialog, select the **Privileges** tab. Then select the any privilege and click **Add**.
- 4. On the **Resources** tab, expand the wlsserver and shared nodes in the **Child Resources** list box, select svr, and then click **Add**.
- 5. On the **Policy Subjects** tab, select Admin from the **Roles List** list box and click **Add**.
- 6. To define access to the WebLogic console:, repeat these steps to create the following policies:

```
grant(any, //app/policy/wlsserver/console, //role/Admin) if true;
grant( //priv/GET,
//app/policy/wlsserver/console/url/console/login/bea_logo.gif,
//sgrp/alesusers/allusers/) if true;
```

#### **Role Mapping Policies**

This policy assigns the weblogic user to the Admin role.

```
grant(//role/Admin, //app/policy/wlsserver, //user/alesusers/weblogic/)
if true;
```

Note: When creating this policy, replace weblogic with the actual user name.

To create this policy:

- 1. Expand the Policy node in the left pane and click Role Mapping Policies.
- 2. On the Role Mapping Policies page, click New.
- 3. On the **Create Role Mapping Policy** dialog, select the **Roles** tab. Then select Admin from the **Available Roles** list and click **Add**.
- 4. On the Resources tab, select wlsserver in the Child Resources list and click Add.
- 5. On the **Policy Subjects** tab, select Users from the **Select Policy Subjects From** dropdown field and change the directory to alesusers. Then select weblogic from the list and click **Add**.

#### **Distribute the Policies**

To distribute information to the SSM:

- 1. To make sure the providers are bound to the Web Server resources, expand the SSM configuration in the left pane and select the ASIAuthorizationProvider. Then open the **Bindings** tab, select //app/policy/wlsserver from the dropdown field and click **Bind**.
- 2. Select **Deployment** in the left pane. Then use the **Policy** and **Configuration** tabs to distribute the policy and configuration information to the SSM.

### **Running WebLogic Server as a Service**

The domain directory for a WebLogic Server normally contains a boot startWebLogic.cmd file that runs as part of a command or shell prompt. In order to make the server run as a service or daemon process, perform the following steps:

1. Using an editor, modify <WLS\_SSM\_INSTANCE\_HOME>/config/WLESWebLogic.conf as described in Table 3-2.

The parameters to modify have comments that start and end with \*\*\*.

| Parameter              | Description                                                                                                    |
|------------------------|----------------------------------------------------------------------------------------------------|
| wrapper.working.dir    | Specify the WebLogic working directory, for example BEA_HOME/weblogic92.                                               |
| weblogic.RootDirectory | Specify the WebLogic working directory, for example BEA_HOME/weblogic92.                                               |
| wles.user.alias        | The boot user specified when the domain was created.                                                                   |
|                        | Note: Make sure to use the asipassword.bat   sh tool to add the password for this alias to the ALES password.xml file. |
| weblogic.Name          | The WebLogic server that is part of the domain.                                                                        |

#### Table 3-2 Updates to WLESWebLogic.conf

### Depending on the operating system, edit

| Operating System |                                                                            |
|------------------|----------------------------------------------------------------------------|
| Windows          | In WLESWebLogic.bat, uncomment the @rem goto beenedited line, for example: |
|                  | goto beenedited                                                            |
| UNIX             | In WLESWebLogic.sh, comment out the <i>exit 1</i> line, for example:       |
|                  | # exit 1                                                                   |

#### Table 3-3 Modifying WLESWebLogic.bat | sh

- Open a command prompt or unix shell and go to the <WLS\_SSM\_INSTANCE\_HOME>/bin directory.
- 4. Run WLESWebLogic.bat|sh register.

After this, the server can be started or stopped by executing WLESWebLogic.bat|sh start or WLESWebLogic.bat|sh stop.

## Setting Up WLS SSM on a WebLogic Cluster

This document provides the high-level steps for setting up ALES to protect a cluster of WebLogic Server 9.x/10.x domain instances.

- "Topology" on page 3-11
- "Steps" on page 3-12

## Topology

This document assumes the following deployment of ALES components:

- The ALES Administration Server is running on a separate machine.
- Two WLS SSM instances running on WebLogic cluster server 1. One WLS SSM instance is used to secure the cluster's administrative server; the to secure application resources on managed server 1.
- One WLS SSM instance running on WebLogic cluster server 2 to secure application resources on managed server 2.

## Steps

- 1. Install ALES Administration Server and verify the installation by logging in to the Administration Console.
- 2. Create a domain called **cluster\_admin** on cluster server 1. Verify correct setup by starting the server and logging in to the WebLogic administration console. Then stop the server.
- 3. Install the WLS SSM on both cluster server 1 and cluster server 2 in the same BEA\_HOME as the WebLogic server. When prompted for the SCM instance, use the same name on both machines (for example, cluster\_scm).
- 4. If necessary, perform the enrollment process and run the asipassword utility as described in chapter 3 of the SSM Installation and Configuration Guide.
- 5. Make a copy of BEA\_HOME/ales30-ssm/wls-ssm/adm\myssm\_config.properties and name it something like cluster\_admin\_config.properties.
- 6. Edit cluster\_admin\_config.properties so that it points to the WebLogic domain directory on cluster server 1. Then edit other properties as needed.

Note: For the Config ID, use a name similar to cluster\_ssm.

7. Run ConfigTool -check cluster\_admin\_config.properties to verify that all settings are correct. When there are no errors, run ConfigTool -process cluster\_admin\_config.properties.

This enables ALES on the WebLogic domain.

- 8. Start the WebLogic server using startWebLogic.cmd located in the domain's /bin directory.
- 9. Log in to the WebLogic console and create the cluster (ales\_cluster) and managed servers (managed server 1 is also located on cluster server 1; managed server 2 is located on cluster server 2).

Instructions for WebLogic 9.x can be found at http://e-docs.bea.com/wls/docs92/ConsoleHelp/taskhelp/clusters/ClusterRoadmap.html. For WebLogic 10.0, see http://e-docs.bea.com/wls/docs100/ConsoleHelp/taskhelp/clusters/ClusterRoadmap.html

10. On cluster server 1:

a. Run the WLS SSM instance wizard and create the SSM instance with the same Config ID used in step 6.

- b. Make a copy of managed server 1's startWebLogic.cmd named startWeblogicM1.cmd. Update the file so that the file references set-wls-env.cmd in the WLS SSM instance's /bin directory.
- c. Make a copy of startManagedServer.cmd named startM1Server.cmd so that it references startWebLogicM1.cmd and its arguments when calling that file are M1 http://<cluster\_server1\_IP>:<port>.

This allows you to start the managed server by running startMlServer.cmd.

- 11. On cluster server 2:
  - a. Run the WLS SSM instance wizard and create the WLS SSM instance using the same **Config ID** used in step 6 above (for example, cluster\_ssm).
  - b. Make a copy of startWebLogic.cmd named startWebLogicM2.cmd. Update the file so that it references set-wls-env.cmd in the SSM instance's /bin directory.

**Note:** Also update the CLASSPATH and JAVA\_OPTIONS to be similar to those in startWebLogicMl.cmd.

c. Make a copy of startManagedServer.cmd named startM2Server.cmd so that it references startWebLogicM2.cmd and its arguments when calling that file are M1 http://<cluster\_server1\_IP>:<port>.

This allows you to start the managed server by running startMlServer.cmd.

- 12. Start the managed servers on both servers. They should be able to locate the cluster\_admin instance, obtain the realm information, and boot up correctly.
  - **Note:** The realm name will be the same Config ID name used in step 6 above (for example, cluster\_ssm).

Securing WebLogic Servers

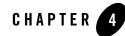

This section describes how to use ALES with BEA Workshop for WebLogic Platform and discusses how to use the ALES Annotations Plugin and the ALES Tag Library.

- "Overview" on page 4-1
- "ALES Annotations Plugin" on page 4-1
- "ALES Tag Library for Workshop" on page 4-8
- "ALES Tag Library Reference" on page 4-14

## **Overview**

The ALES Annotations Plugin or ALES Tag Library for Workshop can be used to secure applications being deployed in WebLogic Workshop.

## **ALES Annotations Plugin**

The ALES Annotations Plugin can be used to annotate EJB objects in Workshop with security related metadata. The metadata can then help you to:

- Generate policy files, with lists of resources and their attributes, that can be imported into ALES.
- Facilitate creation of policy rules by providing a higher level of indirection, achieved by writing the policies against the predefined metadata instead of against EJB class and method names.

- Divide responsibilities of an EJB developer and a security specialist.
- Improve maintainability of the security model. For example, since security policies are written against the metadata, you don't need to modify them if an EJB class or EJB method name has been changed or added until the proper metadata is attached.

## **Integration Tasks**

This section provides instructions for creating an EJB with ALES annotations and then securing it with ALES policy. The integration tasks provided here are based on those instructions.

- 1. Set up the plugin in Workshop as described in "Set Up the ALES Annotations Plug-in" on page 4-2
- 2. Annotate the EJB and export the policy file to ALES. For an example, see "Using ALES Annotations in a WebLogic Bean Class" on page 4-3.
- 3. Define ALES policies for securing the EJB as described in "Define Policies for the Imported Policy File" on page 4-8.

## Set Up the ALES Annotations Plug-in

The ALES Annotations plugin is provided in two JAR files for use with Workshop 9.2 or 10.0:

com.bea.wlw.ales.annotations\_9.2.0.jar com.bea.wlw.ales.annotations\_10.0.0.jar

To install the plugin:

1. Copy the appropriate file from BEA\_HOME/ales30-admin/lib/eclipsePlugins to the following directory:

BEA\_HOME/WORKSHOP\_HOME/workshop4WP/eclipse/plugins

2. Restart Workshop.

You should see the ALES Annotations facet in a new or existing WebLogic EJB project.

Figure 4-1 Project Facets

| W New WebLogic EJB Project                                                                                                    |
|----------------------------------------------------------------------------------------------------|
| Select Project Facets Facets are units of functionality that can be added to a project.                                                                                                    |
| Presets: <custom> Save Delete</custom>                                                                                                    |
| Project Facet Version                                                                                                    |
| EJB Module       2.1         Java       5.0         Java Annotation Processii 5.0         WebLogic EJB Extensions       2.1         ALES Annotations       0.1         XMLBeans       XMLBeans |
| << Show Runtimes                                                                                                    |
| < Back Einish Cancel                                                                                                    |

## Using ALES Annotations in a WebLogic Bean Class

This section contains the following topics:

- "Create a WebLogic SessionBean" on page 4-3
- "Add ALES Annotations to the WebLogic Bean Class" on page 4-4
- "Add ALES Information to the Project" on page 4-5
- "Export the Policy File from Workshop" on page 4-6
- "Import the Policy File into ALES" on page 4-6
- "Define Policies for the Imported Policy File" on page 4-8

### Create a WebLogic SessionBean

The first step in this example is to use Workshop to create a WebLogic Session Bean:

1. Create a new project named EjbExample.

- 2. Select EjbExample in the left panel, right click the src node and select New > Package. Then name the package beans.
- 3. Right click on beans and select New > WebLogic Session Bean. Then set the file name to AccountService.

### Add ALES Annotations to the WebLogic Bean Class

To add security annotations to the AccountService class:

1. In the edit window for the Weblogic Session Bean class AccountService.java, import the following two classes:

import com.bea.security.annotations.type.ALESResource; import com.bea.security.annotations.type.ALESAttribute;

- 2. To define the Bean class AccountService as an ALES resource:
  - a. Before the class definition, add the annotation @ALESResource. The **ALESResource Annotation** property appears in the Annotations viewer.
  - b. Under ALESResource, right click **attributes** and click **Add Member com.bea.security.annotations.type.ALESAttribute**. Attributes may now be assigned to this resource.

Figure 4-2 Assigning ALESAttributes

| 🕑 *AccountService.java 🛛 🗖 🗖                                                                                                    | 🔽 Annotations 🗙 Outline 🛛 🗆 |
|----------------------------------------------------------------------------------------------------|-----------------------------|
| package beans;                                                                                                    | E 🖸 🛛 🖓 🖓 🏹                 |
|                                                                                                    | ALESResource - Annotation   |
| <pre>import javax.ejb.SessionBean;</pre>                                                                                                    | Property Value              |
| <pre>import weblogic.ejb.GenericSessionBean;</pre>                                                                                                    | ALESResource                |
| import weblogic.ejbgen.Session;                                                                                                    | ributes []                  |
| import weblogic.ejbgen.JndiNam( 🎼 Copy                                                                                                    |                             |
| import weblogic.ejbgen.FileGen(                                                                                                    |                             |
| import veblogic.ejbgen.Constan                                                                                                    |                             |
| import com.bea.security.annotal 📑 Add Member com.bea.security.annotations.type.ALESAttribute                                                                                                    |                             |
| 🚡 import com.bea.security.annotal 💥 Delete Property com.bea.security.annotations.type.ALESAttrib                                                                                                    | oute                        |
|                                                                                                    |                             |
| <pre>* Please flush out the (@link #ejbCreate()) method, add all desire * and review the Session, JndiName and FileGeneration annotations * your intended use. */ @@Session(ejbName = "AccountService") @JndiName(remote = "ejb.AccountServiceRemoteHome") @FileGeneration(remoteClass = Constants.Bool.TRUE, remoteHome = Cor @ALESResource public class AccountService extends GenericSessionBean implements 5 private static final long serialVersionUID = 11;</pre> |                             |
|                                                                                                    | < >                         |

- 3. Expand the **ALESAttribute** node under **ALESResource** > **attributes** in the right panel and set the name and value of the ALESAttribute to beantype = account.
- Similarly, we can define any methods inside this class as ALES resources and assign ALES attributes to them using the ALES Annotations plug-in. For example, annotate the ejbCreate() method to define it as an ALES resource with the ALESAttribute operation = create.

```
@ALESResource(attributes={@ALESAttribute(name = "operation", value =
"create")})
```

### Add ALES Information to the Project

To define ALES-specific properties for the project:

1. In Workshop's left pane, right -lick the **EjbExample** project node and click **Properties**. The **Properties** window appears.

#### Figure 4-3 ALES Annotation Project Properties

| W Properties for EjbExa                                                                                                    | mple                                                                                |                        |
|----------------------------------------------------------------------------------------------------|-------------------------------------------------------------------------------------|------------------------|
| type filter text 💌                                                                                                    | ALES Annotations                                                                    | ↓ ↓ →                  |
| Info<br>ALES Annotations<br>BeanInfo Path<br>Builders<br>File Templates<br>J2EE<br>J2EE Module Depende<br>Java Build Path<br>Java Code Style<br>Java Compiler | SSM configuration:<br>EJB application:<br>EJB module:<br>Policy file:<br>policy.xml | Browse                 |
|                                                                                                    |                                                                                     | Restore Defaults Apply |
|                                                                                                    |                                                                                     | OK Cancel              |

- 2. Select ALES annotations and configure the following four properties:
  - SSM configuration—SSM to bind to the EJB application with; for example,wls-ssm.
  - EJB application—EJB application to deploy; for example, BankingApp.
  - EJB module—EJB module to deploy; for example, AccountModule.
  - Policy file—absolute path of the policy file to export the ALES annotations.

### **Export the Policy File from Workshop**

After annotating the project in the example, the security policy file can be exported from Workshop and then imported into ALES:

1. In the Package Explorer or Navigator panel of Workshop, right-click the **EjbExample** project node, select **Export > ALES Export Policy File**, and then click **Next**.

Figure 4-4 ALES Policy File Export Window

| roject:        | EjbExample  | Ð                    | -  |        |  |
|----------------|-------------|----------------------|----|--------|--|
| olicy file:    | C:\policies | \EjbExamplePolicy.xr | nl | Browse |  |
|                |             |                      |    |        |  |
| SM configu     |             | wls-ssm              |    |        |  |
| JB applicat    |             | BankingApp           |    |        |  |
| JB module:<br> | nspecified  | AccountModule        |    |        |  |

2. In the **ALES Policy File Export** window, specify the project name and the pathname for the policy file (for example, EjbExamplePolicy.xml).

If the **Leave unspecified** checkbox is checked, the policy file will includes tokens for SSM configuration, EJB application, and EJB module instead of the values you specified for them. Later, the EJB application deployer can replace these tokens. This functionality is useful when the developer does not know all the deployment parameters of the target machine, or the EJB application is going to be deployed on multiple machines with different configurations.

### Import the Policy File into ALES

This section describes how to use the ALES policyIX utility to load the ALES Annotations policy file created in Export the Policy File from Workshop into ALES.

1. If you have not already done so, start the ALES Administration Server and load the admin policies running the install\_ales\_schema script.

- 2. If **Leave unspecified** was selected when the policy file was created, the file includes tokens instead of specific values for the SSM configuration, EJB application, and EJB module. Before importing the policy, you must replace these tokens with the actual values. In ALES\_ADMIN\_HOME/config/annotation\_config.properties, replace the tokens with the corresponding values:
  - ap.ssm.id—SSM configuration
  - ap.ejb.app—EJB application
  - ap.ejb.mod—EJB module
  - exported.res.file—pathname of the policy file

After replacing the tokens, run ALES\_ADMIN\_HOME/bin/annotation\_transform to create the policy file using the actual values. The file will have the same name as the exported.res.file parameter with the extension .import appended.

3. Use the policyIX utility to import the policy file. For example:

C:\ALES\_ADMIN\_HOME/bin> policyIX -import config.xml EjbExamplePolicy.xml

For more information, see policyIX in the Administration Reference.

After importing the policy, use the ALES Administration Console to view the resources and resource attributes. Under wls-ssm/BankingApp/ejb/AccountModule, you can see:

- AccountService has the ALES attribute beantype="account"
- The AccountService.create method inherits the ALES attribute beantype="account" and has its own attribute operation="create".

| and a second second second second second second second second second second second second second second second            |                            |            |
|----------------------------------------------------------------------------------------------------|----------------------------|------------|
| ame: create                                                                                                    |                            | Change.    |
| esource Attribute:                                                                                                    |                            |            |
| Name                                                                                                    | Туре                       | Value      |
| beantype                                                                                                    | inherited                  | "account"  |
| operation                                                                                                    | over-ridden                | "create"   |
|                                                                                                    |                            |            |
|                                                                                                    | over-ridden                | yes        |
| sys_obj_allow_virtual                                                                                                    | over-ridden<br>over-ridden | yes<br>yes |
| sys_obj_allow_virtual<br>sys_obj_allow_virtual                                                                            |                            | ýes        |
| sys_obj_allow_virtual<br>sys_obj_allow_virtual<br>sys_obj_allow_virtual                                                   | over-ridden                | X 261      |
| sys_obj_allow_virtual<br>sys_obj_allow_virtual<br>sys_obj_allow_virtual<br>sys_obj_allow_virtual<br>sys_obj_allow_virtual | over-ridden<br>over-ridden | ýes<br>yes |

### Figure 4-5 Resource Attributes for the create Method

## Define Policies for the Imported Policy File

After importing the policy file into ALES, you may create policies that define access rules for the resources defined with ALES annotations. For example, the following rule grants the execute privilege to the AccountManagerRole for all the resources under BankingApp if

beantype="account":

```
grant( //priv/execute, //app/policy/wls-ssm/BankingApp,
//role/AccountManagerRole) if beantype="account"
```

Since all methods inherit attributes of the bean class, the resource AccountService and all its methods satisfy the constraint, defining this rule enables the AccountManagerRole to execute all AccountService methods.

The following rule allows a user with the Customer role to execute any method in the banking application, but only if the method is annotated with the attribute accessLevel="customer". The rule also allows the user to create an instance of the EJB by calling create method of the corresponding EJB's home interface:

```
grant(//priv/execute,//app/policy/wls-ssm/BankingApp,//role/Customer) if
accessLevel="customer" or operation="create"
```

## **ALES Tag Library for Workshop**

The ALES Tag Library for Workshop can be used to add ALES security functionality to Java Server Pages (JSPs).

Tag libraries provide a way to abstract functionality used by a JSP page, which allows for less-complex JSP pages. A tag library packages functions into a tag handler class. A JSP does not have to directly invoke this tag handler. Instead, you place simple tags in your JSP pages. When the container executes a JSP at runtime and comes across a tag, the tag handler is invoked and provides the desired functionality.

## Prerequisites

The requirements for using the ALES Tag Library are:

- Installation of BEA Workshop 9.x or 10.0.
- Installation of the WLS SSM on the Workshop machine.
- Access to the ALES Administration console and/or the Entitlements Management Tool.

## **ALES Tag Library Tags**

The following tags are available in the ALES Tag Library for Workshop. See "ALES Tag Library Reference" on page 4-14 for additional information and attributes.

- **isAccessAllowed** If access is allowed, display the body of the tag. If not, skip the body. It returns true or false and a variable to the body of the JSP that can be used to process responses.
- **isAccessNotAllowed** If access is not allowed, display the body of the tag. Otherwise, skip the body. It returns true or false and a variable to the body of the JSP that can be used to process responses.
- **isAccessAllowedQueryResources** Returns the set of granted and denied responses from the query resources functionality of isAccessAllowed. This returns a variable to the JSP that can be used to process responses.
- getUserRoles Makes the set of user roles available to the application. This returns a variable to the JSP that can be used for processing.
- isUserInRole Returns true if the current user has a specific role.
- recordEvent Passes an audit event into ALES. This is an event tag that provides input to the ALES auditing system.
- setSecurityContext Sets up data for the other tags. You set a value to be used as a prefix for all other resources on the page. For example: <setSecurityContext value="/mybank/loanApplicationForm"/>. Later on the page, when a resource is

```
specified for an isAccessAllowed call, it will be prepended with /mybank/loanApplicationForm.
```

Any attributes set within the tag are passed to every ALES API call. For example if you set foo=1 in the security context and then use the isAccessAllowed tag, foo=1 would be available during policy evaluation as an application context variable.

## **Integration Tasks**

This section provides instructions for adding ALES tags to a JSP page. The integration tasks provided here are based on those instructions.

- Add the ALES Tag Library to Workshop as described in "Add the Tag Library to Workshop" on page 4-10
- Add ALES tags to the JSP pages as described in "Using ALES Tags in JSP Pages" on page 4-11.
- 3. In ALES, define the policies for securing the JSP components as described in ."Define the Policies to Secure JSP Components" on page 4-12
- 4. Distribute the policy data to the WLS SSM as described in "Deploy the JSP Application" on page 4-14.

## Add the Tag Library to Workshop

A file named alestags.jar contains the ALES tag library and supporting classes. This file is packaged in one of the following WebLogic version-specific files located in the BEA\_HOME\ales30-admin\lib\eclipsePlugins directory:

- com.bea.wlw.ales.tags\_9.2.0.jar
- com.bea.wlw.ales.tags\_10.0.0.jar

Follow these steps to integrate the tag library JAR file:

 Copy com.bea.wlw.ales.tags\_9.2.0.jar or com.bea.wlw.ales.tags\_10.0.0.jar from BEA\_HOME\ales30-admin\lib\eclipsePlugins to the following directory:

```
BEA_HOME\<workshop_version>\workshop4WP\eclipse\plugins
```

where

<workshop\_version>—the Workshop directory for versions 9.x or 10.0

2. Restart Workshop.

- 3. If creating a new project:
  - a. Create and provide a name for a new dynamic web project.
  - b. Then click and select the ALES Tag Support project facet and click Finish.
  - c. Click Window->Show View->JSP Design Palette to display the JSP Design Palette.
- 4. If adding to an existing project:
  - a. Right-click on the project and select properties.
  - b. Click the project facets properties in the left navigation bar of the popup.
  - c. Click add/remove facets.
  - d. Select the ALES Tag Support project facet and click finish.
  - e. Click Window->Show View->JSP Design Palette to display the JSP Design Palette.

At the conclusion of these steps, alestags. jar should be located in the web-inf/lib directory and the JSP Design Palette should display the ALES Tags.

## **Using ALES Tags in JSP Pages**

The ALES tags can wrap the JSP components and they will be rendered if allowed. There is also an else tag for the case where a component is denied.

Listing 4-1 shows an example of using ALES tags in a JSP page.

#### Listing 4-1 Example JSP Page With ALES Tags

```
<%@ taglib prefix="ales" uri="http://www.bea.com/ales/tags"%>
<%@ taglib prefix="c" uri="http://java.sun.com/jsp/jstl/core"%>
<%@ page language="java" contentType="text/html; charset=ISO-8859-1"
pageEncoding="ISO-8859-1"%>
<!DOCTYPE html PUBLIC "-//W3C//DTD HTML 4.01 Transitional//EN"
"http://www.w3.org/TR/html4/loose.dtd">
<html>
<html>
<html>
<html>
<html>
<html>
<html>
<html>
<html>
<html>
<html>
<html>
<html>
<html>
<html>
<html>
<html>
<html>
<html>
<html>
<html>
<html>
<html>
<html>
<html>
<html>
<html>
<html>
<html>
<html>
<html>
<html>
<html>
<html>
<html>
<html>
<html>
<html>
<html>
<html>
<html>
<html>
<html>
<html>
<html>
<html>
<html>
<html>
<html>
<html>
<html>
<html>
<html>
<html>
<html>
<html>
<html>
<html>
<html>
<html>
<html>
<html>
<html>
<html>
<html>
<html>
<html>
<html>
<html>
<html>
<html>
<html>
<html>
<html>
<html>
<html>
<html>
<html>
<html>
<html>
<html>
<html>
<html>
<html>
<html>
<html>
<html>
<html>
<html>
<html>
<html>
<html>
<html>
<html>
<html>
<html>
<html>
<html>
<html>
<html>
<html>
<html>
<html>
<html>
<html>
<html>
<html>
<html>
<html>
<html>
<html>
<html>
<html>
<html>
<html>
<html>
<html>
<html>
<html>
<html>
<html>
<html>
<html>
<html>
<html>
<html>
<html>
<html>
<html>
<html>
<html>
<html>
<html>
<html>
<html>
<html>
<html>
<html>
<html>
<html>
<html>
<html>
<html>
<html>
<html>
<html>
<html>
<html>
<html>
<html>
<html>
<html>
<html>
<html>
<html>
<html>
<html>
<html>
<html>
<html>
<html>
<html>
<html>
<html>
<html>
<html>
<html>
<html>
<html>
<html>
<html>
<html>
<html>
<html>
<html>
<html>
<html>
<html>
<html>
<html>
<html>
<html>
<html>
<html>
<html>
<html>
<html>
<html>
<html>
<html>
<html>
<html>
<html>
<html>
<html>
<html>
<html>
<html>
<html>
<html>
<html>
<html>
<html>
<html>
<html>
<html>
<html>
<html>
<html>
<html>
<html>
<html>
<html>
<html>
<html>
<html>
<html>
<html>
<html>
<html>
<html>
<html>
<html>
<html>
<html>
<html>
<html>
<html>
<html>
<html>
<html>
<html>
<html>
<html>
<html>
<html>
<html>
<html>
<html>
<html>
<html>
<html>
<html>
<html>
<html>
```

```
</head>
<ales:setSecurityContext value="/testtagapp">
<ales:attribute name="foo" value="1"/>
</ales:setSecurityContext>
<body>
<ales:isAccessAllowed resource="/isAllowed" action="view">
<ales:isAccessAllowed resource="/isAllowed" action="view">
<ales:isAccessAllowed resource="/isAllowed" action="view">
<ales:isAccessAllowed resource="/isAllowed" action="view">
<ales:isAccessAllowed resource="/isAllowed" action="view">
<ales:isAccessAllowed resource="/isAllowed" action="view">
<ales:isAccessAllowed resource="/isAllowed" action="view">
<ales:isAccessAllowed resource="/isAllowed" action="view">
<ales:isAccessAllowed resource="/isAllowed" action="view">
<ales:isAccessAllowed resource="/isAllowed" action="view">
<ales:isAccessAllowed resource="/isAllowed" action="view">
<ales:isAccessAllowed resource="/isAllowed" action="view">
<ales:isAccessAllowed resource="/isAllowed" action="view">
<ales:isAccessAllowed resource="/isAllowed" action="view">
<ales:isAccessAllowed resource="/isAllowed" action="view">
<ales:isAccessAllowed resource="/isAllowed" action="view"></ales:isAccessAllowed resource="/isAllowed" action="view"></ales:isAccessAllowed resource="/isAllowed" action="view"></ales:isAccessAllowed resource="/isAllowed" action="view"></ales:isAccessAllowed resource="/isAllowed" action="view"></ales:isAccessAllowed resource="/isAllowed" action="view"></ales:isAccessAllowed resource="/isAllowed" action="view"></ales:isAccessAllowed resource="/isAllowed" action="view"></ales:isAccessAllowed resource="/isAllowed" action="view"></ales:isAccessAllowed resource="/isAllowed" action="view"></ales:isAccessAllowed resource="/isAllowed" action="view"></ales:isAccessAllowed resource="/isAllowed" action="view"</ales:</ales:</ales.</ales.</ales
```

In Listing 4-1 the <@taglib prefix="ales" uri=http://www.bea.com/ales/tags%> line signifies that all tags prefixed with ales: will call the ALES tag library.

The ales: isAccessAllowed tag takes a resource and an action.

Resources on the JSP page are relative to the WLS SSM's binding node. In addition, one of the parameters you pass in to the (optional) setSecurityContext tag is a resource URI. This URI is relative and pre-pended to the SSM binding node at runtime. In the example, the resource URI is testtagapp.

Therefore, after adding the binding node and resource URI, the fully qualified resource name at runtime is //app/policy/<*binding\_node*>/testtagapp/isAllowed.

## **Define the Policies to Secure JSP Components**

Use the ALES Administration Console or Entitlements Management Tool to create policies for the resources on the JSP page.

Based on the example, we would create a resource

//app/policy/<binding\_node>/testtagapp/isAllowed where <binding\_node> would be the SSM's binding node from Step 1. We could then write policies based on that resource to determine what users are allowed to see the secret text.

The parameter passed in to the (optional) ALES setSecurityContext tag is a resource URI, which is a value to be used as a prefix for all other resources on the page. For example: <setSecurityContext value="/mybank/loanApplicationForm"/>.

This URI is relative and prepended with the SSM binding node at runtime. This resource URI uniquely identifies the resources.

Any attributes set within setSecurityContext are passed to every ALES API call. For example, if you set foo=1 in the security context and then use the isAccessAllowed tag, foo=1 would be available to policies as an application context variable.

Use the resources and actions specified in the tags when creating the ALES policy definitions. Be aware that the fully qualified name of the resource is:

//app/policy/<binding node>/<SecurityContext-Value>/resource

### **Using Policies to Return Response Attributes**

There is nothing unique about ALES policies that protect a resource referenced in a JSP file by a tag library (beyond the general requirement that the resource names and actions you specify in tags must correlate with the policy). However, by using result and response attributes such as isAccessAllowed.resultVar, the policy can be used to return and then test those response attributes.

As described in Using Response Attributes, response attributes are typically specified using built-in evaluation functions that report name/value pairs. There are two functions for returning attributes: report() and report\_as(). These functions always return TRUE (if there are no errors), and the information is passed to the application as response attributes.

The JSP Standard Tag Library (JSTL) provides a set of core functionality common to most web applications, including generic iterators and Boolean checks. As such, the ALES tag library does not implement its own set of iterators. The data returned by the ALES tags to the JSP can be processed using the JSTL.

Therefore, a JSP file can contain a JSTL tag used in the following way:

```
<ales:isAccessAllowed resource="/creditScore" action="view"
resultVar="canViewCreditScore">
:
:
<c:if test="${canViewCreditScore == true}">
Show customer credit score
</c:if>
```

## **Deploy the JSP Application**

When the WebLogic Server container on the local system executes a JSP at runtime and encounters an ALES tag, the tag handler is invoked and interacts with the WLS 9.x SSM to determine if access is allowed to the resource, get the user roles, and so forth.

You do not need to supply an authenticated subject to the ALES tags for Workshop. This is because WebLogic Server determines and authenticates the subject and then makes the authenticated subject available for authorization decisions. No special action in the JSP page is required.

JSP pages contain ALES tags can be tested even if the SSM is not deployed. ALES tags will allow both 'allow' and 'deny' cases to display on the page and data retrieval methods return empty results.

## **ALES Tag Library Reference**

This section describes reference and usage information for the ALES tag library.

## isAccessAllowed

The isAccessAllowed tag calls the ALES runtime to determine if the user is allowed to perform the requested action on the requested resource. If true is returned, it allows the container to continue processing the body of the tag.

For convenience, the result of calling isAccessAllowed can be placed within the resultVar for later use.

isAccessAllowed looks for the ARME configuration file in the system properties. If not found, all elements in the body tag are displayed.

| Attribute | Return Type | Description                                                                    | Required |
|-----------|-------------|--------------------------------------------------------------------------------|----------|
| resource  | n/a         | The resource used when calling isAccessAllowed                                 | Yes      |
| action    | n/a         | The action used when calling<br>isAccessAllowed. The default action<br>is view | No       |

| resultVar        | Boolean                  | The name of the scripting variable used to tell if access is allowed.                                                                                  | No |
|------------------|--------------------------|----------------------------------------------------------------------------------------------------|----|
| resultVarScope   | n/a                      | The scope of the resultVar (page,<br>request, session, or application). The<br>default scope is page.                                                  | No |
| responseVar      | Collection of<br>Strings | The name of the variable used for<br>returning responses from calling<br>isAccessAllowed                                                               | No |
| responseVarScope | n/a                      | The scope of the variable containing<br>responses from is access allowed<br>(page, request, session, or<br>application). The default scope is<br>page. | No |

#### Table 4-1 isAccessAllowed

### isAccessAllowed Concepts

Listing 4-2 shows the concepts of using isAccessAllowed in a JSP.

#### Listing 4-2 Using isAccessAllowed in a JSP

```
<attribute name="customerId"
value="<%=request.getParameter(\"customerId\")%>
<ales:then>
<bankapp:displayCreditScore>
</ales:then>
<ales:else>
<B>You are not authorized to view the customer's credit score</B>
</ales:else>
</ales:else>
```

Alternatively, after the isAccessAllowed tag with the resultVar canViewCreditScore attribute, you could use a JSTL tag in the following way:

```
<c:if test="${canViewCreditScore == true}">
Show customer credit score
</c:if>
```

## isAccessNotAllowed

The isAccessNotAllowed tag calls the ALES runtime to determine if the user is allowed to perform the requested action on the requested resource. If true is returned, it allows the container to continue processing the body of the tag.

For convenience, the result of calling isAccessAllowed can be placed within the resultVar for later use.

isAccessNotAllowed looks for the authorization and role mapping engine (ARME) configuration file in the system properties. If not found, all elements in the body tag are displayed.

| Attribute        | Return Type              | Description                                                                                                    | Required |
|------------------|--------------------------|----------------------------------------------------------------------------------------------------|----------|
| Resource         | n/a                      | The resource used when calling isAccessAllowed                                                                                                    | Yes      |
| Action           | n/a                      | The action used when calling<br>isAccessAllowed. The default action<br>is view                                                                         | No       |
| resultVar        | Boolean                  | The name of the scripting variable used to tell if access is allowed.                                                                                  | No       |
| resultVarScope   | n/a                      | The scope of the resultVar (page,<br>request, session, or application). The<br>default scope is page.                                                  | No       |
| responseVar      | Collection of<br>Strings | The name of the variable used for<br>returning responses from calling<br>isAccessAllowed                                                               | No       |
| responseVarScope | n/a                      | The scope of the variable containing<br>responses from is access allowed<br>(page, request, session, or<br>application). The default scope is<br>page. | No       |

#### Table 4-2 isAccessNotAllowed

### isAccessNotAllowed Concepts

Listing 4-3 shows the concepts of using isAccessNotAllowed in a JSP.

#### Listing 4-3 Using isAccessNotAllowed in a JSP

```
<%-- set up the global context for this jsp page --%>
<ales:setSecurityContext value="/mybank/loanApplicationForm">
<%-- An attribute to pass to the ALES application context for all calls on
this page--%>
<attribute name="loanAppId" value="<%=
request.getParameter(\"appId\")%>"/>
```

```
</ales:setSecurityContext>

<ales:isAccessNotAllowed resource="/creditScore" action="view"

resultVar="canNotViewCreditScore">

<ales:then>

<B>You are not authorized to view the customer's credit score</B>

</ales:then>

<ales:then>

<ales:else>

<%-- An attribute to pass to the ALES application context for this call--%>

<attribute name="customerId" value="<%=

request.getParameter(\"customerId\")%>

<bankapp:displayCreditScore>

</ales:else>

</ales:isAccessNotAllowed>
```

Alternatively, after the isAccessNotAllowed tag using the resultVar canNotViewCreditScore attribute, you could use a JSTL tag in the following way:

```
<c:if test="${canNotViewCreditScore == false}">
Show customer credit score
</c:if>
```

## isAccessAllowedQueryResources

The isAccessAllowedQueryResources tag calls the ALES runtime using the query resource extra attribute. This tag does not have a body associated with it. Instead, it returns a set of data that can be consumed by the JSP.

The grantedVar attribute sets a variable containing the granted response set from the ARME. The deniedVar attribute sets a variable containing the denied response set from the ARME.

If the ARME configuration file is not found, this tag does not set any data for the JSP to consume.

| Attribute        | Return type              | Description                                                                                                    | Required |
|------------------|--------------------------|----------------------------------------------------------------------------------------------------|----------|
| resource         | n/a                      | The resource used when calling isAccessAllowed                                                                                                    | Yes      |
| action           | n/a                      | The action used when calling<br>isAccessAllowed. The default action<br>is view                                                                         | No       |
| responseVar      | Collection of<br>Strings | The name of the variable used for<br>returning responses from calling<br>isAccessAllowed                                                               | No       |
| responseVarScope | n/a                      | The scope of the variable containing<br>responses from is access allowed<br>(page, request, session, or<br>application). The default scope is<br>page. | No       |
| grantedVar       | Collection of<br>Strings | The set of granted responses returned from the ARME                                                                                                    | No       |
| grantedVarScope  | n/a                      | The scope of the grantedVar variable<br>(page, request, session, or<br>application). The default scope is<br>page.                                     | No       |
| deniedVar        | Collection of<br>Strings | The set of denied responses returned from the ARME                                                                                                    | No       |
| deniedVarScope   | n/a                      | The scope of the deniedVar variable<br>(page, request, session, or<br>application). The default scope is<br>page                                       | No       |

### Table 4-3 isAccessAllowedQueryResources

### isAccessAllowedQueryResources Concepts

Listing 4-4 shows the concepts of using isAccessAllowedQueryResources in a JSP.

#### Listing 4-4 Using isAccessAllowedQueryResources in a JSP

```
<%-- Get a list of currencies that a trader can exchange to put inside a
dropdown list --%>
<ales:isAccessAllowedQueryResources resource="
/mybank/currencyTrader/availableCurrencies"
grantedVar="grantedCurrencies">
<attribute name="currencyToTradeFrom" value="USD"/>
</ales:isAccessAllowedQueryResources>
<%--This fake sample tag takes in a collection of strings and lists them in
a drop down--%>
<myuitag:dropdownlist values="${%grantedCurrencies%}"/>
```

## getUserRoles

The getUserRoles tag queries the ALES system for the set of roles that a user currently has in the system for the requested action and requested resource. It will return the collection of role names as a variable defined by the resultVar attribute.

| Attribute | Return Type              | Description                                                                                                    | Required |
|-----------|--------------------------|----------------------------------------------------------------------------------------------------|----------|
| Resource  | n/a                      | The resource used when calling getRoles                                                                                                    | Yes      |
| Action    | n/a                      | The action used when calling getRoles. The default action is view                                                                                      | No       |
| resultVar | Collection of<br>Strings | The name of the variable to set that contains the list of user's roles                                                                                 | Yes      |
| Scope     |                          | The scope of the variable containing<br>responses from is access allowed<br>(page, request, session, or<br>application). The default scope is<br>page. | No       |

#### Table 4-4 getUser Roles

### getUserRoles Concepts

Listing 4-5 shows the concepts of using getUserRoles in a JSP.

### Listing 4-5 Using getUserRoles in a JSP

```
<%-- Get the list of roles the user has for a particular resource --%>
<ales:getUserRoles resource="/mybank/loanApprovalForm"
resultVar="userRoles">
        <attribute name="customerId" value="${currentCustomerId}"/>
        </ales:getUserRoles>
        <%--iterate over each role and print it out--%>
        <c:forEach var="userRole" items="${userRoles}">
        </c:cout value="${userRole}"/>
        </c:forEach>
```

## isUserInRole

The isUserInRole tag is a conditional and cooperative tag. If the user is in the role specified, the body of the tag will be processed. If the user has the role passed into the tag "Attribute" on page 4-25, the body of the tag will be processed. In addition. the resultVar can be used for later processing.

| Attribute | Return Type | Description                                                                                                    | Required |
|-----------|-------------|----------------------------------------------------------------------------------------------------|----------|
| Role      | n/a         | The name of the role to check against the user                                                                   | Yes      |
| Resource  | n/a         | The name of the resource to check the<br>user's roles against. The default value<br>will be the current JSP page | No       |

### Table 4-5 isUserInRole

| Table 4-5 | isUserInRole |
|-----------|--------------|
|-----------|--------------|

| Attribute | Return Type | Description                                                                                            | Required |
|-----------|-------------|----------------------------------------------------------------------------------------------------|----------|
| Action    | n/a         | The action against the resource to<br>check the user's role against. The<br>default value will be view | No       |
| resultVar | Boolean     | A variable to hold the result from isUserInRole for use later                                          | No       |

### isUserInRole Concepts

Listing 4-6 shows the concepts of using getUserRoles in a JSP.

#### Listing 4-6 Using isUserInRole in a JSP

```
<%-- Check if the user is in the appropriate role before showing the buttons
on the page --%>
<isUserInRole role="Administrator"
Resource="/myBankingApp/loanApproval/submit">
<fake:submitButton .../>
</isUserInRole>
```

## setSecurityContext

The setSecurityContext tag is used to set the base resource for all elements on a JSP page. If you use setSecurityContext, the value of this tag will be prepended to all other resource attributes on the page. In addition, variables that should be set globally for the application context can be set in the body of this tag.

Any attributes set within the tag are passed to every ALES API call. For example if you set foo=1 in the security context and then use the isAccessAllowed tag, foo=1 would be available to policies as an application context variable.

| Attribute | Return Type | Description                                                                                                    | Required |
|-----------|-------------|----------------------------------------------------------------------------------------------------|----------|
| Value     | n/a         | The value of the security context will<br>be used to specify the prefix for all<br>ales tags that have a resource attribute<br>on the page. | Yes      |

Table 4-6 setSecurityContext

### setSecurityContext Concepts

Listing 4-7 shows the concepts of using setSecurityContext in a JSP.

#### Listing 4-7 Using setSecurityContext in a JSP

### recordEvent

The recordEvent tag is an input tag that causes an audit message to be written to the audit log of ALES. The body of this tag can also take an attribute tag, as described in "Attribute" on page 4-25. All attributes are added to the audit context as additional information for the audit event.

#### Table 4-7 recordEvent

| Attribute | Return Type | Description                                                                                                    | Required |
|-----------|-------------|----------------------------------------------------------------------------------------------------|----------|
| Severity  | n/a         | The severity of the audit message.<br>The possible values are: ERROR,<br>FAILURE, or INFORMATIONAL.<br>The default value is<br>INFORMATIONAL | No       |
| Message   | n/a         | The message to be passed to the audit log                                                                                                    | YES      |

### recordEvent Concepts

Listing 4-8 shows the concepts of using recordEvent in a JSP.

#### Listing 4-8 Using recordEvent in a JSP

```
<c:if test=${trade_submitted == true}>
<%--record that the trade has been successfully committed to the system-%>
<ales:recordEvent message="Trade successfully submitted to the system">
  <%--include the person who submitted this trade in the audit log--%>
  <attribute name="traderId" value="<%traderId%>"/>
  <%--Include the trading confirmation number in the audit log--%>
  <attribute name="trade_confirmation" value="<%trade_confirmation%trade_confirmation%tr
```

## Attribute

The attribute tag can be used by any of the other ALES tags to pass extra attributes down in the ALES application context. Any of these variables can then be used to write constraints against in ALES policies.

### Table 4-8 attribute

| Attribute | Return Type | Description                                                       | Required |
|-----------|-------------|-------------------------------------------------------------------|----------|
| Name      | n/a         | The name of the attribute to set in the ALES application context  | YES      |
| Value     | n/a         | The value of the attribute to set in the ALES application context | YES      |

### attribute Concepts

Listing 4-9 shows the concepts of using attribute in a JSP.

### Listing 4-9 Using attribute in a JSP

<B>You are not authorized to view the customer's credit score</B>
</ales:isAccessAllowed>

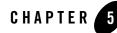

# Securing AquaLogic Data Services Platform

This section provides information about securing ALDSP 2.5 and ALDSP 3.0 data services. It includes the following topics:

- "Overview" on page 5-1
- "Use-Case" on page 5-2
- "Prerequisites" on page 5-2
- "Define ALDSP Resources in ALES" on page 5-5
- "Pre-Processing Data Redaction" on page 5-17
- "Post-Processing Data Redaction" on page 5-22

## **Overview**

ALES can be used to manage access control to entire ALDSP data services or specific data service elements. In addition to simply returning an authorization decision that grants or prevents access, ALES policies can return information to ALDSP for use when performing pre- or post-processing data redaction. As a result, the user receives a redaction of the data requested.

For information about policies used for data redaction, see "Pre-Processing Data Redaction" on page 5-17 and "Post-Processing Data Redaction" on page 5-22.

The following diagram illustrates how ALES components can be integrated with ALDSP.

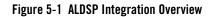

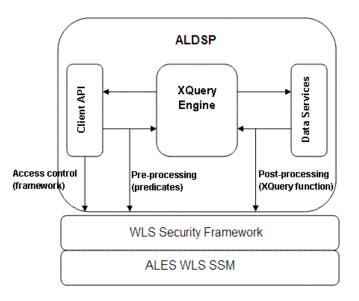

## **Use-Case**

Integration with ALDSP supports the following use-case scenario:

- ALES governs access to ALDSP data services and data service elements. ALES policies are specified using the ALES administration console, the Entitlements Management Tool, or the Policy Management API.
- The ALES Administration Server is also responsible for access to J2EE applications deployed on the ALDSP WebLogic Server.
- The ALDSP Administration Console continues to be the management point for data services.

## **Prerequisites**

The document assumes the following:

• Installation of WebLogic Server and ALDSP.

**NOTE:** Depending on the ALDSP version, you may have to obtain a patch from BEA support so that ALDSP works correctly with ALES 2.6 and ALES 3.0:

- If using ALDSP 2.5, obtain and apply ALDSP patch for CR318373.
- If using ALDSP 3.0, obtain and apply ALDSP patch for CR354500.
- If using ALDSP 3.2, no additional patches are required.
- Installation of the ALES Administration Server.
- Installation of the WLS SSM (for WebLogic Server 9.x, 10.0) or WLS 8.1 SSM (for WebLogic 8.1) on the ALDSP machine as described in the SSM Installation and Configuration Guide.

**NOTE:** Be sure to make the necessary changes to WLESarme.properties as described in those chapters.

• Creation of the SSM instance.

## **Integration Tasks**

The major integration tasks are:

- **Note:** In addition to the steps below, additional tasks are required to define policies for data redaction. For pre-processing data redaction, see "Pre-Processing Data Redaction" on page 5-17. For post-processing data redaction, see "Post-Processing Data Redaction" on page 5-22.
- 1. Create the startWebLogic.cmd file for the ALDSP domain as described in the SSM Installation and Configuration Guide.
- 2. Create a file named security.properties that specifies the ALDSP security realm and copy it to the domain directory. The file should contain the following two entries:

```
wles.realm=<aldsprealm>
wles.default.realm=<aldsprealm>
```

where <aldsprealm> is the name of the security realm.

- 3. Define the security providers. For information, see "Define Security Providers" on page 5-4.
- 4. In ALDSP, enable security on the data service elements to be secured as described in "Enable ALDSP Elements for Access Control" on page 5-4.
- Define ALDSP identities in ALES. This chapter provides instructions for identities for the RTLApp sample application. See "Define ALDSP Identities in ALES" on page 5-5.
- 6. Define ALDSP resources in ALES. This chapter provides instructions for resources that represent RTLApp resources. See "Define ALDSP Resources in ALES" on page 5-5.

- 7. Define the Authorization and Role Mapping policies that secure RTLApp as described on "Define Policies for ALDSP" on page 5-9.
- 8. Distribute the policies to the SSM by following the instructions in "Distribute Policies" on page 5-13.

## **Define Security Providers**

The following table provides information about ALES providers for securing ALDSP data services.

| Provider                      | Configuration Settings                                                                                            |
|-------------------------------|----------------------------------------------------------------------------------------------------|
| ASI Adjudication Provider     | Use the defaults for all settings.                                                                                |
| Log4j Auditor                 | Use the defaults for all settings.                                                                                |
| Database Authentication       | Set the Control Flag to SUFFICIENT and the Identity Scope to aldspusers. Use the defaults for all other settings. |
| ASI Authorization             | Set the Identity Scope to aldspusers. Use the defaults for all other settings.                                    |
| WebLogic Credential<br>Mapper | Deselect the Credential Mapping Deployment Enabled checkbox.                                                      |
| ASI Role Mapping              | Set the Identity Scope to aldspusers. Use the defaults for all other settings.                                    |

## **Enable ALDSP Elements for Access Control**

Access control must be set on the data service elements to be secured so that ALES is invoked to determine if access to the data should be granted. The following steps describe how to enable security on RTLApp data service elements to be secure with ALES:

- 1. Log in to the ALDSP console using an administrative account.
- 2. Browse to and select the RTApp data services elements to be secured. For example:
  - a. Expand RTLServices/OrderSummaryView and select the Security tab.
  - b. On the **Secured Elements** tab, expand **elements** and select **OrderSummary** > **OrderDate** as an element to be secured.

c. Repeat these steps for CustomerView.ds > CUSTOMER > ORDERS> ORDER\_SUMMARY > OrderDate.

## **Define ALDSP Identities in ALES**

To create the Identity directory and users:

- 1. In the ALES Administration Console's left pane, select the **Identity** node and click **New** at the bottom of the right pane.
- 2. On the **Create Directory** dialog, enter the directory name (for example, aldspusers) and click **OK**.
- 3. Under the Identity node, select Groups and click New at the bottom of the right pane.
- 4. On the **Create Group** dialog, enter the group name (for example, LDSampleUsers) and click **OK**.
- 5. Under the **Identity** node, create the following users and add them to the LDSampleUsers group:

Jack (password: weblogic)—RTLApp user Steve (password: weblogic)—RTLApp user Tim (password: weblogic)—RTLApp user weblogic (password: weblogic)—Idconsole administrator

## **Define ALDSP Resources in ALES**

This section describes how to use the ALES Administration Console to define the RTLApp and ALDSP resources to be protected by ALES.

## **RTLApp Application Resources**

To create RTLApp application resources, perform the following steps:

- 1. Expand the **Resources** node and select **Resources**.
- 2. In the right pane, select **Policy** and click New.
- 3. On the **Create Resource** dialog, enter aldsprealm as the name, select **Binding** in the **Type** field, and click **Ok**.
- 4. Select the aldsprealm resource and click Configure.

Securing AquaLogic Data Services Platform

- 5. On the **Configure Resource** dialog, select **Binding Application** in the **Type** field, check the **Distribution Point** and **Allow Virtual Resources** checkboxes and click **Ok**.
- 6. Modify the ASI Authorization and ASI Role Mapper providers as follows:
  - Set the Application Deployment Parent to //app/policy/aldsprealm
  - On the Bindings tab, bind to //app/policy/aldsprealm

## **ALDSP 2.5 Resources**

Figure 5-2 shows the ALDSP resource tree with all nodes expanded except the RTLApp node. For ALDSP 2.5, you must create the resources shown in both Figure 5-2 and Figure 5-3.

#### Figure 5-2 ALDSP 2.5 Resource Tree with RTLApp Node Collapsed

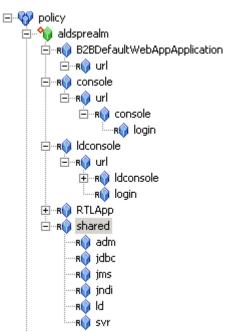

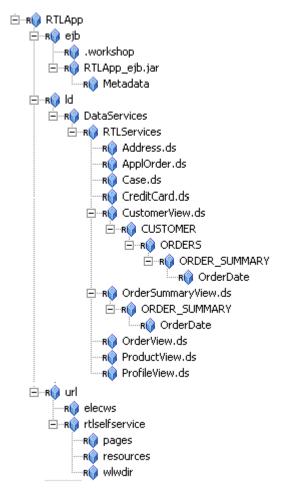

### Figure 5-3 ALDSP 2.5 Resource Tree with RTLApp Node Expanded

Securing AquaLogic Data Services Platform

## **ALDSP 3.0 Resources**

Figure 5-4 shows the ALDSP resource tree with all nodes expanded except the RTLApp node. You must create the resources shown in both Figure 5-4 and Figure 5-5.

Figure 5-4 ALDSP Resource Tree with RTLApp Node Collapsed

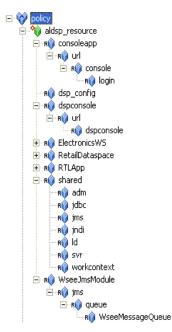

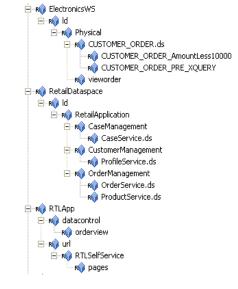

### Figure 5-5 ALDSP Resource Tree with RTLApp Node Expanded

## **Define Policies for ALDSP**

Because the sample applications provided with ALDSP 2.5 and ALDSP 3.0 are different, they require different policies. These are documented in the following sections:

- "Policies for ALDSP 2.5" on page 5-9
- "Policies for ALDSP 3.0" on page 5-11

## **Policies for ALDSP 2.5**

The Authorization and Role Mapping policies needed to the secure the ALDSP 2.5 sample application are described below.

### **Authorization Policies**

The following policies allow the Admin role to boot WebLogic Server and perform administrative tasks:

```
grant(any, //app/policy/aldsprealm/shared/svr, //role/Admin) if true;
grant(any, //app/policy/aldsprealm/shared/adm, //role/Admin) if true;
```

#### Securing AquaLogic Data Services Platform

```
grant(any, [//app/policy/ aldsprealm
/RTLApp/ejb,//app/policy/aldsprealm/RTLApp/ld,//app/policy/aldsprealm/RTLA
pp/url/rtlselfservice/pages], [//role/Admin]) if true;
grant(any, [//app/policy aldsprealm
/RTLApp/ejb/RTLApp_ejb.jar/Metadata,//app/policy/aldsprealm/RTLApp/ejb/RTL
App_ejb.jar], [//role/Admin]) if true;
grant([any,//priv/create], //app/policy/ aldsprealm /RTLApp/ejb/.workshop,
//role/Admin) if true;
grant(any, [//app/policy/ aldsprealm
/console,//app/policy/ aldsprealm
/console,//app/policy/aldsprealm/shared/svr,//app/policy/aldsprealm/shared
/adm], //role/Admin) if true;
```

The following policy gives Admin user full access to the LD console.

```
grant(//priv/any, //app/policy/aldsprealm/ldconsole/url/ldconsole,
//role/Admin) if true;
```

Perform the following steps to create the Authorization policies shown above.

- 1. Expand the **Policy** node in the left pane and select **Authorization Policies**. Then click **New** in the right pane.
- 2. On the Create Authorization Policy dialog, select the Grant radio button.
- 3. On the Policy Subjects tab, select Admin in the Roles list and click Add.
- 4. Repeat these steps for the remaining authorization policies.
  - **Note:** If a policy specifies multiple resources for a single privilege and role, you may specify these resources in one policy.

### **Role Mapping Policies**

The following policy assigns the Everyone role to all users in the aldsprealm directory.

```
grant(//role/Everyone, //app/policy/aldsprealm,
//sgrp/aldspusers/allusers/) if true;
```

The following policy assigns the weblogic user to the Admin role within aldsprealm.

```
grant(//role/Admin, //app/policy/aldsprealm, //user/aldspusers/weblogic/)
if true;
```

To create the Role Mapping policies above, perform the following steps.

- 1. Expand the **Policy** node in the left pane and select **Role Mapping Policies**. Then click **New** in the right pane.
- 2. On the Create Role Mapping Policy dialog, select the Grant radio button.
- 3. On the **Resources** tab, select aldsprealm and click **Add**.
- 4. On the **Policy Subjects** tab, select allusers in the **Roles** list and click **Add**.
- 5. Repeat these steps to define the other Role Mapping policy.

## Policies for ALDSP 3.0

This section describes how to create the Authorization and Role Mapping policies to protect the ALDSP 3.0 sample application.

### **Authorization Policies**

Define the Authorization policies shown in Table 5-1:

| Policies                                                                                                    | Description                                                         |
|----------------------------------------------------------------------------------------------------|---------------------------------------------------------------------|
| grant( any, //app/policy/aldsprealm/RTLApp/url/RTLSelfService,<br>[//sgrp/aldspusers/LDSampleUsers/,//sgrp/aldspusers/aldsp_admins/,//sgrp/aldspuse<br>rs/Administrators/]) if true; | Grants Admin Role<br>and/or weblogic user<br>permission to boot the |
| grant( any,<br>[//app/policy/aldsprealm/shared/adm,//app/policy/aldsprealm/shared/svr],<br>//role/Admin) if true;                                                                    | WLSand perform administrative tasks.                                |
| grant( any, //app/policy/aldsprealm/WseeJmsModule, //role/Admin) if true;                                                                                                    |                                                                     |
| grant( any, //app/policy/aldsprealm/shared, //role/Admin) if true;                                                                                                    |                                                                     |
| grant( any, //app/policy/aldsprealm/RetailDataspace/ld,<br>[//sgrp/aldspusers/Administrators/,//sgrp/aldspusers/LDSampleUsers/]) if true;                                            |                                                                     |
| grant( any, //app/policy/aldsprealm/dspconsole, //sgrp/aldspusers/aldsp_admins/) if true;                                                                                            | Gives WebLogic full access to the DSP                               |
| grant( [//priv/GET,//priv/POST],<br>//app/policy/aldsprealm/dspconsole/url/dspconsole, //role/Everyone) if true;                                                                     | console.                                                            |

### Table 5-1 Authorization Policies for ALDSP 3.0

| Policies                                                                                                    | Description                                                    |
|----------------------------------------------------------------------------------------------------|----------------------------------------------------------------|
| grant( [//priv/GET,//priv/POST],<br>//app/policy/aldsprealm/consoleapp/url/console/login, //role/Everyone) if true;                                                                  | Grants Everyone role (including the                            |
| grant( //priv/receive,<br>//app/policy/aldsprealm/WseeJmsModule/jms/queue/WseeMessageQueue,<br>//role/Everyone) if true;                                                             | anonymous user) access<br>all of the shared open<br>resources. |
| grant( //priv/reserve, //app/policy/aldsprealm/shared/jdbc, //role/Everyone) if true;                                                                                                |                                                                |
| grant( //priv/lookup,<br>[//app/policy/aldsprealm/shared/jdbc,//app/policy/aldsprealm/shared/jndi],<br>//role/Everyone) if true;                                                     |                                                                |
| grant( //priv/read, //app/policy/aldsprealm/shared/workcontext, //role/Everyone) if true;                                                                                            |                                                                |
| grant( //priv/lookup, //app/policy/aldsprealm/shared/jms, //role/Everyone) if true;                                                                                                  |                                                                |
| grant( //priv/send, //app/policy/aldsprealm/shared/jms, //role/Everyone) if true;                                                                                                    |                                                                |
| grant( any, //app/policy/aldsprealm/RTLApp/url/RTLSelfService,<br>[//sgrp/aldspusers/LDSampleUsers/,//sgrp/aldspusers/aldsp_admins/,//sgrp/aldspuse<br>rs/Administrators/]) if true; | Allows all users to access the sample application.             |
| grant( any, //app/policy/aldsprealm/shared/ld, //role/DataServiceAdmin) if true;                                                                                                    | Grants permission for                                          |
| grant( any,                                                                                                    | data services.                                                 |
| [//app/policy/aldsprealm/shared/svr,//app/policy/aldsprealm/shared/adm,//app/polic<br>y/aldsprealm/consoleapp], [//role/Admin,//role/DataServiceAdmin]) if true;                     |                                                                |
| grant( any,<br>//app/policy/aldsprealm/ElectronicsWS/ld/Physical/CUSTOMER_ORDER.ds,<br>//role/DataServiceAdmin) if true;                                                             |                                                                |

## **Role Mapping Policies**

Define the Authorization policies shown in Table 5-2:

#### Table 5-2 Role Mapping Policies for ALDSP 3.0 Sample Application

| grant(//role/Everyone, //app/policy/aldsprealm, //sgrp/aldspusers/allusers/) if true;                    | Allows Everyone role to be used<br>in aldsprealm Identity<br>directory.                         |
|----------------------------------------------------------------------------------------------------|-------------------------------------------------------------------------------------------------|
| grant(//role/Admin, //app/policy/aldsprealm, //user/aldspusers/weblogic/) if true;                       | Grants the weblogic user Admin role within aldsp realm.                                         |
| grant( //role/DataServiceAdmin, //app/policy/aldsprealm/dspconsole, //sgrp/aldsp/aldsp_admins/) if true; | Grants the aldsp_admins<br>group DataServiceAdmin role<br>within the dspconsole<br>application. |

## **Distribute Policies**

After defining the identities, resources, and policies to secure the ALDSP data service(s), deploy the results as follows:

- 1. In the ALES Administration Console's left pane, select the **Deployment** node.
- 2. On the **Policy** tab in the right pane, select the checkbox before the name of the ALDSP resource parent and click Distribute Policy.
- 3. If you made any changes to the SSM configuration used to secure the ALDFSP domain, display the **Configuration** tab and select the checkbox for the SSM configuration. Then click click **Distribute Configuration Changes**.

After this, you can test access to RTLApp using the following steps:

Note: These steps may vary slightly depending on the ALDSP version being used.

- Start a WebLogic Server instance by changing to the <bea\_home>\<weblogic\_home>\samples\domains\ldplatform directory and running startWebLogicALES.cmd (Windows) or startWeblogicALES.sh (UNIX).
- Access the RTLApp by pointing a browser to http://<hostname>:<port>/RTLSelfService where <hostname> is the machine on which RTL application is running. The browser is redirected to the authentication page (see Figure 5-6).

Securing AquaLogic Data Services Platform

### Figure 5-6 Authentication Page

| 🖒 Workshop Test Browser                                                                               |                |
|----------------------------------------------------------------------------------------------------|----------------|
| ← → 💈 🍫   http://localhost:7001/RTLSelfService/login.jsp                                              | 🚺 🚺            |
| <b>Avitek</b>                                                                                         | bea<br>kliquid |
| Login Page                                                                                            |                |
| Sample Users: <u>Steve</u> <u>Jack</u> <u>Tim</u> <u>Homer</u> <u>Jerry</u><br>(Mouse over to select) |                |
| Username: Steve                                                                                       |                |
| Password: Territoria                                                                                  |                |
|                                                                                                    |                |
|                                                                                                    |                |
|                                                                                                    |                |
|                                                                                                    | -              |

3. Log in as Steve and access should be granted to the Profile Page (see Figure 5-7).

### Figure 5-7 Profile Page

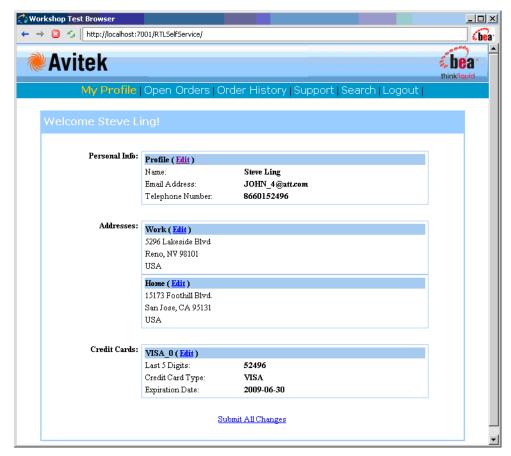

4. Select **Open Orders Page**. Open orders should be visible (see Figure 5-8), while access to Order Data should be denied.

### Figure 5-8 Open Orders Page

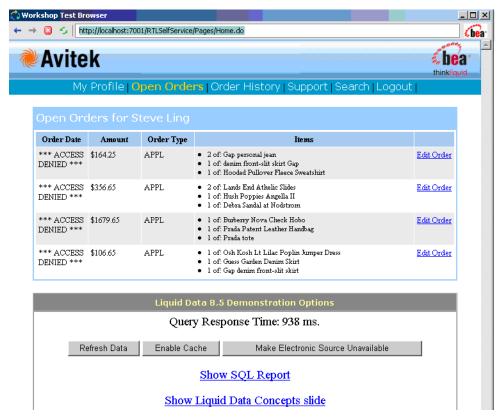

|                          | tp://localhost:700     | 1/RTLSelfService/ | Pages/Home.do                                                                                                    | (                 |
|--------------------------|------------------------|-------------------|----------------------------------------------------------------------------------------------------|-------------------|
| Avite                    | k                      |                   |                                                                                                    | thinkliquid       |
| Му                       | Profile <mark>O</mark> | pen Orde          | r <mark>s</mark>   Order History   Support   Search   Logou                                                                                       | ut                |
| Open Ore                 | ders for St            | teve Ling         |                                                                                                    |                   |
| Order Date               | Amount                 | Order Type        | Items                                                                                                    |                   |
| *** ACCESS<br>DENIED *** | \$164.25               | APPL              | <ul> <li>2 of: Gap personal jean</li> <li>1 of: denim front-slit skirt Gap</li> <li>1 of: Hooded Pullover Fleece Sweatshirt</li> </ul>            | <u>Edit Order</u> |
| *** ACCESS<br>DENIED *** | \$356.65               | APPL              | <ul> <li>2 of: Lands End Athelic Slides</li> <li>1 of: Hush Poppies Angella II</li> <li>1 of: Debra Sandal at Nodstrom</li> </ul>                 | <u>Edit Order</u> |
| *** ACCESS<br>DENIED *** | \$1679.65              | APPL              | <ul> <li>l of: Burberry Nova Check Hobo</li> <li>l of: Prada Patent Leather Handbag</li> <li>l of: Prada tote</li> </ul>                          | <u>Edit Order</u> |
| *** ACCESS<br>DENIED *** | \$106.65               | APPL              | <ul> <li>l of: Osh Kosh Lt Lilac Poplin Jumper Dress</li> <li>l of: Guess Garden Denim Skirt</li> <li>l of: Gap denim front-slit skirt</li> </ul> | <u>Edit Order</u> |
|                          |                        |                   |                                                                                                    |                   |
|                          |                        | Liquid Da         | ata 8.5 Demonstration Options                                                                                                    |                   |
|                          |                        | Quer              | y Response Time: 938 ms.                                                                                                    |                   |
| R                        | efresh Data            | Enable Ca         | che Make Electronic Source Unavailable                                                                                                    |                   |
|                          |                        |                   | Show SQL Report                                                                                                    |                   |
|                          |                        | Show              | Liquid Data Concepts slide                                                                                                    |                   |

## **Pre-Processing Data Redaction**

Pre-processing data redaction involves modifying the client request in some way before ALDSP forwards the request to the data service. This is achieved through the use of an ALES plug-in that calls the Java API to authorize the user request, gets the response attributes from the authorization response, and returns them to ALDSP.

Here is the sequence of events that occur during pre-processing redaction:

- 1. ALDSP receives a data service client request and invokes the ALES plug-in.
- 2. ALES plug-in calls the ALES Java API for authorization. The authorization decision returns additional predicates as responses.
- 3. ALES plug-in returns the authorization decision and responses to ALDSP.

- 4. ALDSP adds the predicates and/or function name and calls the data service
- 5. ALDSP engine receives the results from the data service and returns it to the client.

Figure 5-9 Overview of Pre-Processing Solution

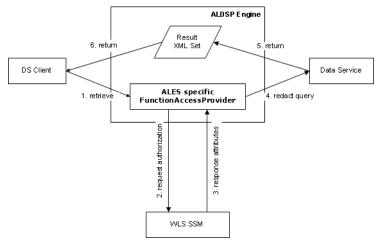

## **Pre-Processing Response Types**

ALES supports two types of responses that return information to ALDSP in the form of security predicates. They can be used separately or together.

#### • Replacement Function

The replacement function is called instead of the original user-requested function. For example, if a user requests a call to the getOrders function and authorization is granted, the getOrdersThatAmountLessThan1000 replacement function is returned to ALDSP and is called to return a lesser result than the original.

• XQuery Expression

The returned information is the name of a XQuery Expression that is applied to the invoked function or its replacement, as a predicate. Multiple predicates may be returned and applied to the function.

For example, if a user request calls the getOrders function and authorization is granted, ALES returns "./order/amount < 1000" as a predicate. This expression is applied to the getOrders function so that only a subset of orders will be returned to the user.

The ALES plug-in (com.bea.security.ales.aldsp.ALESFunctionAccessProvider) calls the Java SSM to do authorization and return response attributes to ALDSP. For example, consider the following policy:

```
grant (
//priv/ALDSP_QUERY,
//app/policy/RTLApp/ld/DataServices/RTLServices/OrderView.ds/getOrders,
//user/asi/system/
) if report_as("aldsp_replacement_function",
"getOrdersThatAmountLessThan1000")
```

```
This policy grants the system user the ALDSP_QUERY privilege on the OrderView data service's getOrders function. If the authorization decision is true, it returns the
```

```
aldsp_replacement_function attribute with a value of
```

getOrdersThatAmountLessThan1000. ALDSP then calls that replacement function (instead of the original). This function must the same signature; no additional verifications are performed at runtime.

## **Required ALES Response Attributes**

One of three ALES response attributes must be used to return replacement functions or XQuery expressions. They must be returned by the ALES evaluation functions <u>report</u> and <u>report\_as</u> or by user-defined evaluation functions.

ALES response attribute names are all lower case.

#### • aldsp\_replacement\_function

This attribute provides the name of an ALDSP replacement function that ALDSP calls instead of the original one. The function name should be fully-qualified, including the namespace:

```
report_as("aldsp_replacement_function",
"ld:DataServices/RTLServices/OrderView:getOpenOrdersByCustID")
```

#### • aldsp\_xquery\_expression

This attribute defines an XQuery expression that will be used as a filter in ALDSP. For example:

```
if report_as("aldsp_xquery_expression", "./order/amount < 1000")</pre>
```

The attribute value can be a list. If so, ALDSP applies the AND operator to the list values.

• aldsp\_namespace\_binding

This attribute defines the namespace mapping for prefixes and is used in XQuery expressions. For example:

```
report_as("aldsp_namespace_binding", "f1=http://com.bea.security") and
report_as("aldsp_xquery_expression", "./f1:region eq 'west'")
```

For "fl=http://com.bea.security" to be usable, the namespace map should contain the entry that maps the string prefix (fl) to the namespace (http://com.bea.security).

## **Additional Integration Tasks**

Additional tasks are required implement pre-processing data redaction.

- "Modify the Start WebLogic Script" on page 5-20
- "Write Replacement Functions" on page 5-20
- "Define Policies for Replacement Functions" on page 5-21
- "Define Policies for XQuery Expressions" on page 5-21
- "Define Namespace Bindings" on page 5-21

### Modify the Start WebLogic Script

Modify set-wls-env in the WLS SSM instance directory. To do this:

- 1. Navigate to the WLS SSM instance directory and open set-wls-env.bat in an editor.
- 2. Add ldintegration.jar to the end of WLES\_POST\_CLASSPATH environment variable.
- 3. Add the JVM option

```
-Dcom.bea.ld.security.FunctionAccessQuery=com.bea.security.ales.aldsp.A LESFunctionAccessProvider to WLES_JAVA_OPTIONS.
```

### Write Replacement Functions

Replacement functions must be implemented on the target data service and have the same return type and number/type of parameters as the function being replaced. For example, to restrict OrderView.getOrders to return only orders totalling less than \$1000.00, write an XQuery function to implement the restriction. This function must have the same return type, and number types of parameters as getOrders.

### **Define Policies for Replacement Functions**

To use a replacement function to protect data services, define a policy that allows access to the target data service's function and returns the aldsp\_replacement\_function attribute with the name of the replacement function. There are no additional access control checks performed for the replaced function.

Note: All policies for pre-processing data redaction must use the ALDSP\_QUERY privilege.

For example, the following policy returns a replacement function named getOrdersThatAmountLessThan100:

```
grant(//priv/ALDSP_QUERY,//RTLApp/DataServices/RTLServices/OrderView.ds/
getOrders,//role/Admin/)if report_as("aldsp_replacement_function",
"getOrdersThatAmountLessThan1000")
```

### **Define Policies for XQuery Expressions**

To use an XQuery expression, define a policy that returns aldsp\_xquery\_expression and the name of an XQuery expression. For example:

```
grant(//priv/ALDSP_QUERY,//RTLApp/ld/DataServices/RTLServices/OrderView.ds
/getOrders,//user/asi/anonymous/)if report_as("aldsp_xquery_expression",
"./order/amount < 1000")</pre>
```

Note: All policies for pre-processing data redaction must use the ALDSP\_QUERY privilege.

### **Define Namespace Bindings**

You must define namespace binding used in an XQuery expression. (Namespace bindings are not used for replacement function names; they must be fully qualified, including the namespace.) For example, consider the following policy:

```
grant (
//priv/ALDSP_QUERY,
//app/policy/RTLApp/ld/DataServices/RTLServices/OrderView.ds/getOrders,//u
ser/asi/anonymous/
) if report_as("aldsp_xquery_expression", "./nsl:order/amount < 1000")</pre>
```

In this case, you need to define the mapping of namespace nsl and return it. Therefore, you need to add another response attribute, as follows:

```
grant (
//priv/ALDSP_QUERY,
//app/policy/RTLApp/ld/DataServices/RTLServices/OrderView.ds/getOrders,
```

### Securing AquaLogic Data Services Platform

```
//user/asi/anonymous/
) if report_as("aldsp_xquery_expression", "./ns1:order/amount < 1000") and
report_as("aldsp_namespace_binding", "ns1=http://com.bea.security")</pre>
```

## **Post-Processing Data Redaction**

Post-processing data redaction is achieved by invoking a security XQuery function after the ALDSP engine retrieves the data from the data service. The XQuery function determines whether to grant access and return the data. **Note**: This approach may not be suitable for fast operations or very large data sets.

Here is the sequence of events that occur during post-processing redaction:

- 1. Client sends a data retrieving request to ALDSP.
- 2. ALDSP engine retrieves the data from the data service(s).
- 3. ALDSP invokes the relevant security XQuery function for the data element.
- 4. Security XQuery function invokes an ALES Java method, passing in the resource name and one or more attribute names/values.
- 5. ALES Java method invokes the WLS SSM and gets the authorization result and optional responses defined in the queries.
- 6. ALES Java method returns the authorization decision and a set of responses to the security XQuery function.
- 7. XQuery function may use the ALES-supplied responses to make the decision. For example, the policy decision may evaluate as *true*, but based on the responses the function may return *false*.

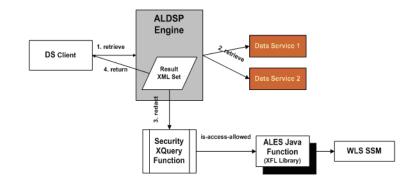

### Figure 5-10 Overview of the Post-Processing Solution

## **ALDSP Security XQuery Functions**

The ALDSP security XQuery functions enable you to specify custom security policies that can be applied to data elements. The functions are useful for creating policies based on data values. For example, to deny access to an element if the order amount exceeds a given threshold.

ALES provides two ALES Java methods that can be called by security XQuery functions. These methods invoke the WLS SSM which determines whether the access request should be granted.

The ALES Java methods can be used instead of, or in addition to, the following ALDSP access control function extensions:

- fn-bea:is-access-allowed
- fn-bea:is-user-in-group
- fn-bea:is-user-in-role
- fn-bea:userid

For example, in the XQuery function shown below, fn-bea:is-access-allowed could be replaced with one of the ALES Java method.

```
Listing 5-1 Example Security XQuery Function
```

```
declare namespace demo="demo";
declare namespace retailerType="urn:retailerType";
```

#### Securing AquaLogic Data Services Platform

```
declare function demo:secureOrders($order as
element(retailerType:ORDER_SUMMARY) ) as xs:boolean {
if (fn-bea:is-access-allowed("LimitAccess",
   "ld:DataServices/RTLServices/OrderSummaryView.ds")) then
fn:true()
:
:
```

**Note:** Because the security XQuery function depends on the data service schema. You must create the security XQuery function based on the custom data service schema.

Custom security XQuery functions must be created in Workshop, instead of the ALDSP console, because the console compiler does not access the custom functions used in it.

## **ALES Java Methods**

The two ALES Java methods are contained in

com.bea.security.ales.aldsp.AccessController class.

• is\_access\_allowed

```
public static boolean is_access_allowed(String resource, String[]
attributeNames, String[] attributeValues)
```

• is\_access\_allowed\_with\_response\_attributes

```
public static String[] is_access_allowed_with_response_attributes
(String resource, String[] attributeNames, String[] attributeValues)
```

### **Parameters**

These methods have three parameters as shown in the following example:

```
let $result := f1:is_access_allowed_with_response_attributes
    ("RTLApp/datacontrol/orderview",
    ("totalorderamount"),
    (fn:string(fn:round ($order/TotalOrderAmount)))) return
```

- The first parameter is the resource name represents the secured ALDSP data element. This resource name must be specified in the ALES policy.
- The second parameter is a string array containing the attribute name(s).
- The third parameter is a string array containing the attribute value(s).'

For example, assume that the second parameter contains the array an1, an2 and the third parameter contains the array av1, av2. This indicates two attributes. The first attribute's name is an1 and its value is av1. The second attribute's name is an2 and its value is av2.

These attributes and values are then evaluated in the context of the ALES policy.

**Note:** If the data type of the attribute value is not *string*, convert it to *string* via *fn:string()*.

In addition, ALES attributes support only integer numbers. If the attribute value is a decimal number, truncate it by using fn:round() before converting to string.

### **Return Values**

The is\_access\_allowed method returns a boolean value (*true* or *false*) representing the access permission. You can return this value directly to the security XQuery function or do some additional operation based on the result.

The is\_access\_allowed\_with\_response\_attributes method returns:

- the access permission decision, either true or false.
- the response attributes. One example is ('true', 'ALESResponse', 'ran1', 'rav1\_1', 'rav1\_2', 'ALESResponse', 'ran2', 'rav2'), where:
  - true is the access permission.
  - ALESResponse is a response attribute separator.
  - ran1 and ran2 are response attribute names.
  - rav1\_1 and rav1\_2 are the value of response attribute ran1.
  - the response attribute ran1 is a list value.
  - rav2 is the value of response attribute ran2.
  - the response attribute ran2 is a single value.

You can test the access permission by comparing the first element of the string array with true or false.

**Note:** In addition, you can use the response attribute value to implement additional logic, as described below

## **Policies Returning Attributes to ALDSP**

If you use the is\_access\_allowed\_with\_response\_attributes method, you can create a policy that returns response attributes and then test those attributes.

As described in Using Response Attributes, response attributes are typically specified using built-in evaluation functions that report name/value pairs. There are two functions for returning attributes: report() and report\_as(). These functions always return *true* (if there are no errors), and their information is passed to your application as response attributes embedded within the ResponseContextCollector.

The report\_as function allows you to write the policy to specify both the attribute name and value. For example, report\_as("class", "A"). The security XQuery function can then test the return response attributes as shown in Figure 5-11:

Figure 5-11 Testing Return Response Attributes

```
if ($result[1] eq "true") then
     let %class index := fn:index-of(%result, "class") return
         if (fn:empty(%class_index)) then
              fn:false()
          else
              let %class_values := fn:subsequence(%result, %class_index[1]) return
    if (fn:empty(fn:index-of(%class_values, "ALESResponse"))) then
                         if (fn:empty(fn:index-of(%class values, "A"))) then
                              fn:false()
                         else
                             fn:true()
                    else
                         let @separator index := fn:index-of(@class values, "ALESResponse") return
                              let $new class values := fn:subsequence($class_values, 1, $separator_index[1]) return
if (fn:empty(fn:index-of($new class values, "A"))) then
                                        fn:false()
                                   else
                                       fn:true()
else
     fn:false()
```

The report\_as function loads a named response attribute with a value that specifies an attribute, constant, or a string literal. When returning multiple values, the response attribute is returned as a list.

The report() and report\_as() functions are not policy constraints. The attributes are returned only if the authorization decision is *true*.

## **Defining a Security XQuery Function**

Use Workshop to add a security XQuery function, as follows:

1. Import the ALES Java method via an XFL library in the current Workshop application, as described in "Integrating the ALES Java Methods" on page 5-27.

The ALES Java method is an XFL function. The XQuery Function Library (XFL) is a facility for providing auxiliary functions across multiple data services.

- 2. To obtain the data service elements, import the namespace of the data service XML schema.
- 3. Add an XQuery Function and specify the root element of the data service as the parameter.
- 4. In of the XQuery Function, specify all of the attributes that may be returned by the ALES policies protecting the resource. Use two string arrays for names and values. A detailed example is provided in "ALES Security XQuery Function (ALDSP 2.5)" on page 5-29.

If ALES policies for the affected DSP resource require any context parameters to be passed with the request, those parameters should be extracted in the custom XQuery Security function and passed to the SSM via the ALES Java function.

The ALES Java method is able to determine the authenticated subject to use for authorization, and you do not need to supply it.

5. Invoke the ALES Java Function with the resource name, attributes, and values.

## **Integrating the ALES Java Methods**

Before you can integrate the ALES Java methods into the ALDSP security XQuery function, you must configure the WLS SSM to protect the ALDSP domain, as outlined in "Integration Tasks" on page 5-3.

After you have done this, then:

- 1. Configure and distribute the policy in ALES:
  - a. Define a resource to indicate the current data element of data service.
  - b. Define a policy for the resource. If necessary, declare some attributes, and use them in the policy constraints. These attributes must later be passed into the ALES Java method in Step 3.d.
  - c. Distribute the policy change.
- 2. Import the ALES Java method as an XFL library in the current Workshop application:
  - a. Copy alesxfl.jar and api.jar from the WLS SSM lib directory to the ALDSP application's APP-INF/lib directory.
  - b. In the ALDSP application, right-click the node of the data service project and select **Import Source Metadata**.
  - c. Select Java Function as the Data Source Type and click Next.

- d. Expand alesxfl.jar and select the class com.bea.security.ales.aldsp.AccessController.class.
- e. In the next page, based on your use case, select either is\_access\_allowed or is\_access\_allowed\_with\_response\_attributes, and finish the wizard.
- 3. Use Workshop to create a security XQuery function in the ALDSP application:
  - a. Open the XFL file created in Step 2.
  - b. Import the namespace of the data service.
  - c. Add an XQuery function and define one parameter whose type is the whole data service.
  - d. In the XQuery function, supply the ALES Java method with the resource name, and the attributes and values you want to test. For example:

The first parameter is the resource name as defined in ALES. The second parameter is a string array that contains attribute names. In the example, there is only one attribute, named totalorderamount. The third parameter is a string array that contains attribute values.

A detailed example is provided in "ALES Security XQuery Function (ALDSP 3.0)" on page 5-34.

- 4. In the ALDSP configuration file, specify the data service element to protected:
  - a. Open the <aLDSP\_APPLICATION\_NAME> LDConfig.xml in <aLDSP\_DOMAIN>/liquiddata.
  - b. Under the element whose id is the data service name to be protected, add the element <*con:AdminResources>*, such as the following:

```
<con:AdminResources>
  <con:AdminResource>
    <con:xpath>SecuredElementName</con:xpath>
    <con:useTag>false</con:useTag>
    </con:AdminResource>
    <con:AdminResource>
    <con:xpath> SecuredElementName</con:xpath>
    <con:QueryRef>SecurityXQueryFunctionName</con:QueryRef>
    <con:useTag>false</con:useTag>
```

</con:AdminResource>

*SecuredElementName* is the XPath of the secured data element and *SecurityXQueryFunctionName* is the custom security XQuery function name.

- 5. Redeploy the application in the Weblogic Server Administration Console:
  - a. Log in to the Weblogic Server Administration Console.
  - b. Expand the node Deployments|Applications, and select the ALDSP application node.
  - c. In right tab, select the Deploy tab.
  - d. Click the Redeploy Application button.

When the status is Success, the application has been redeployed.

6. Restart the Weblogic Server.

## **ALES Security XQuery Function (ALDSP 2.5)**

Note: An example for ALDSP 3.0 is provided in "ALES Security XQuery Function (ALDSP 3.0)" on page 5-34.

In this example, based on the RTLApp that is shipped by ALDSP 2.5, the data service OrderView is configured with a security XQuery function to protect its data elements. It is assumed that the application RTLApp has been deployed on an ALDSP domain that is protected by the WLS SSM.

The integration example follows these steps:

- 1. Configure and distribute the policy in ALES:
  - a. In the ALES Administration console, define resources named datacontrol and orderview under the RTLApp resource, as shown in Figure 5-12.

### Figure 5-12 ALDSP Resource Tree

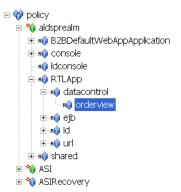

- b. Define a dynamic attribute named totalorderamount whose type is integer.
- c. Define and distribute the following authorization policy:

```
grant( view, //app/policy/aldsprealm/RTLApp/datacontrol/orderview,
//sgrp/aldspusers/LDSampleUsers/) IF (totalorderamount < 1000) and
report_as ("class","A");
```

The privilege is view. The Subject is LDSampleUsers. The constraint is totalorderamount < 1000. Response attributes are returned via report\_as("class", "A")".

- 2. Import the ALES Java function as an XFL library in the current Workshop application:
  - a. Copy alesxfl.jar and api.jar from the WLS SSM lib directory to the ALDSP application's APP-INF/lib directory.
  - b. In the ALDSP application, right-click the **DataServices** folder and select **Import Source Metadata** from the pop-up menu, as shown in Figure 5-13.

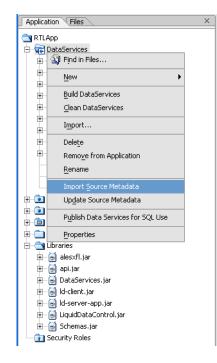

#### Figure 5-13 Import ALES Java Function

- c. Select Java Function as the Data Source Type and click Next.
- d. Expand alesxfl.jar and select the class com.bea.security.ales.aldsp.AccessController.class.
- e. In the next page, select the is\_access\_allowed\_with\_response\_attributes method and finish the wizard.
- 3. Add a security XQuery function in the XFL file library.xfl, as shown in Figure 5-14. The following bullet points explain the function shown in the figure:
  - Line 22: Import the namespace of data service OrderView.
  - Line 24: Define a security XQuery function secureOrders.
  - Line 26: Invoke the ALES Java method. The first parameter is the resource name as defined in ALES. The second parameter is a string array that contains attribute names. In the example, there is only one attribute, named totalorderamount, which was defined in Step 1.c. The third parameter is a string array that contains attribute values.

- Line 28: The type of the element TotalOrderAmount is xsd:decimal. The function fn:round() converts the element into a integer. The function fn:string() converts the element into a string.
- Line 29: If the first element is true, it indicates that the current operation is permitted.
- Line 30: Find the response attribute class, which was defined in Step 1.d.
- Line 31, 31: If the response tabulate class is not found, return false.
- Line 33 to 46: Check if the response attribute class contains the value A.

#### Figure 5-14 Security XQuery Function

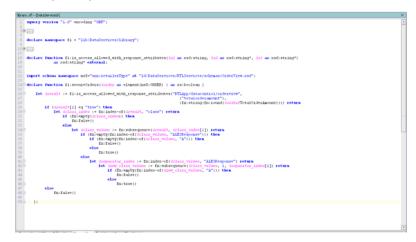

- 4. Specify the data service element to be protected in the ALDSP configuration file:
  - Open RTLAppLDConfig.xml in BEA\_HOME/weblogic81/samples/domains/ldplatform/liquiddata.
  - b. Find the OrderView configuration item:

<con:DSConfiguration id="ld:DataServices/RTLServices/OrderView.ds">

c. Add the following XML element under the <con:DSConfiguration> element:

```
<con:AdminResources>
<con:AdminResource>
<con:xpath>ORDER</con:xpath>
<con:useTag>false</con:useTag>
</con:AdminResource>
```

```
<con:AdminResource>
<con:xpath>ORDER</con:xpath>
<con:QueryRef>{lib:DataServices/library}secureOrders
</con:QueryRef>
<con:useTag>false</con:useTag>
</con:AdminResource>
</con:AdminResources>
```

a. In the Weblogic Server Administration Console, expand the **Deployments**|**Applications** node and select the **RTLApp** application. In the right tab, select the **Deploy** tab and click the **Redeploy Application** button.

When the Status of Last Action is Success, the application has been redeployed.

- 5. Restart the Weblogic Server.
- 6. Open the RTLSelfService application (for example, http://localhost:7001/RTLSelfService) and select the user Steve to log in, as shown in Figure 5-15.

Figure 5-15 Avitek Login Page

| Login Page - Microsoft Internet Explorer                                                                        |                 |
|----------------------------------------------------------------------------------------------------|-----------------|
| Be Edt yew Favorites Tools Help                                                                                 |                 |
| G == 0 · 1 ≤ 🖏 🖓 Search 👷 Fevorates @ 3 • 3 🗟 • 🖵 🗮 📽 🕉                                                         |                 |
| Ag 3 mm 🚯 http://koahost.2001/FTLSefService.login.jpp.jsessond=FmCGpbvtnGySTN4DEPEthDAgOSpr36LQ98ETJyHmPRH12w36 |                 |
| Avitek                                                                                                    | bea             |
| Login Page                                                                                                    |                 |
| Sample Users: Steve Jack Tim Homer Jerry<br>Menne west to which                                                 |                 |
| Username: Steve                                                                                                 |                 |
| Password: ••••••                                                                                                |                 |
| Log In                                                                                                    |                 |
|                                                                                                    |                 |
|                                                                                                    |                 |
|                                                                                                    |                 |
|                                                                                                    |                 |
|                                                                                                    |                 |
|                                                                                                    |                 |
|                                                                                                    |                 |
|                                                                                                    |                 |
|                                                                                                    |                 |
| a) http://locahost: 1001/RTL5etService/ogn.jtp#                                                                 | Succal Intranet |

7. Open the **Search** tab page and click the **Search Orders** button. Only those items whose attribute Amount is less than 1000 are displayed as shown in Figure 5-16.

| Witek         Image: Construction of Section 20 (Section 20 (Section 2                            | .0               | 3 6 Ps         | arch 👷 Favorites    | @ @• 🎍 🖩 🛄 🗱 👹 🕉                                                           |            |
|----------------------------------------------------------------------------------------------------|------------------|----------------|---------------------|----------------------------------------------------------------------------|------------|
| Nr. Pecifiki         Count Orders         Order History, Succord.         Succord.         Succord. <thsuccord.< th=""> <thsucord.< th="">         S</thsucord.<></thsuccord.<>                                                                                                    | http://localhost | 7001ATLSetServ | ice/Pages/SearchOrd | ers.do                                                                     | - Do       |
| My Petrille Court Cristra I Order History, SuccessFi Research, Logout           Animum Order Type Immediate International International Internation Internation International International International Interna                                                                     | vitek            |                |                     |                                                                            | 6          |
| Oxfor Date         Annount         Oxfor Type         Items           D001-10-01         \$772.65         AFPL         1 of abset/ lip/size line / line / sequet.         Edd. Oxfor           D001-10-01         \$772.65         AFPL         1 of abset/ lip/size line / line / sequet.         Edd. Oxfor           D001-00-01         \$772.65         AFPL         1 of abset/ lip/size line / sequet.         Edd. Oxfor           D002-00-12         \$828.65         AFPL         1 of balany pice line in fact.         Edd. Oxfor           D002-00-12         \$83.65         AFPL         1 of Oxfory pic line in fact.         Edd. Oxfor           D002-00-29         \$106.65         AFPL         1 of Oxfory pic line in fact.         Edd. Oxfor           D002-00-29         \$106.65         AFPL         1 of Oxford Link in fact.         Edd. Oxfor           D002-00-29         \$106.65         AFPL         1 of Oxford Link in fact.         Edd. Oxfor           D002-00-29         \$106.65         AFPL         1 of Oxford Link in fact.         Edd. Oxfor           D002-00-29         \$106.65         AFPL         1 of Oxford Link in fact.         Edd. Oxfor           D002-00-29         \$106.65         AFPL         1 of Oxford Link in fact.         Edd. Oxfor           D002-00-07         \$                                                                                                    |                  | Mr             | Profile Open O      | rders Order History Support Search Logout                                  |            |
| 2001-10-01         \$732.45         AFEL         of dots program hole arrange         Edd Code           2002-04-12         3624.65         AFEL         of dots program hole arrange         Edd Code           2002-04-12         3624.65         AFEL         of dots program hole arrange         Edd Code           2002-04-12         363.65         AFEL         of dots program hole arrange         Edd Code           2002-04-12         363.65         AFEL         of dots hole arrange         Edd Code           2002-05-21         383.65         AFEL         of dots hole arrange         Edd Code           2002-05-23         1310.65         AFEL         of dots hole arrange         Edd Code           2002-05-29         1310.65         AFEL         of dots hole arrange         Edd Code           2002-05-29         1310.65         AFEL         of dots hole arrange         Edd Code           2002-05-29         1310.65         AFEL         of dots hole arrange         Edd Code           2002-05-44         1310.65         AFEL         of dots hole arrange         Edd Code           2002-05-14         1310.65         AFEL         of dots hole arrange         Edd Code           2002-10-23         1319.65         AFEL         of dots hole arrange <th>Search Resul</th> <th>181</th> <th></th> <th></th> <th></th>                                                                                                    | Search Resul     | 181            |                     |                                                                            |            |
| i of Could pure https://www.inter.com/section         Maintenance           1 of Could pure https://www.inter.com/section         I of Could pure https://www.inter.com/section         Maintenance           1 002 -04-12         3624 65         AFFL         • of Could pure https://www.inter.com/section         Edit Occler           002 -05-21         383 65         AFFL         • of Could pure https://www.inter.com/section         Edit Occler           002 -05-21         383 65         AFFL         • of Could pure https://www.inter.com/section         Edit Occler           002 -05-23         106 65         AFFL         • of Could pure https://www.inter.com/section         Edit Occler           002 -05-29         106 65         AFFL         • of Could pure https://www.inter.com/section         Edit Occler           002 -05-29         106 65         AFFL         • of Could pure https://www.inter.com/section         Edit Occler           002 -05-79         \$142.65         AFFL         • of Could pure https://www.inter.com/section         Edit Occler           002 -05-79         \$142.65         AFFL         • of Could pure https://www.inter.com/section         Edit Occler           002 -05-79         \$142.65         AFFL         • of Could pure https://www.inter.com/section         Edit Occler           002 -05-71         \$119.65         AFFL                                                                                                    | Order Date       | Amount         | Order Type          | Items                                                                      |            |
| Bit Store         of CSL byry glo hand head from quarkees         Mail CSL bit           1002-05-21         \$13.65         APPL         I of CSL byry glo hand head from quarkees         Edd. Code           1002-05-21         \$13.65         APPL         I of CSL byry glo hand head from quarkees         Edd. Code           1002-05-29         \$10.66         APPL         I of CSL byry glo hand head from quarkees         Edd. Code           1002-05-29         \$10.66         APPL         I of CSL bit Life Tappa hange Creas         Edd. Code           1002-05-29         \$10.66         APPL         I of CSL bit Life Tappa hange Creas         Edd. Code           1002-05-29         \$10.66         APPL         I of CSL bit Life Tappa hange Creas         Edd. Code           1002-05-29         \$11.66         APPL         I of CSL bit Life Tappa hange Creas         Edd. Code           1002-05-20         \$11.96.56         APPL         I of CSL bit Mean Mean Work Mean Tarvana         Edd. Code           1002-05-14         \$1105.65         APPL         I of CSL bit Mean Mean Work Mean Tarvana         Edd. Code           1002-05-12         \$119.65         APPL         I of CSL bit Mean Mean Work Mean Tarvana         Edd. Code           1002-10-21         \$119.65         APPL         I of CSL bit Mean Mean Work Mean Tarvana                                                                                                    | 2001-10-01       | \$732.65       | APPL                | <ul> <li>I of Carei Desers Hoho</li> </ul>                                 | Edit.Order |
| if of chick is Lite Projectower Center in of chick is Lite Projectower Center in of chick is Lite Projectower Center in of chick is Lite Projectower Center in of chick is Lite Projectower Center Cente | 2002-04-12       | \$624.65       | APPL                | <ul> <li>1 of OMNerv misinen-blend floral randware</li> </ul>              | Edit.Order |
| I of Over Deel Deel Taile     I of Over Deel Deel Taile     I of Over Deel Deel Taile     I of Over Deel Deel Taile     I of Over Deel Deel Taile     I of Deel Deel Taile     I of Deel Deel Taile     I of Deel Taile     I of Deel Taile     I | 2002-05-21       | \$83.65        | APPL                | <ul> <li>I of Oah Kosh Lt Like Puplin Jumper Deser</li> </ul>              | Edd.Order  |
| Structure         If the Structure         If the Structure         If the Structure         If the Structure           2002-09-14         \$105.65         APPL         If the Structure         If the Structure         If the Structure           2002-09-14         \$105.65         APPL         If the Structure         If the Structure         If the Structure           2002-09-14         \$105.65         APPL         If the Structure         If the Structure         If the Structure           2002-10-23         \$119.65         APPL         If the Structure         If the Structure         If the Structure           2002-10-23         \$119.65         APPL         If the Structure         If the Structure         If the Structure           2002-12-01         \$109.65         APPL         If the Structure         If the Structure         If the Structure           2002-12-01         \$109.65         APPL         If the Structure         If the Structure         If the Structure           2002-12-01         \$109.65         APPL         If the Structure         If the Structure         If the Structure           2002-12-01         \$109.65         APPL         If the Structure         If the Structure         If the Structure                                                                                                    | 2002-06-29       | \$106.65       | APPL                | <ul> <li>1 of Ouran Derim Derim Stat</li> </ul>                            | Edit Order |
|                                                                                                    | 2002-08-07       | \$142.65       | APPL                | <ul> <li>1 of Oup domain Stored alid alignt</li> </ul>                     | Edit Order |
| el d'Allary fris Bais     el d'Allary fris Bais     el d'Allary f | 2002-09-14       | \$105.65       | APPL                | <ul> <li>1 of Fine Italian Merine World Mock Devalues</li> </ul>           | Edit Order |
| 1 of Xenardy Cole Region Broadshift Farry Dever Data     1 of Organization     1 of Organization     1 of Organization     1 of Organization     1 of Organization     1 of Organization     1 of Organization                                                                                                    | 2002-10-23       | \$119.65       | APPL                | <ul> <li>1 of C64 Navy Pole Shat</li> </ul>                                | Edd. Order |
| 1002.01.00 \$164.75 ADDI • 2 of the second upo                                                                                                    | 2002-12-01       | \$109.65       | APPL                | <ul> <li>I of Kenneth Cole Reaction Broaddoth Fancy Dover Dist.</li> </ul> | Edit Order |
|                                                                                                    | 2003-01-09       | \$164.25       | APPL                |                                                                            | Edit Order |

### Figure 5-16 Search Results with ALES Protection

## **ALES Security XQuery Function (ALDSP 3.0)**

**Note:** An example for ALDSP 2.5 is provided in "ALES Security XQuery Function (ALDSP 2.5)" on page 5-29.

In this example, based on the RTLApp that is shipped by ALDSP 3.0, the data service OrderView is configured with a security XQuery function to protect its data elements. It is assumed that the application RTLApp has been deployed on an ALDSP domain that is protected by the WLS SSM.

The integration example follows these steps:

- 1. Configure and distribute the policy in ALES:
  - a. In the ALES Administration console, define resources named datacontrol and orderview under the RTLApp resource, as shown in Figure 5-17.

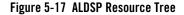

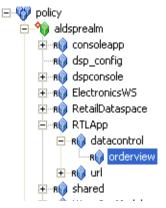

- b. Define a dynamic attribute named totalorderamount whose type is integer.
- c. Define and distribute the following an authorization policy:

```
grant( view, //app/policy/aldsprealm/RTLApp/datacontrol/orderview,
//sgrp/aldspusers/LDSampleUsers/) IF (totalorderamount < 1000) and
report_as ("class","A");
```

The privilege is view. The subject is LDSampleUsers. The constraint is totalorderamount < 1000. Response attributes are returned via report\_as("class", "A")".

- 2. Import the ALES Java function as an XFL library in the current Workshop application:
  - a. Copy alesxfl.jar and api.jar from the WLS SSM lib directory to the ALDSP application's APP-INF/lib directory.
  - b. In the ALDSP 3.0 application, right-click **RetailApplication** folder and select **New>Logical Data Service**, as shown in Figure 5-18.

### Figure 5-18 Import ALES Java Function

| <ul> <li>RetailDataspace</li> <li>DSP-INF</li> <li>Logical</li> <li>META-INF</li> <li>Normalized</li> <li>Physical</li> <li>RetailApplication</li> <li>Copy</li> <li>Ctrl+C</li> <li>Copy Qualified Name</li> <li>Copy Qualified Name</li> <li>Copy Qualified Name</li> <li>Copy Qualified Name</li> <li>Copy Qualified Name</li> <li>Copy Qualified Name</li> <li>Paste</li> <li>Ctrl+V</li> <li>Delete</li> <li>Delete</li> <li>Models</li> <li>New</li> <li>Paste</li> <li>Ctrl+V</li> <li>Delete</li> <li>Paste</li> <li>Ctrl+V</li> <li>Delete</li> <li>New</li> <li>Paste</li> <li>Ctrl+V</li> <li>Delete</li> <li>Paste</li> <li>Ctrl+V</li> <li>Delete</li> <li>Paste</li> <li>Ctrl+V</li> <li>Delete</li> <li>Paste</li> <li>Ctrl+V</li> <li>Delete</li> <li>Paste</li> <li>Ctrl+V</li> <li>Delete</li> <li>Paste</li> <li>Ctrl+V</li> <li>Delete</li> <li>Delete</li> <li>Paste</li> <li>Ctrl+V</li> <li>Delete</li> <li>Paste</li> <li>Ctrl+V</li> <li>Delete</li> <li>Delete</li> <li>Paste</li> <li>Ctrl+V</li> <li>Delete</li> <li>Paste</li> <li>Ctrl+V</li> <li>Delete</li> <li>Delete</li> <li>Paste</li> <li>Ctrl+V</li> <li>Delete</li> <li>Paste</li> <li>Ctrl+V</li> <li>Delete</li> <li>Delete</li> <li>Paste</li> <li>Ctrl+V</li> <li>Delete</li> <li>Paste</li> <li>Ctrl+V</li> <li>Delete</li> <li>Delete</li> <li>Paste</li> <li>Ctrl+V</li> <li>Delete</li> <li>Delete</li> <li>Paste</li> <li>Ctrl+V</li> <li>Delete</li> <li>Paste</li> <li>Ctrl+V</li> <li>Delete</li> <li>Delete</li> <li>Delete</li> <li>Delete</li> <li>Delete</li> <li>Delete</li> <li>Delete</li> <li>Delete</li> <li>Delete</li> <li>Delete</li> <li>Delete</li> <li>Delete</li> <li>Delete</li> <li>Delete</li></ul>                                                                                                    | 🗉 🤔 ElectronicsWS     |                     |        |                         |
|----------------------------------------------------------------------------------------------------|-----------------------|---------------------|--------|-------------------------|
| <ul> <li>Interview of the service of the service of</li></ul> | 🖻 🥸 RetailDataspace   |                     |        |                         |
| <ul> <li>META-INF</li> <li>Physical</li> <li>Physical</li> <li>RetailApplication</li> <li>Copy Qualified Name</li> <li>Copy Qualified Name</li> <li>Copy Qualified Name</li> <li>Copy Qualified Name</li> <li>Copy Qualified Name</li> <li>Poste</li> <li>Ctrl+V</li> <li>Delete</li> <li>PetailDataspace</li> <li>Move</li> <li>RetailDataspace</li> <li>Move</li> <li>Rename</li> <li>Logical Data Service</li> <li>Update metadata</li> <li>Build Path</li> <li>Import</li> <li>Export</li> <li>Copy Cuter</li> </ul>                                                                                                    | 🗉 🗁 DSP-INF           |                     |        |                         |
| Image: Second second secon                      | 🗉 🗁 Logical           |                     |        |                         |
| Physical   RetailApplication   CaseManage   Copy   Copy   Ctrl+C   Copy Qualified Name   Copy Qualified Name   Paste   Ctrl+V   Paste   Ctrl+V   Paste   Ctrl+V   Paste   Ctrl+V   Polete   PetailDataspace   Move   Rename   Pil   Logical Data Service   Update metadata   Build Path   Import   Import   Example   Other                                                                                                    | 🖻 🗁 META-INF          |                     |        |                         |
| RetailApplication   CaseManage   Copy   Copy   Paste   Ctrl+V   Move   Rename   F2   Update   Update   Model   Diagram   Web   Service   Mapped   Copy   Copy   Copy   Copy   Copy   Copy   Copy <t< td=""><td>🗉 🗁 Normalized</td><td></td><td></td><td></td></t<>                                                                                                    | 🗉 🗁 Normalized        |                     |        |                         |
| Image: Project         Image: Project         Image: Project <t< td=""><td>🖻 🗁 Physical</td><td>_</td><td></td><td></td></t<>                                                                                                    | 🖻 🗁 Physical          | _                   |        |                         |
| Image: Cost of large system       Image: Copy Cost of large system       Image: Copy Cost of large system       Ima                                                                                                    | 🖻 🗁 RetailApplication |                     |        |                         |
| Image: Copy Curriection   Image: Copy Qualified Name   Image: Copy Qualified Name   Image: Copy Quali                                                                                                    | 🗄 🗁 CaseManage        | New                 | •      | M Project               |
| Image: Copy Qualified Name       Image: Copy Qualified Name       Image: Copy Qualified Name         Image: Copy Qualified Name       Image: Copy Qualified Name       Image: Copy Qualified Name         Image: Copy Qualified Name       Image: Copy Qualified Name       Image: Copy Qualified Name         Image: Copy Qualified Name       Image: Copy Qualified Name       Image: Copy Qualified Name       Image: Copy Qualified Name         Image: Copy Qualified Name       Image: Copy Qualified Name       Image: Copy Qualified Name       Image: Copy Qualified Name       Image: Copy Qualified Name         Image: Copy Qualified Name       Image: Copy Qualified Name <td></td> <td>Copy</td> <td>Ctrl+C</td> <td>😭 File</td>                                                                                                    |                       | Copy                | Ctrl+C | 😭 File                  |
| Image: Conternando   Image: Conternando   Image:                                                                                                    |                       | Copy Qualified Name |        | 🗳 Folder                |
| Image: Construction   Image: Construction                                                                                                    |                       | n Baata             | Ctrl+V |                         |
| RetailDataspace   Move   Rename   F2   Update metadata   Build Path     Model Diagram   Web Service Map   Import   Export     Other                                                                                                    |                       |                     |        | 🥵 Dataspace Project     |
| Image: Move       Rename       F2       Image: Physical Data Service         Update metadata       Build Path       Image: Physical Data Service       Image: Physical Data Service         Image: Physical Data Service       Image: Physical Data Service       Image: Physical Data Service       Image: Physical Data Service         Image: Physical Data Service       Image: Physical Data Service       Image: Physical Data Service       Image: Physical Data Service         Image: Physical Data Service       Image: Physical Data Service       Image: Physical Data Service       Image: Physical Data Service         Image: Physical Data Service       Image: Physical Data Service       Image: Physical Data Service       Image: Physical Data Service         Image: Physical Data Service       Image: Physical Data Service       Image: Physical Data Service       Image: Physical Data Service         Image: Physical Data Service       Image: Physical Data Service       Image: Physical Data Service       Image: Physical Data Service         Image: Physical Data Service       Image: Physical Data Service       Image: Physical Data Service       Image: Physical Data Service         Image: Physical Data Service       Image: Physical Data Service       Image: Physical Data Service       Image: Physical Data Service         Image: Physical Data Service       Image: Physical Data Service       Image: Physical Data Service       Image: Physical Data Servi                                                                                                    | 100                   |                     | Delete |                         |
| Rename     F2       Update metadata       Build Path       Import       Import       Export       Other                                                                                                    |                       | Move                |        | 🏫 Logical Data Service  |
| Build Path  Build Path Build Path           | X xquery-types.xs     | Rename              | F2     | 🚜 Physical Data Service |
| Build Path   Web Service Map  Import  Export  Other  Other                                                                                                    |                       | Update metadata     |        | 🖫 🖗 Model Diagram       |
| ≥ Import         ≥ Export         ⇒ Other                                                                                                    |                       | Build Path          | •      |                         |
| Export                                                                                                    |                       |                     |        | tio web service Map     |
| Zi Export                                                                                                    |                       | 🚵 Import            |        | Example                 |
|                                                                                                    |                       | 🛃 Export            |        |                         |
|                                                                                                    |                       | 🔊 Refresh           | F5     | Other                   |

- c. Select Java Function as the Data Source Type and click Next.
- d. Expand alesxfl.jar and select the class com.bea.security.ales.aldsp.AccessController.class.
- e. In the next page, select the is\_access\_allowed\_with\_response\_attributes method and click **Next**.
- f. Enter ALES\_ACCESS\_CONTROL for the new data service name and finish the wizard.
- 3. Add a security XQuery function in ALES\_ACCESS\_CONTROL.ds, as shown in Figure 5-19.

The following bullet points explain the function shown in the figure:

- Line 36: define a security XQuery function secureOrders.
- Line 37: invoke the ALES Java method. The first parameter is the resource name as defined in ALES. The second parameter is a string array that contains attribute names.

In the example, there is only one attribute, named **totalorderamount**. The third parameter is a string array that contains attribute values.

- Line 39: the TotalOrderAmount element type is xsd:decimal. The fn:round() function converts the element into a integer. The fn:string() function converts the element into a string.
- Line 40: if the first element is true, it indicates that the current operation is permitted.
- Line 41: find the response attribute class (defined in step d on page 5-28).
- Line 42: if the response attribute class is not found, return false.
- Line 44 to 57: check if the response attribute class contains the value A.

Figure 5-19 Security XQuery Function for ALDSP 3.0

```
🐐 ALES_ACCESS_CONTROL.ds  🗙 🍡
 1 xquery version "1.0" encoding "UTF-8";
 30 (::pragma xfl <x:xfl xmlns:x="urn:annotations.ld.bea.com">...
 6 < (x:xfl>::) \square
 77
 8 declare namespace f1 = "ld:Retail&pplication/ALES &CCESS CONTROL";
 9 import schema namespace ns1="urn:retailer" at "ld:RetailApplication/OrderManagement/schemas/Orde
 10 import schema namespace ns2= "urn:retailerType" at "ld:Logical/Order/schemas/Order.xsd";
 11
 12
13⊕
       (::pragma function <f:function xmlns:f="urn:annotations.ld.bea.com" visibility="protected" ki
20
       </f:function>::)
22
       declare function f1:is access allowed($x1 as xsd:string?, $x2 as xsd:string*, $x3 as xsd:stri
23
240
       (::pragma function <f:function xmlns:f="urn:annotations.ld.bea.com" visibility="protected" kj
31
       </f:function>::)
32
33
       declare function f1:is access allowed with response attributes ($x1 as xsd:string?, $x2 as xsd
34
35
3 6 
      declare function f1:secureOrders($order as element(ns2:ORDER)) as xs:boolean (
 37
        let $result := f1:is access allowed with response attributes("RTLApp/datacontrol/orderview",
38
        ( "totalorderamount"),
39
        (fn:string(fn:round($order/TotalOrderAmount)))) return
40
        if ($result[1] eq "true" )then
41
            let $class index := fn:index-of($result, "class") return
42
                if (fn:empty($class index)) then
                    fn:false()
43
44
                else
45
                    let $class values := fn:subsequence($result, $class index[1]) return
46
                    if (fn:empty(fn:index-of($class values, "ALESResponse"))) then
47
                        if (fn:empty(fn:index-of($class values, "A"))) then
48
                            fn:false()
 49
                        else
                            fn:true()
 51
                    else
                        let $separator index := fn:index-of ($class values, "ALESResponse") return
53
                        let $new class values := fn:subsequence($class values, 1, $separator index[1
54
                        if (fn:empty(fn:index-of($new class values, "A"))) then
55
                            fn:false()
56
                        else
57
                            fn:true()
58
        else
59
           fn:false()
```

- 4. Redeploy the dataspace in ALDSP Studio:
  - a. Navigate to **RetailDataspace** and select the node.

- b. Navigate to **Project** at the menu bar and select **Clean.**
- c. Select RetailDataspace again. Then right-click the dataspace and select Deploy Project.
- 5. Specify which element of the data service is protected in the ALDSP console:
  - a. Login ALDSP console and click Lock & Edit.
  - b. Select Security Configuration on right bottom and navigate to ALDSP Domain>RetailDataspace>RetailApplication>OrderManagement>OrderService.
  - c. On the Secured Elements tab, select the ORDER/ORDER checkbox and click Save.
  - d. Navigate to ALDSP Domain>RetailDataspace>RetailApplication> OrderManagement>OrderService>ORDER/ORDER from data space navigation tree and click ORDER/ORDER.
  - e. On the **Secured Elements Configuration** tab, enter ld:RetailApplication/ALES\_ACCESS\_CONTROL for the namespace. Then enter secureOrders for local name and click **Add**.
  - f. Click Active Changes.
- 6. Open RTLSelfService application (http://localhost:7001/RTLSelfService) and select the user **Steve** to log on.
- 7. Open the Search tab page and click the **Search Orders** button. Only those items amounting to less than \$1000.00 are displayed as shown in Figure 5-20.

|                                                            |          |            |                                                                                                    | tł               |  |  |
|------------------------------------------------------------|----------|------------|----------------------------------------------------------------------------------------------------|------------------|--|--|
| My Profile Open Orders Order History Support Search Logout |          |            |                                                                                                    |                  |  |  |
|                                                            |          |            |                                                                                                    |                  |  |  |
| Search Resul                                               |          |            |                                                                                                    |                  |  |  |
| Order Date                                                 | Amount   | Order Type | Items                                                                                                    |                  |  |  |
| 2001-10-01                                                 | \$732.65 | APPL       | <ul> <li>1 of: Audrey Hepbun from Farragamo</li> <li>1 of: Cucci Dejavu Hobo</li> <li>1 of: Burberry Nova Check Hobo</li> </ul>                      | Edit Order       |  |  |
| 2002-04-12                                                 | \$624.65 | APPL       | <ul> <li>1 of: Fendi Zucca</li> <li>1 of: Old Navy girls linen-blend floral sundress</li> <li>1 of: Osh Kosh Lt Lilac Poplin Jumper Dress</li> </ul> | Edit Orde        |  |  |
| 2002-05-21                                                 | \$83.65  | APPL       | 1 of: Old Navy girls linen-blend floral sundress     1 of: Osh Kosh Lt Lilac Poplin Jumper Dress     1 of: Guess Garden Denim Skirt                  | Edit Orde        |  |  |
| 2002-06-29                                                 | \$106.65 | APPL       | <ul> <li>1 of: Osh Kosh Lt Lilac Poplin Jumper Dress</li> <li>1 of: Guess Garden Denim Skirt</li> <li>1 of: Gap denim front-slit skirt</li> </ul>    | <u>Edit Orde</u> |  |  |
| 2002-08-07                                                 | \$142.65 | APPL       | <ul> <li>1 of: Guess Garden Denim Skirt</li> <li>1 of: Gap denim front-slit skirt</li> <li>1 of: Fine Italian Merino Wool Mock Sweaters</li> </ul>   | Edit Order       |  |  |
| 2002-09-14                                                 | \$105.65 | APPL       | <ul> <li>1 of: Gap denim front-slit skirt</li> <li>1 of: Fine Italian Merino Wool Mock Sweaters</li> <li>1 of: Old Navy Polo Shirt</li> </ul>        | Edit Orde        |  |  |
| 2002-10-23                                                 | \$119.65 | APPI.      | 1 of Fine Italian Merino Wool Mock Sweaters                                                                                                    | Edit Order       |  |  |

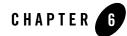

# Securing WebLogic Portal Applications

This section covers the following topics:

- "Overview" on page 6-1
- "Use-Case Scenario" on page 6-3
- "Constraints and Limitations" on page 6-3
- "Prerequisites" on page 6-3
- "Integration Tasks" on page 6-4
- "Define the Security Providers" on page 6-4
- "Define Portal Identities in ALES" on page 6-5
- "Define Portal Resources in ALES" on page 6-6
- "Define Policies" on page 6-9

## **Overview**

WebLogic Portal supports an open protection model and therefore requires a different policy model than the one used for other applications where access to a resource is denied unless a policy explicitly grants it. When integrated with ALES, the following access model is enforced:

• If a Portal resource is not defined in ALES, access to it is allowed for anyone.

• If a Portal resource is defined in ALES, access to it is determined by the policies that apply to it. If no policies apply to it, access is denied.

ALES does not replace all of the management functionality provided by the Portal Administration Tools. For example, as shown in Figure 6-1, WebLogic Portal administrative tools are used to manage administrative users and resources associated with Portal Delegated Administration and Portal Content Management.

#### Figure 6-1 Portal Integration Overview

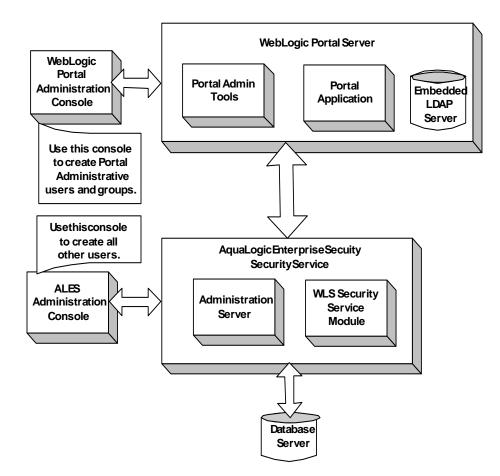

## **Use-Case Scenario**

The following use-case scenario is supported when you integrate ALES with WebLogic Portal:

- The ALES Administration Server manages the policies that secure Portal visitor entitlements and J2EE resources associated with portal applications and administration tools.
- Portal Administration Tools are responsible for the rest of portal management and administration, including the creation and management of administrative users and groups.

## **Constraints and Limitations**

When integrated with ALES, WebLogic Portal has the following constraints and limitations:

- Portal application administrators do not use WebLogic Portal Administration Tools to create and manage visitor entitlements on portal desktops, books, pages, and portlets.
- Application deployment descriptors are not used to deploy policy.
- Migration of existing portal application policy is not supported.

ALES does not to support the migration of visitor entitlements policy for existing portal applications. There are no facilities for migrating any information from the WebLogic Server embedded LDAP store.

• ALES does not replace or in any way interfere with the use of the Portal Administration Tools for the management of resource structures associated with Portal Delegated Administration and Portal Content Management.

## **Prerequisites**

This chapter assumes the following:

- Installation of WebLogic Platform/Portal 9.2 or 8.1, with Service Pack 4 or 5 and access to the WebLogic administration console to set the security configuration.
- Creation of a domain and a portal desktop.
- Installation and configuration of the WLS SSM or WLS 8.1 SSM and creation of the SSM instance on the portal machine.

**Note:** For information about installing and configuring the SSM, see the *SSM Installation and Configuration Guide*.

• Access to the ALES Administration Console on the Administration Server securing the WebLogic Portal.

## **Integration Tasks**

The major tasks performed are:

- 1. Define the security providers as described in "Define the Security Providers" on page 6-4.
- 2. Define the Portal identities in ALES as described in "Define Portal Identities in ALES" on page 6-5.
- 3. Define the Portal resources in ALES as described in "Define Portal Resources in ALES" on page 6-6.
- 4. Define the policies that secure Portal resources as described in "Define Policies" on page 6-9.
- 5. Distribute the policies to the SSM.

## **Define the Security Providers**

**Note:** Providers for WebLogic 9.x/10.0 are defined using the WebLogic console. For details, "WebLogic 9.x/10.0 Security Providers" on page 3-4.

The following providers are recommended for use in securing Portal resources:

- ASI Authorization
- ASI Role Mapping
- XACML Provider
- ASI Adjudicator

The following table provides information about each provider. For set-by-step instructions, see *Configuring Security Providers* in the Administration Console's help system.

| Provider                | Setting                                                                                                    |  |
|-------------------------|----------------------------------------------------------------------------------------------------|--|
| ASI Authorization       | (Required) See <i>Configuring an ASI Authorization Provider</i> in the console's help system for information on configuring this provider. |  |
|                         | Any field that this provider and the ASI Role Mapping provider<br>have in common must be set to the same value.                            |  |
| XACML                   | This is the default WebLogic authorization provider.                                                                                       |  |
| ASI Role Mapping        | (Required) See <i>Configuring an ASI Role Mapping Provider</i> in the console's help system for information on configuring this provider.  |  |
|                         | Any field that this provider and the ASI Role Mapping provider<br>have in common must be set to the same value.                            |  |
| Log4 Auditor (Optional) | See <i>Configuring a Log4j Audit Channel Provider</i> in the console's help system for information on configuring this provider.           |  |
| ASI Adjudicator         | See <i>Configuring an ASI Adjudication Provider</i> in the console's help system for information on configuring this provider.             |  |
|                         | Make sure the <b>Require Unanimous Permit</b> checkbox is <i>not</i> selected.                                                             |  |
| WebLogic Authenticator  | Perform the following steps:                                                                                                    |  |
|                         | 1. In the Portal Administration console, go to <b>Service</b><br>Administration.                                                           |  |
|                         | 2. Select Authentication Hierarchy Service.                                                                                                |  |
|                         | <ol> <li>Add WebLogicAuthenticator to the Authentication<br/>Providers to Build list.</li> </ol>                                           |  |

#### Table 6-1 Security Providers Used with Web Server SSMs

## **Define Portal Identities in ALES**

**Note:** To implement the use-case scenario described in "Use-Case Scenario" on page 6-3, you must use identities described in this section.

To create the Identity directory and users using the ALES administration console:

- 1. In the left pane, select **Identity** and click New.
- 2. On the **Create Directory** dialog box, enter myusers as the name and click **OK**. The myusers directory appears in the list of Identity directories.

- 3. In the left pane, select Users and click New at the bottom of the right pane.
- 4. Create the users that will visit your portal application.

If you are using the WLS SSM (for WebLogic 9.x/10.0), create a user with the Admin role to access the WebLogic Server Administration Console. The default WebLogic Server Admin user and password is weblogic/weblogic.

## **Define Portal Resources in ALES**

When defining Portal resources in ALES, keep in mind that ALES does not deny access to a portal resource if it is not defined in ALES *and* is accessible by anonymous access. In these cases, ALES returns *abstain*, instead of *true* or *false*. This is an important difference in the way that ALES makes decisions about other application resources where access is denied unless it is explicitly granted. This means that you do not have to define any resources in ALES that you want to leave unprotected.

The instructions below describe how to define the resources belonging to the sample portal application to be secured by ALES.

**Note:** To implement the use-case scenario described in "Use-Case Scenario" on page 6-3, you must use the resources described in this section.

#### **Realm Resource**

To create a realm resource, perform the following steps:

- 1. Select **Resources** in the left pane.
- 2. In the right pane, right-click policy at the top of the tree and select Add Resource.
- 3. On the **Create Resource** dialog box enter myrealm as the realm name and select binding from the **Type** dropdown list. Then click **Ok**. The realm resource appears under the **Policy** node.
- 4. Right-click the myrealm resource and select **Configure Resource**. Then select both the **Distribution Point** and **Allow Virtual Resources** checkboxes and click **Ok**.
- 5. Return to the left pane, expand the SSM configuration containing the defined security providers, and select the ASIAuthorizer. Then open the **Bindings** tab in the right pane.
- 6. Select //app/policy/myrealm from the dropdown list and click Bind.

#### **Shared Resources**

Figure 6-2 shows the shared resources required for securing the sample application.

#### Figure 6-2 Shared Resources

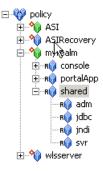

To create the shared resources, perform the following steps:

- 1. In the right pane, right-click the myrealm resource and select Add Resource.
- 2. On the **Create Resource** dialog box, enter shared in the **Name** field and click **Ok**. The shared resource appears under myrealm.
- 3. Right-click the shared resource and select **Configure Resource**. Then select **Allow Virtual Resources** and click **Ok**.
- 4. Right-click the shared resource and click Add Resource.
- 5. On the **Create Resource** dialog box, enter adm in the **Name** field and click **Ok**. The adm resource appears under the shared resource.
- 6. Repeat steps 4 and 5 to create the jdbc, jndi, and svr resources shown in Figure 6-2.

#### **Console Resources**

Figure 6-3 shows the required console resources.

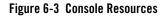

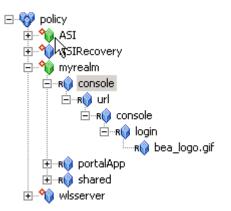

To create the console resources, perform the following steps:

- 1. In the right pane, right-click the myrealm resource and select Add Resource.
- 2. On the **Create Resource** dialog box:
  - For WebLogic Portal 9.2 or 10.0, enter consoleapp in the Name field and click Ok.
  - For WebLogic Portal 8.1, enter console in the Name field and click Ok.
- 3. To create the url, console, login, and bea\_logo.gif resources as shown in Figure 6-3, repeat steps 1 and 2 for each resource.
- 4. Right-click the console or consoleapp resource directly under myrealm and select **Configure Resource**. Then select the **Allow Virtual Resources** checkbox and click **Ok**.

## **PortalApp Resources**

Figure 6-4 shows the required resources. In addition, for WebLogic Portal 9.2, you must create these virtual resources under myrealm:

```
bea_wls_internal
wl_management_internal1
wl_management_internal2
pf-proliferation-jms
```

#### Figure 6-4 PortalApp Resources

To create the portalApp resources, perform the following steps:

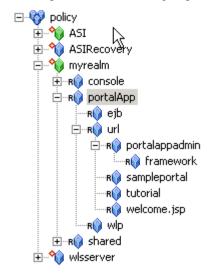

- 1. Right-click the myrealm resource and select Add Resource.
- 2. On the Create Resource dialog box, enter portalApp in the Name field and click Ok.
- 3. Right-click the newly created portalApp resource and click Add Resource.
- 4. On the **Create Resource** dialog box, enter ejb in the **Name** field and click **Ok**. The ejb resource appears under the portalApp resource.
- 5. Right-click the ejb resource and select Configure Resource.
- 6. On the Configure Resource dialog box, select Allow Virtual Resources and click Ok.
- 7. Define the remaining resources shown in Figure 6-4.

## **Define Policies**

Securing the sample application requires the authorization and role mapping policies described in this section.

**Note:** To implement the use-case scenario described in "Use-Case Scenario" on page 6-3, you must use the policies described in this section.

## **Authorization Policies**

Table 6-2 describes the admin policy for the shared/svr resource and its children. To create this policy:

- 1. Expand the **Policy** node in the left pane and click **Authorization Policies** under it. Then click **New** near the bottom of the right pane.
- 2. On the **Create Authorization Policy** dialog box, select the **Grant** radio button and complete each tab as follows:

| Tab             | Description                                                       |
|-----------------|-------------------------------------------------------------------|
| Privileges      | Select any privilege in the Select Privileges list and click Add. |
| Resources       | Select shared/svr in the Child Resources list and click Add.      |
| Policy Subjects | Select Admin role from the Roles List and click Add.              |

Table 6-2 Authorization Policy for Shared/Svr

3. Click **OK** on the **Create Authorization Policy** dialog box.

**Note:** To assign multiple resources to a single privilege and role, specify all of the resources in one authorization policy.

4. Repeat these steps to define the remaining authorization policies. These are shown in Table 6-3 below.

| Authorization Policies                                                                                                    | Description                                                                                                    |
|----------------------------------------------------------------------------------------------------|----------------------------------------------------------------------------------------------------|
| <pre>grant(any, //app/policy/myrealm/shared/svr,<br/>//role/Admin) if true;<br/>grant(any, //app/policy/myrealm/shared/adm,<br/>//role/Admin) if true;</pre>                                                                                                    | Authorization policies for booting the<br>WebLogic Portal server and performing<br>administrative tasks.                                                                                                    |
| <pre>grant(any, //app/policy/myrealm/portalApp/url/<br/>sampleportal, //role/Everyone) if true;<br/>grant(any,<br/>//app/policy/myrealm/portalApp/url/tutorial,<br/>//role/Everyone) if true;<br/>grant(any,<br/>//app/policy/myrealm/portalApp/url/welcome.jsp,<br/>//role/Everyone) if true;</pre> | Grants permission to those in the role<br>Everyone (includes the anonymous<br>user) to access all of the tutorial and<br>sample portal url resources. This<br>authorization policy creates Portal open<br>by default orientation for these two<br>sample portals. |
| <pre>grant(GET, //app/policy/myrealm/portalApp/url/ portalappadmin/framework, //role/Everyone) if true;</pre>                                                                                                    | Allows unauthenticated users to access<br>images used on the Administration<br>Portal login page.                                                                                                    |
| <pre>grant(any, //app/policy/myrealm/portalApp/url/ portalappadmin, //role/ PortalSystemAdministrator) if true;</pre>                                                                                                    | Grants permission for those is the role<br>PortalSystemAdministrator to access<br>the WebLogic Portal Administration url<br>Portal resources                                                                                                    |
| <pre>grant(lookup, //app/policy/myrealm/shared/jndi,<br/>//role/Everyone) if true;</pre>                                                                                                    | Grants permission for those is the<br>Everyone role to lookup JNDI<br>resources.                                                                                                    |
| <pre>grant(reserve, //app/policy/myrealm/shared/jdbc,<br/>//role/Everyone) if true;</pre>                                                                                                    | Grants permission for those is the<br>Everyone role to reserve JDBC<br>resources.                                                                                                    |
| <pre>grant(any, //app/policy/myrealm/console,<br/>//role/Admin) if true;</pre>                                                                                                    | Grants permission for those in the<br>Admin role to access the url resources<br>of the WebLogic Server console.                                                                                                    |

#### Table 6-3 Portal Application Authorization Policies

| Table 6-3 | Portal Annlica   | tion Authorization | Policies (  | (Continued) |
|-----------|------------------|--------------------|-------------|-------------|
|           | i oi tai Appiloa |                    | 1 0110103 ( | oonunuou)   |

| Authorization Policies                                                                                                | Description                                                                                                    |
|----------------------------------------------------------------------------------------------------|----------------------------------------------------------------------------------------------------|
| <pre>grant(GET,<br/>//app/policy/myrealm/console/url/console/login/<br/>bea_logo.gif, //role/Everyone) if true;</pre> | Grants permission for those in the<br>Everyone role to get access to the<br>bea_logo.gif image resource in the<br>WebLogic Server console |
| <pre>grant(any, //app/policy/myrealm/portalApp/ejb, //role/Everyone)</pre>                                            | Initially allows access to all EJB methods.                                                                                               |

#### **Role Mapping Policies**

**Caution:** If this policy is not created exactly as described, the authorization policies defined in Table 6-3 and Table 6-4 that use the Everyone role will not work properly.

Follow these steps to define a role mapping policy that allows the Everyone role to be used in the myrealm Identity directory.

- 1. Select **Role Mapping Policies** under the **Policies** node and click **New** at the bottom of the right pane.
- 2. Select the Grant radio button and complete the tabs as follows:

| Tab             | Description                         |
|-----------------|-------------------------------------|
| Roles           | Select Everyone and click Add.      |
| Resources       | Select myrealm and click Add.       |
| Policy Subjects | Select allusers role and click Add. |

The policy definition is as follows:

```
\grant(//role/Everyone, //app/policy/myrealm, //sgrp/myusers/allusers/) if
true;
```

#### **Policies for Visitor Entitlements**

WebLogic Portal uses visitor entitlements to determine who may access portal application resources and what they may do with those resources. ALES provides a means of defining role-based policy for portal resources. The resources that can be entitled within a portal application include:

- desktops
- books
- pages
- portlets
- look and feels

Table 6-4 shows the capabilities of each of these resources:

Table 6-4 Capabilities According to Resource Type

| Resource Type | View | Minimize | Maximize | Edit | Remove |
|---------------|------|----------|----------|------|--------|
| Desktop       | Х    |          |          |      |        |
| Book          | Х    | X        | Х        |      |        |
| Page          | Х    |          |          |      |        |
| Portlet       | Х    | X        | Х        | х    | X      |
| Look & Feel   | Х    |          |          |      |        |

The capabilities listed in Table 6-4 are defined as follows:

- View—Determines if the user can see the resource.
- Minimize/Maximize—Determines if the user may minimize/maximize the portlet/book. This applies to books within a page, not to the primary book.
- Edit—Determines if the user can edit the resource properties.
- Remove—Determines if the user can remove the portlet from a page.

Securing WebLogic Portal Applications

#### **Policies for Desktops**

Because there can be one or more desktops per portal, the portal is effectively a container for the desktops. A desktop is referenced as a resource in ALES in the following manner:

//app/policy/myrealm/portalapp/wlp/sampleportal/com\_bea\_p13n/Desktop/<samp lePortal>

where <samplePortal> is the label definition of the desktop.

Authorization policies specifying the samplePortal resource will control access at the samplePortal desktop level. Table 6-5 shows an authorization policy that allows visitors in the SampleVisitor role to view the samplePortal desktop.

Table 6-5 SamplePortal Authorization Policy

| Effect | Privilege | Resource                                                                  | Policy Subject     |
|--------|-----------|---------------------------------------------------------------------------|--------------------|
| Grant  | view      | /myrealm/portalapp/wlp/sampleportal/com_bea_p13n<br>/Desktop/samplePortal | SampleVisitor role |

#### **Policies for Books**

A book is referenced as a resource in ALES in the following manner:

//app/policy/myrealm/portalapp/wlp/sampleportal/com\_bea\_p13n/Book/<book\_1>

where  $< book_1 >$  is the label definition of the book.

Authorization policies specifying the book\_1 resource will control access at the book\_1 book level. Table 6-6 shows an authorization policy that allows the SampleVisitor role to view to book\_1.

Table 6-6 Book\_1 Authorization Policy

| Effect | Privilege | Resource                                                         | Policy Subject     |
|--------|-----------|------------------------------------------------------------------|--------------------|
| Grant  | view      | /myrealm/portalapp/wlp/sampleportal/com_bea_p13n<br>/Book/book_1 | SampleVisitor role |

#### **Policies for Pages**

A page is the primary holder of individual portal elements such as portlets. A page is referenced as a resource in ALES in the following manner:

//app/policy/myrealm/portalapp/wlp/sampleportal/com\_bea\_pl3n/Page/page>

where <page> is the label definition of the page.

Authorization policies specifying the page\_2 resource will control access at the page\_2 page level. Table 6-7 shows an authorization policy that allows visitors in the SampleVisitor role to view page\_2.

Table 6-7 Page\_2 Authorization Policy

| Effect | Privilege | Resource                                                         | Policy Subject     |
|--------|-----------|------------------------------------------------------------------|--------------------|
| Grant  | view      | /myrealm/portalapp/wlp/sampleportal/<br>com_bea_p13n/Page/page_2 | SampleVisitor role |

#### **Policies for Portlets**

Portlets are the visible components that act as the interface to applications and content. A portlet is referenced as a resource in ALES in the following manner:

```
//app/policy/myrealm/portalapp/wlp/sampleportal/com_bea_p13n/Portlet/<port
let_login>
```

where <portlet\_login> is the label definition of the portlet. (The WebLogic Portal name is portlet\_login\_1. This name is mapped to portlet\_login by the WebLogic Portal Resource Converter.)

Authorization policies specifying the *portlet\_login* resource will control access at the portlet\_login\_1 portlet level. Table 6-8 shows an authorization policy that allows visitors in the SampleVisitor role to view the portlet\_login\_1 portlet.

| Effect | Privilege | Resource                                                                   | Policy Subject     |
|--------|-----------|----------------------------------------------------------------------------|--------------------|
| Grant  | view      | /myrealm/portalapp/wlp/sampleportal/com_bea_p13n<br>/Portlet/portlet_login | SampleVisitor role |

Table 6-8 Portlet\_login\_1 Authorization Policy

Securing WebLogic Portal Applications

#### View Access to com\_bea\_p13n

Unless a policy grants the View privilege to the com\_bea\_p13n resource, authorization errors will occur when a portlet is accessed. Due to inheritance, assigning this privilege to com\_bea\_p13n also assigns it to its child resources. If this is not appropriate for the application, define a policy that restricts this inheritance. For example, the following policy prevents the inheritance of the View privilege to child resources of com\_bea\_p13n:

GRANT (

```
//priv/view,
//app/policy/someRoot/portalear/wlp/someportal/com_bea_p13n,
//sgrp/Everyone/
) IF sys_obj_q =
//app/policy/someRoot/portalear/wlp/someportal/com_bea_p13n;
```

## **Policies for Look and Feel**

A Look and Feel is a selectable combination of skins and skeletons that determine the physical appearance of a portal desktop. It is referenced as a resource in ALES in the following manner:

//app/policy/myrealm/portalapp/wlp/sampleportal/com\_bea\_p13n/LookAndFeel/<
label>

where <label> is the label definition of the Look and Feel.

If you define an authorization policy at the *textLookAndFeel*level, you can control access at the *textLookAndFeel* level. Table 6-9 shows an authorization policy that allows the SampleVisitor role to view *textLookAndFeel* resource.

| Table 6-9 | textLookAndFeel | Look and Fe | el Authorization | Policy |
|-----------|-----------------|-------------|------------------|--------|
|-----------|-----------------|-------------|------------------|--------|

| Effect | Privilege | Resource                                                                         | Subject            |
|--------|-----------|----------------------------------------------------------------------------------|--------------------|
| Grant  | view      | /myrealm/portalapp/wlp/sampleportal/com_bea_p13n<br>/LookAndFeel/textLookAndFeel | SampleVisitor role |

#### **Policies for Portlets using Instance ID**

Portlets have a unique instance ID that allows for granular authorization policy definition outside the standard hierarchy of the Desktop>Book>Page>Portlet. To use this in ALES, add a condition statement in the portlet rule that adds the portlet instance ID. For example:

```
grant( [//priv/maximized,//priv/minimized,//priv/view],
//app/policy/myrealm/portalapp/wlp/sampleportal/com_bea_p13n/Portlet
/portlet_login, //role/Operator) if instanceid = "portlet_login";
```

Table 6-10 shows an authorization policy that allows visitors in the Operator role to view the *portlet\_login\_1* portlet.

|  | Table 6-10 Portlet | _login_ | 1 Authorization | Policy Us | ing Instance ID |
|--|--------------------|---------|-----------------|-----------|-----------------|
|--|--------------------|---------|-----------------|-----------|-----------------|

| Effect | Privilege | Resource                                                                   | Subject          | Condition                               |
|--------|-----------|----------------------------------------------------------------------------|------------------|-----------------------------------------|
| Grant  | view      | /myrealm/portalapp/wlp/sampleportal<br>/com_bea_pl3n/Portlet/portlet_login | Operator<br>role | if instanceid =<br>"portlet_login<br>"; |

Securing WebLogic Portal Applications

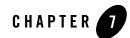

# Storing and Versioning ALES Policy with ALER

This section describes how to integrate AquaLogic Enterprise Security with AquaLogic Enterprise Repository. It includes the following topics:

- "Overview" on page 7-1
- "Integration Tasks" on page 7-2
- "Set ALER System Properties for Import and Export" on page 7-2
- "Import the ALES Policy Asset Type into ALER" on page 7-2
- "Manage ALES Policy Assets (ALER Console)" on page 7-4

#### **Overview**

You can use AquaLogic Enterprise Repository to manage ALES policy data as ALER assets. By integrating ALER with ALES, you can:

- Share ALES policy information between implementers and designers.
- Use the ALER workflow to manage approval of changes made to ALES assets.
- Maintain versioning of ALES policy. An ALES asset can have its version number updated in ALER when a change occurs in the policy definition contained within the asset.
- Use ALER's advanced categorization, reports and querying of ALES assets.

**Note:** While the ALER console allows direct modification of data in an ALES Policy Asset, it is recommended that policy changes first be made in ALES and then imported into ALER. See "Importing/Exporting Policy Data Between ALES and ALER" on page 7-7.

## **Integration Tasks**

To manage ALES policies with ALER:

- 1. Set ALER import/export properties as described in "Set ALER System Properties for Import and Export" on page 7-2.
- 2. Import the ALES Policy Asset Type into ALER, as described in "Import the ALES Policy Asset Type into ALER" on page 7-2.
- 3. Manage the ALES Policy Assets as described in "Manage ALES Policy Assets (ALER Console)" on page 7-4.

## Set ALER System Properties for Import and Export

Follow these steps to set the required import/export properties in ALER:

- 1. In the ALER console, open the Admin tab.
- 2. Select System Settings from the left column.
- 3. Under Import / Export and Introspection > Import / Export, set Import/Export Client cmee.importexport.enabled to True.
- Under Open API > Common, set Open API Enabled cmee.extframework.enabled to True.
- 5. Click Save.

## Import the ALES Policy Asset Type into ALER

To manage ALES policies in ALER, the ALES Policy asset type must be imported in ALER. This asset type defines ALES metadata, such as privileges, policy, resources, and resource attributes. Follow these steps:

- 1. In the ALER console, open the Admin tab.
- 2. Select Import Export > Import/Export Client.

| BEA Aq  | uaLogic <sup>™</sup> Er | nterprise R | eposito | y   |         |
|---------|-------------------------|-------------|---------|-----|---------|
| Assets  | Projects                | My Stuff    | Repo    | rts | Admin   |
|         |                         |             |         |     |         |
| Users   |                         |             |         | N   | o Resul |
| Sessio  | ns                      |             |         |     |         |
| Roles   |                         |             | 0       |     |         |
| Depart  | tments                  | (           | 0       |     |         |
| Basic / | Access Sett             | ings        | 0       |     |         |
| System  | n Settings              |             |         |     |         |
| Email   | Templates               |             |         |     |         |
| Import  | Export                  |             | •       |     |         |
| Impo    | rt / Export C           | lient       |         |     |         |
| List A  | AII                     |             |         |     |         |
|         |                         |             |         |     |         |

#### Figure 7-1 Starting the ALER Import/Export Client

3. In the **Import** tab's **Select file to import** field, navigate to ALES\_ADMIN\_HOME/data/aler and select the appropriate ALES Policy Asset Type zip file. Then click **Next** twice.

ALES 2.6—ales\_policy-asset-type.zip ALES 3.0—ales\_policy-asset-type-3.0.0.zip

- 4. Open the Assets tab and click Edit/Manage Assets.
- 5. In the Asset Editor, select Actions > Manage Types and verify that ALES Policy Asset Type appears in the Type Manager.

Figure 7-2 ALER Type Manager

| 🜆 Type Manager - BEA A                                                                                                    | AquaLogic Enterprise Repository - ALES Policy                                                                                |    |
|----------------------------------------------------------------------------------------------------|----------------------------------------------------------------------------------------------------|----|
| <u>File V</u> iew Support <u>H</u> elp                                                                                                    |                                                                                                    |    |
| A DESCRIPTION OF A DESCRIPTION OF A DESC | Editor Viewer<br>General<br>Name ALES Policy<br>Status Active<br>ArcheType Asset Type<br>Icon Assign Preview Display Preview | wn |
| <                                                                                                    | Remove Move to T                                                                                                    |    |

## Manage ALES Policy Assets (ALER Console)

The ALER Asset Editor displays ALES Policy Assets in the following tabs (see Figure 7-3):

- Overview—Asset name, location, and other general information.
- Resources—Name, type, description, attributes, and indicates if it is a virtual resource and/or distribution point.
- Authorization Policies—Used to manage Authorization policies, Privileges, and Privilege Groups.

- Role Mapping Policies—Used to manage role mapping policies.
- Bindings—SCM name, SSM name, and Binding Resources of the asset.
- Entitlements Data—Information related to Identities, Identity Schema, Groups, Group attributes, and Group memberships.
- Administration—ALER administration information about the asset

| 6 Asset Editor - BEA AquaLogic Ent                                                                                                    | erprise Reposito     | ry - MyALES/            | lsset       |                   |                    |
|----------------------------------------------------------------------------------------------------|----------------------|-------------------------|-------------|-------------------|--------------------|
| Eile View Actions Help                                                                                                    |                      |                         |             |                   |                    |
| ALES Search 🕅                                                                                                    | MyALESA<br>Asset Typ | sset<br>e : ALES Policy |             |                   |                    |
|                                                                                                    |                      | ina Policies            | Bindings    | Entitlements Data | Administration     |
| □\log Submitted<br>\log Pending Review                                                                                                    | Overview             |                         | Resources   | Autho             | orization Policies |
| 🖃 🖓 Under Review                                                                                                    | Name                 | MyALESAsset             |             |                   |                    |
| ■ Solicy (0+) ■ Solicy (0+) ■ Solicy (0+)                                                                                                    | Version              | 1.0                     |             |                   |                    |
| MyALESAsset                                                                                                    | Description          |                         |             |                   |                    |
|                                                                                                    |                      |                         |             |                   |                    |
|                                                                                                    |                      |                         |             |                   |                    |
|                                                                                                    |                      |                         |             |                   |                    |
| In the second second secon |                      |                         |             |                   |                    |
|                                                                                                    | Keywords             |                         |             |                   |                    |
|                                                                                                    |                      |                         |             |                   |                    |
|                                                                                                    |                      |                         |             |                   |                    |
|                                                                                                    |                      |                         |             |                   |                    |
|                                                                                                    |                      |                         |             |                   |                    |
|                                                                                                    |                      |                         |             |                   |                    |
|                                                                                                    |                      |                         |             |                   |                    |
|                                                                                                    |                      |                         |             |                   |                    |
|                                                                                                    |                      |                         |             |                   |                    |
|                                                                                                    |                      |                         |             |                   | Add Delete         |
|                                                                                                    |                      |                         |             |                   |                    |
|                                                                                                    | File Information     |                         |             |                   |                    |
|                                                                                                    | Name                 |                         | Description | URL               | Add                |
|                                                                                                    |                      |                         |             |                   |                    |
|                                                                                                    |                      |                         |             |                   | Edit               |
|                                                                                                    |                      |                         |             |                   | Delete             |
|                                                                                                    | <u> </u>             |                         |             |                   |                    |
|                                                                                                    | Notification Email   |                         |             |                   |                    |
|                                                                                                    | Ouronieus            |                         |             |                   |                    |
|                                                                                                    | Overview             |                         |             |                   |                    |
|                                                                                                    | Approved By:         |                         | Approve     | ed Date:          | Approve            |
| <                                                                                                    |                      |                         |             |                   |                    |
| Name:MyALESAsset Version: ID:50000                                                                                                    | Asset Type: ALES Po  | licy Asset Typ          | e ID:50000  |                   |                    |

Figure 7-3 ALES Policy Asset Editor Tabs

## **Versioning ALES Assets**

ALER maintains version information for its assets. ALES Policy Assets use version numbers in the format N.N (1.0, for example). When importing ALES Policy Assets into ALER for the first time, the version number is set to 1.0. When you subsequently import the same assets, the version number increments by 1. You can also modify the version number of an asset within ALER.

#### **Importing/Exporting Policy Data Between ALES and ALER**

The policyIX utility can perform direct import/export of policy asset data between ALES and ALER or it can generate files that can be used to import and export in separate steps.

PolicyIX makes use of configuration files for imports/exports with ALER. For details, see "Import/Export Configuration Files for ALER" on page 7-7.

For more information about policyIX itself, see PolicyIX in the ALES Administration Reference

#### **Export from ALES to ALER**

To export policy assets directly to ALER, run policyIX with the -exportTOALER option:

policyIX -exportToALER <config\_file>

To export the data to ALER using a file:

policyIX -exportToALER <config\_file> <file\_name>

#### Importing to ALES from ALER

To import directly into ALES from ALER, use the -importFromALER option:

policyIX -importFromALER <config\_file>

To import using a file:

1. Generate a file that obtains the data from ALER:

policyIX -importFromALER <config\_file> <file\_name>

2. Import the data from the file:

policyIX -import <config\_file> <file\_name>

#### Import/Export Configuration Files for ALER

This section describes the configuration files used for imports/exports between ALES and ALER.

**Note:** Further information about configuration files used with PolicyIX can be obtained by examining a sample file (*ALES\_ADMIN\_HOME/config/policyIX\_config.xml*) or by consulting PolicyIX: config.xml in the *ALES Administration Reference* guide.

The configuration file uses XML syntax to specify required ALER information.

#### <aler\_configuration>

A parent element containing all required <aler\_property> elements.

Storing and Versioning ALES Policy with ALER

#### <aler\_property>

Specifies the name and value of an ALER property using the format:

<aler\_property name="<property\_name>" value="<value>"/>
server\_version—ALER Server version (2.6 or 3.0)
server\_url—ALER connection URL
username—user name for connecting to ALER
userPassword—user password
assetName—name of the asset
assetDescription—description of the asset
importAssetVersion—Asset version to import; valid only if the -importFromALER
option is used in the policyIX command.

Listing 7-1 shows the contents of an example file:

#### Listing 7-1 Configuration for ALER Import and Export

```
<aler_configuration>
    <aler_property name="server_version" value="3.0"/>
        <aler_property name="server_url"
            value=http://123.43.32.3546:7101/aler/services/FlashlineRegistry/>
        <aler_property name="userName" value="admin"/>
        <aler_property name="userPassword" value="tan66kds9"/>
        <aler_property name="assetName" value="MyALESPolicy"/>
        <aler_property name="assetDescription" value="An ALES Policy asset"/>
        <aler_property name="importAssetVersion" value="2"/>
</aler_configuration>
```

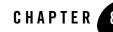

## Securing AquaLogic Service Bus Runtime Resources

This section covers the following topics:

- "Overview" on page 8-1
- "Prerequisites" on page 8-2
- "Initial Configuration" on page 8-2
- "Security Providers" on page 8-5
- "ALSB Resources" on page 8-5
- "ALSB Identities" on page 8-8
- "Policies for ALSB" on page 8-9
- "Distributing Changes" on page 8-11
- "Verifying SSM Configuration Using PerfDBAuditor" on page 8-11

#### **Overview**

Using the WLS SSM, ALES can be used to manage access control to ALSB's runtime resources, using the WLS SSM. AquaLogic Service Bus 3.0 (ALSB) is a configuration-based, policy-driven Enterprise Service Bus. It allows a loosely coupled architecture, facilitates enterprise-wide reuse of services, and centralizes management.

ALES secures only the runtime resources of ALSB, in general those resources that ALSB passes to isAccessAllowed(). It does not secure the resources used during ALSB configuration, such as the ALSB console.

## **Prerequisites**

This document assumes the following:

• Installation of WebLogic Platform (minimum of WebLogic Server, Workshop, AquaLogic Service Bus Products/Components)

Note: Installation of WebLogic Server 10.0 MP1 and AquaLogic Service Bus 3.0

- An ALSB-enabled domain (this domain supports WebLogic Server and ALSB products)
- Installation of the ALES Administration Server.
- Installation and configuration of the WLS SSM on the ALSB machine.

## **Initial Configuration**

Perform the following tasks to provide an SSM configuration and define an initial policy set for securing ALSB resources. At the conclusion of these steps, you can refine this information as described in the remaining sections of this document.

- 1. Stop any running ALES and ALSB server/s.
- 2. Start ALES Administration Server.
- 3. Configure WLS SSM to protect ALSB domain as follows:
  - a. Open a command window and chdir | cd to BEA\_HOME/ales30-ssm/wls-ssm/adm.
  - Make a copy of myssm\_config.properties and name it alsb\_ssm\_config.properties.
  - c. Open alsb\_ssm\_config.properties in an editor. Set ssm.type=wls-alsb-ssm and specify other entries as needed.

Note: For a sample properties file, see

- d. Execute ConfigTool -process alsb\_ssm\_config.properties.
- 4. Start ALSB domain server and access the ALSB console (typically, http://host:port/sbconsole).

You can now use the facilities, including creating/managing projects.

#### **Sample Properties File**

This is a sample of the properties files used to establish the initial configuration for securing ALSB resources.

For instructions on completing this file, see the SSM Installation and Configuration Guide.

```
### This file lists properties for the SSM configuration tool
### ConfigTool will interactively prompt for values which
### are commented out
### This is the weblogic domain directory
### Use / (and not \setminus ) for the path
wls.domain.dir =
C:/BEAProducts/alsb300_wls100/user_projects/domains/alsb_domain_3
### SSM's config-id
### You can use the name of your application for this value
ssm.conf.id = SimpleApp2
### Database password
db.password = password
### ALES Admin password
ales.admin.password = weblogic
### SSM Username and password
### Note : This is the admin user's username/password of the domain being
### protected. In this case the target domain is the ALSB domain
ssm.admin.name = system
ssm.admin.password = weblogic
### The type of SSM defined by the type of domain against which it
### is configured. The tool will load policies and configuration from
### BEAHOME/ales*-ssm/wls-ssm/config/<ssm.type> where <ssm.type> is one of:
          wls-ssm (for WebLogic Server domain)
###
###
          wls-portal-ssm (for WebLogic Portal domain)
```

#### Securing AquaLogic Service Bus Runtime Resources

```
###
        wls-alsb-ssm (for AquaLogic Service Bus domain)
### Note : For ALSB domain this is'wls-alsb-ssm'.
ssm.type = wls-alsb-ssm
### If you have not installed ALES Admin and SSM in the same BEA-HOME,
### specify the values below. The ConfigTool will interactively prompt for
### values that are commented out
### Database user name
# db.login = db_user
### ALES Admin username
# ales.admin.name = system
### name of the SSM instance directory
# ssm.instance.name = MySsm
### the ALES application node name
### This is like the root resource for the SSM
# ales.resource.root = //app/policy/MyApp
### ALES identity directory name
# ales.identity.dir = ALSBdir
### Database JDBC URL:
### Oracle -> jdbc:oracle:thin:@<server>:<port>:<sid>
### Sybase -> jdbc:sybase:Tds:<server>:<port>
### Sql Server -> jdbc:sqlserver://<server>:<port>
### Pointbase -> jdbc:pointbase:server://<server>/ales
###
### values:
### <server>: name or IP address of database machine
### <port>: port where the database listener is running
### <sid>: SID for oracle database
# db.jdbc.url = jdbc:oracle:thin:@db_server:1521:db_sid
```

```
### Database JDBC Driver:
### Database JDBC Driver:
### Oracle: oracle.jdbc.driver.OracleDriver
### Sybase: com.sybase.jdbc3.jdbc.SybDriver
### Sql: com.microsoft.sqlserver.jdbc.SQLServerDriver
### Pointbase: com.pointbase.jdbc.jdbcUniversalDriver
### DB2: com.ibm.db2.jcc.DB2Driver
# db.jdbc.driver = oracle.jdbc.driver.OracleDriver
### ARME's port number, by default this is 8000
# arme.port = 8000
```

## **Security Providers**

**Note:** Providers for WebLogic 9.x/10.0 are defined using the WebLogic console. For details, see "WebLogic 9.x/10.0 Security Providers" on page 3-4

To secure Service Bus resources, create a security realm and define the following provider types:

- ASI Authorizer
- ASI Role Mapping
- ASI Adjudicator

When creating the realm, use the following settings:

- Security Model Default—Advanced
- Combined Role Mapping Enabled—clear this checkbox
- Check Role and Policies—All Web applications and EJBs

## **ALSB Resources**

Policy definitions include the ALSB resources to which the policy applies. These resources must be defined in ALES.

#### **Regular Resource**

To create a regular resource named abc:

- 1. In the ALES Administration Console, open the resource tree.
- 2. Right-click the parent of abc and select Add Resource.

Securing AquaLogic Service Bus Runtime Resources

3. In the Name field, enter abc and click OK.

#### **Virtual Resource**

To create a virtual resource named xyz:

- 1. Create a resource as described in "Regular Resource" on page 8-5.
- 2. Right-click the xyz resource and select **Configure Resource**.
- 3. Check the Allow Virtual Resources box and click OK.

#### **ALSB Proxy Service Resources**

Create resources in ALES corresponding to the ALSB Proxy Services. An ALSB Proxy Service has up to four key/value properties:

- **path**—Full name of the proxy service, for example: path=project/folder1/folder2
- proxy—Name of the proxy service, for example proxy=myProxy
- action—One of two values, invoke or wss-invoke
- **operation**—The name of the operation to invoke, used only where action=wss-invoke, for example operation=processPO

ALES resource definitions for ALSB use this format:

//app/policy/<binding app>/<Proxy Service App name>/ProxyService/<Project
Name>/[Folder name]/<Proxy Service Name>

 Table 8-1 describes how ALSB Proxy Service reference elements map to ALES resource and privilege elements

Table 8-1 ALSB Proxy Service Elements Represented in ALES Resources and Privileges

| Resource/Privilege<br>Element | Description                           |
|-------------------------------|---------------------------------------|
| binding app                   | The ALES binding node name.           |
| Proxy Service app name        | The default application name, shared. |
| ProxyService                  | The ALES resource type.               |

| Resource/Privilege<br>Element   | Description                                                                                              |
|---------------------------------|----------------------------------------------------------------------------------------------------|
| Folder name                     | The ALSB Proxy Service folder name.                                                                      |
| //priv/ <operation></operation> | The operation field of the ALSB Proxy Service, representing one of the Web Services operations provided. |

#### Table 8-1 ALSB Proxy Service Elements Represented in ALES Resources and Privileges

Here is an example of how to convert an ALSB transport level access control to an ALES policy. In ALSB:

```
type=type=<alsb-proxy-service>, path=project/folder, proxy=myProxy,
action=invoke
```

is converted in ALES to:

```
//app/policy/<binding app node>/shared/ProxyService/project/folder/myProxy
```

with a default privilege of //priv/access, since with action=invoke, there is no operation defined.

Here is an example of how to convert ALSB access control during inbound web-service-security request processing:

```
type=<alsb-proxy-service>, path=project/folder, proxy=myProxy,
action=wss-invoke, operation=ProcessP0
```

is converted in ALES to:

```
//app/policy/<binding app node>/shared/ProxyService/project/folder/myProxy
```

with a privilege of //priv/ProcessPO.

#### **Resource Binding Application and Distribution Point**

To make a resource binding application and distribution point named def:

- 1. Right click the mouse on parent of def, and select Add Resource.
- 2. In the Name field, enter def.
- 3. From the Type dropdown field, select **Binding and** check the **Distribution Point** box.
- 4. After the resource is created, right-click the resource and select Configure Resource.

5. Select Binding application from the pull-down menu and click OK.

#### **Resource Tree**

Select Resources on the left pane and create a resource tree as shown in Listing 8-1:

- 1. Make myrealm a resource binding application and distribution point.
- 2. Make the consoleapp and ProxyService resources virtual.

#### Listing 8-1 Resource Tree

```
myrealm
   |---- consoleapp
   ---- shared
         |---- adm
         |---- eis
         |---- ejb
          ---- jdbc
          ---- jms
          ---- jndi
          ----- ProxyService
                 |---- MortgageBroker
                         |----- ProxyService
                                |---- loanGateway1
                                |---- loanGateway2
                                |---- loanGateway3
          ---- svr
          ---- url
          ---- webservices
          ---- workcontext
```

#### **Discovering Services**

When developing policies for use with a Security Service Module, you can use the Discovery mode feature to help define your policy components. Instructions for using Discovery mode are provided in the Resource Discovery section in the *Policy Managers Guide*.

## **ALSB Identities**

The ConfigTool will create an ALSB Identity directory and the ALSB administrative user. This user's password is used to start the ALSB application. Assuming the ALSB Identity directory name is ALSDdir and the administrative user name is weblogic, follow these steps to maintain the password:

- 1. In the Entitlements EUI, select ALSBdir in the left pane.
- 2. In the right pane, select the weblogic user and click Modify User at the bottom of the pane.
- 3. Specify the password as required and click **OK**.

Depending on the policy model used to secure ALSB resources, additional ALSB users and groups may be required. For background information, see Identities in the *Policy Managers Guide*.

## **Policies for ALSB**

The ConfigTool will create an initial set of policies using the files located in BEA\_HOME/ales30-admin/examples/policy/alsb\_sample\_policy. You may import and use them as a starting point for developing a full set of policies to secure ALSB resources. For information about how to import the sample policies, see the README file in the sample directory and see also Importing Policy Data in the *Policy Managers Guide*.

This section includes examples of policy creation:

- "Authorization Policies" on page 8-9
- "Role Mapping Policies" on page 8-10

#### **Authorization Policies**

The following policy grants any user with the role Admin all privileges over the resources adm and svr resources:

```
grant(any, //app/policy/myrealm/shared/adm, //role/Admin)if true;
grant(any, //app/policy/myrealm/shared/svr, //role/Admin) if true;
```

To add this policy:

- 1. Select Policy > Authorization Policies and click New.
- 2. Check grant option the top of the window. Then select any from the list and click Add.
- 3. Click **Resources** tab and expand **myrealm > shared**.
- 4. Select adm and click Add, then select svr and click Add.
- 5. Click the **Policy Subjects** tab, click Admin and then click **Add**.
- 6. Make sure that the data is correct and click OK.

Securing AquaLogic Service Bus Runtime Resources

7. Repeat steps 2-6 to create a policy that grants all users all privileges over the eis, ejb, jdbc, jms, jndi, url, webservices and workcontext resources:

```
grant(any, //app/policy/myrealm/shared/eis, //role/Everyone) if true;
grant(any, //app/policy/myrealm/shared/ejb, //role/Everyone) if true;
grant(any, //app/policy/myrealm/shared/jdbc, //role/Everyone) if true;
grant(any, //app/policy/myrealm/shared/jms, //role/Everyone) if true;
grant(any, //app/policy/myrealm/shared/indi, //role/Everyone) if true;
grant(any, //app/policy/myrealm/shared/url, //role/Everyone) if true;
grant(any, //app/policy/myrealm/shared/url, //role/Everyone) if true;
grant(any, //app/policy/myrealm/shared/webservices, //role/Everyone) if
true;
```

8. Repeat steps 2-6 to create a policy that grants all users access to the ProxyService resource:

```
grant(access,
//app/policy/myrealm/shared/ProxyService/MortgageBroker/ProxyService,
//role/Everyone)if true;
```

#### **Role Mapping Policies**

The following policy grants the user weblogic the role Admin over the resource myrealm:

```
grant(//role/Admin, //app/policy/myrealm, //user/asi/weblogic/) if true;
```

To add this policy:

- 1. Select **Policy > Authorization Policies** and click **New**.
- 2. In the Available Roles list, select Admin and click Add.
- 3. On the **Resources** tab, select myrealm in the Available Resource list and click Add.
- 4. On the **Policy Subjects** tab, select Users from the **Select Policy Subjects** dropdown menu. Then select weblogic and click **Add**.
- 5. Make sure that the data is correct and click **OK**.
- 6. Repeat steps 1-5 to create a policy that grants the user anonymous the role Anonymous over the resource myrealm:

grant(//role/Anonymous, //app/policy/myrealm, //user/asi/anonymous/) if true;

7. Repeat steps 1-5 to create a policy that grants the group of all users the role Everyone over the resource myrealm:

```
grant(//role/Everyone, //app/policy/myrealm, //sgrp/asi/allusers/) if
true;
```

## **Distributing Changes**

After you have made changes to the configuration and policies in the ALES console, follow these steps to distribute the changes.

- 1. In the Administration Console's left pane, select Click Deployment.
- 2. Click **Configuration** in the right pane. Then select **Security Configurations** and click **Distribute Configuration Changes**. A message should indicate 100% distribution.
- 3. Select **Deployment** in the left pane.
- 4. Select Policy and click Distribute Policy. A message should indicate 100% distribution.

After the policies are distributed, start both the myrealm ARME instance used to protect the ALSB domain and the domain itself.

## Verifying SSM Configuration Using PerfDBAuditor

It is possible to use the ALES performance auditing provider to verify that the SSM has been properly configured to protect ALSB. This provider collects statistics about requests routed through ALES.

To use the PerfDBAuditor to verify the SSM configuration, follow these steps:

- In the WebLogic Server Administration Console, select Security Realms > myrealm > Providers > Auditing and click New.
- 2. In the **Name** field, enter PerfDBAuditor. Then select PerfDBAuditor from the **Type** field and click **OK**.
- 3. On the **Configuration: Provider-Specific** page for the PerfDBAuditor security provider, enter the JDBC connection information. For Oracle databases, the JDBCDriver Class Name is oracle.jdbc.driver.OracleDriver and the JDBC Connection URL is jdbc:oracle:thin:@oracle-host:1521:listener-name, where oracle-host is the name or IP address of the system running the Oracle database and listener-name is the name of the database listener.

Optionally, set the Performance Statistics Interval attribute to 1 to collect data at 1 minute intervals (instead of the default 5 minutes).

Securing AquaLogic Service Bus Runtime Resources

- 4. Click on **Save** and then activate changes.
- 5. Stop and restart the domain.
- 6. Generate some data by:
  - a. Opening (http://localhost:7021/examplesWebApp/index.jsp) and reloading the application.
  - b. Under Run the AquaLogic Service Bus Examples, click Run the Example.
  - c. Click Submit Loan Application.
- 7. After a few minutes, check the PERF\_ATZ\_STAT database table. You should see a non-zero value under TOTALREQ. This indicates that the SSM is configured correctly to secure the application.

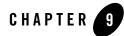

# Securing ALES Components

ALES is itself secured using the same policy model used to secure other applications. This chapter explains the default policies controlling administrative access to ALES. Information is provided in the following sections.

- "Default Objects" on page 9-1
- "Creating a New Admin User" on page 9-2
- "ALES Resources" on page 9-3
- "ALES Identities" on page 9-16
- "Role Mapping Policies" on page 9-17
- "Authorization Policies" on page 9-18
- "Setting Up Application Security Administrators" on page 9-19
- **Note:** Many tasks described in the document are performed using the ALES Administration Console. For more information about using the console, access the console's help system.

# **Default Objects**

Installing ALES provides a number of objects that collectively define access to ALES components. This provides rudimentary security at startup; you can use the Administration Console to more completely define administrative access.

The default objects are listed below and are more fully described in sections that follow.

| Object Type            | Description                                                                                                    |  |
|------------------------|----------------------------------------------------------------------------------------------------|--|
| Resource               | A representation of ALES components is defined in a separate tree under a root resource named ASI. Policies can be assigned to a resource representing an ALES component and thereby define access to that component. For more information, see "ALES Resources" on page 9-3. |  |
| Identity               | A number of users, groups, and roles that reflect usage of ALES are<br>provided. In particular, a user named system is set up as having complete<br>administrative rights. For more information, see "ALES Identities" on<br>page 9-16.                                       |  |
| Role Mapping Policies  | A number of role mapping policies are provided that assign some of the default roles to users/groups. For more information, see "Role Mapping Policies" on page 9-17.                                                                                                    |  |
| Authorization Policies | A number of authorization policies are provided that assign privileges to roles/groups/users on specific resources in the ASI resource tree. For more information, see "Authorization Policies" on page 9-18.                                                                 |  |

Table 9-1 Default Objects Defining Access to ALES

## **Creating a New Admin User**

By default, ALES provides a single administrative user identity named system having complete administrative rights. In a production environment, you should remove this administrative user and replace it with one or more other user identities. This section describes how to create a new administrative user named myadmin, replacing the system user:

- 1. In the ALES Administration Console, navigate to Identities > Users. Add a new user named myadmin.
- 2. Add the myadmin user to the Admin role.
- 3. Set a password for myadmin by selecting myadmin and clicking Edit > Set password.
- 4. Remove the system user from the Admin role.
- 5. Distribute policy
- 6. Stop the Administration Server.
- 7. Edit BEA\_HOME/ales30-admin/config/WLESWebLogic.conf so that under "Java Additional Parameters" this line reads:

wrapper.java.additional.15=-Dwles.user.alias=myadmin

instead of

wrapper.java.additional.15=-Dwles.user.alias=system

8. Set the password for the myadmin user, using the asipassword utility. Execute:

```
BEA_HOME/ales30-admin/bin/asipassword.bat myadmin ../ssl/password.xml
../ssl/password.key
```

and supply the password for myadmin.

9. Restart the ALES Administration Server with WLESWebLogic.bat console. You can now log in as myadmin with the password you set.

### **ALES Resources**

ALES components are represented under the ASI resource tree, as shown in the figure below.

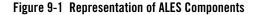

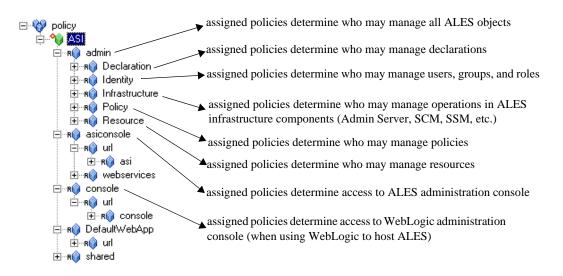

#### **Administrative Operations**

Table 9-2 describes resource objects that define the administrative operations that are performed using the Administration Console. By default, these resources are contained within //app/policy/ASI/admin.

| admin/Declaration/Attribute       attribute declarations         admin/Declaration/Constant       constant declarations         admin/Declaration/Enumeration       enumeration declarations         admin/Declaration/Enumeration       evaluation function declarations         admin/Identity/Directory/Instance       identity directory instances         admin/Identity/Directory/AttributeMapping/Singl       what scalar attributes may be assigned to users within a         e       directory         admin/Identity/Subject/User       users         admin/Identity/Subject/Group       groups         admin/Identity/Subject/AttributeAssignment/Sing       scalar subject attribute values         le       admin/Identity/Subject/AttributeAssignment/List       vector subject attribute values         admin/Resource/Instance       resources       admin/Resource/AttributeAssignment/List       vector subject attribute values         admin/Resource/MetaData/LogicalName       setting the "is application" resource metadata       admin/Resource/MetaData/LogicalName       setting the "is adjuction" netadata         admin/Policy/Action/Role/Instance       role (when used as actions)       admin/Resource/MetaData/LogicalName       setting the "is adjuction" is adjuctions         admin/Resource/MetaData/LogicalName       setting the "is distribution point" metadata       admin/Policy/Action/Role/Instance       provideg adjuctions <th>Resource Name</th> <th>Protects operations on</th> | Resource Name                                   | Protects operations on                                       |
|----------------------------------------------------------------------------------------------------|-------------------------------------------------|--------------------------------------------------------------|
| admin/Declaration/Enumeration       enumeration declarations         admin/Declaration/EvaluationFunction       evaluation function declarations         admin/Identity/Directory/Instance       identity directory instances         admin/Identity/Directory/AttributeMapping/Singl       what scalar attributes may be assigned to users within a         e       directory         admin/Identity/Directory/AttributeMapping/List       what scalar attributes may be assigned to users within a         directory       directory         admin/Identity/Subject/User       users         admin/Identity/Subject/AttributeAssignment/Sing       scalar subject attribute values         admin/Identity/Subject/AttributeAssignment/List       vector subject attribute values         admin/Resource/Instance       resources         admin/Resource/AttributeAssignment/List       vector resource attribute values         admin/Resource/MetaData/LogicalName       setting the "logical name" resource metadata         admin/Policy/Grant       grant policies         admin/Policy/Action/Role/Instance       roles (when used as actions)         admin/Policy/Action/Role/Instance       roles (when used as actions)         admin/Policy/Action/Role/Instance       roles (when used as actions)         admin/Policy/Action/Role/Instance       roles (when used as actions)         admin/Policy/Action/Privilege/foroup                                                                                            | admin/Declaration/Attribute                     | attribute declarations                                       |
| admin/Declaration/EvaluationFunction       evaluation function declarations         admin/Identity/Directory/Instance       identity directory instances         admin/Identity/Directory/AttributeMapping/Singl       what scalar attributes may be assigned to users within a directory         admin/Identity/Directory/AttributeMapping/List       what vector attributes may be assigned to users within a directory         admin/Identity/Subject/User       users         admin/Identity/Subject/Group       groups         admin/Identity/Subject/AttributeAssignment/Sing       scalar subject attribute values         le          admin/Identity/Subject/AttributeAssignment/List       vector subject attribute values         admin/Resource/Instance       resources         admin/Resource/MetaData/LogicalName       setting the "logical name" resource metadata         admin/Resource/MetaData/LogicalName       setting the "is application" resource metadata         admin/Policy/Grant       grant policies         admin/Policy/Action/Role/Instance       roles (when used as actions)         admin/Policy/Action/Privilege/Group       privilege groups         admin/Resource/MetaData/IsDistributionPoint       setting the "is distribution point" metadata         admin/Policy/Action/Role/Instance       roles (when used as actions)         admin/Policy/Action/Privilege/Instance       privilege groups                                                                                        | admin/Declaration/Constant                      | constant declarations                                        |
| admin/Identity/Directory/Instance       identity directory instances         admin/Identity/Directory/AttributeMapping/Singl       what scalar attributes may be assigned to users within a         e       directory         admin/Identity/Directory/AttributeMapping/List       what vector attributes may be assigned to users within a         directory       admin/Identity/Subject/User       users         admin/Identity/Subject/Oroup       groups         admin/Identity/Subject/AttributeAssignment/Sing       scalar subject attribute values         le       admin/Identity/Subject/AttributeAssignment/List       vector subject attribute values         admin/Resource/Instance       resources       admin/Resource/AttributeAssignment/List       vector resource attribute values         admin/Resource/MetaData/LogicalName       setting the "logical name" resource metadata       admin/Resource/MetaData/LogicalName       setting the "is application" resource metadata         admin/Policy/Grant       grant policies       admin/Policy/Delegate       delegate policies         admin/Policy/Action/Role/Instance       roles (when used as actions)       admin/Policy/Action/Privilege/Group         admin/Policy/Action/Privilege/Group       privilege groups       admin/Policy/Action/Privilege/Group       privilege groups         admin/Policy/Action/Privilege/Group       privilege verification       admin/Policy/Action/Privilege/Group                                              | admin/Declaration/Enumeration                   | enumeration declarations                                     |
| admin/Identity/Directory/AttributeMapping/Singlwhat scalar attributes may be assigned to users within a<br>directoryadmin/Identity/Directory/AttributeMapping/Listwhat vector attributes may be assigned to users within a<br>directoryadmin/Identity/Subject/Userusersadmin/Identity/Subject/Groupgroupsadmin/Identity/Subject/AttributeAssignment/Singscalar subject attribute valuesadmin/Identity/Subject/AttributeAssignment/Listvector subject attribute valuesleadmin/Resource/Instanceadmin/Resource/AttributeAssignment/Listvector resource attribute valuesadmin/Resource/AttributeAssignment/Listvector resource attribute valuesadmin/Resource/MetaData/LogicalNamesetting the "logical name" resource metadataadmin/Resource/MetaData/IsApplicationsetting the "is application" resource metadataadmin/Policy/Grantgrant policiesadmin/Policy/Delegatedelegate policiesadmin/Policy/Action/Riot/Instanceroles (when used as actions)admin/Policy/Action/Riot/Privilege/Instanceprivilege groupsadmin/Policy/Action/Riot/Privilege/Instanceprivilege groupsadmin/Policy/Action/Riot/Privilege/Instanceprivilege groupsadmin/Policy/Action/Privilege/Instanceprivilege groupsadmin/Policy/Action/Privilege/Instanceprivilege groupsadmin/Policy/Action/Privilege/Instanceprivilege groupsadmin/Policy/Action/Privilege/Instanceprivilege groupsadmin/Policy/Action/Privilege/Instanceprivilege groupsadmin/Policy/Action/Privilege/Instanceprivilege groups<                                                              | admin/Declaration/EvaluationFunction            | evaluation function declarations                             |
| edirectoryadmin/Identity/Directory/AttributeMapping/Listwhat vector attributes may be assigned to users within a<br>directoryadmin/Identity/Subject/Userusersadmin/Identity/Subject/Groupgroupsadmin/Identity/Subject/Passworduser passwordsadmin/Identity/Subject/AttributeAssignment/Singscalar subject attribute valuesleadmin/Identity/Subject/AttributeAssignment/Listvector subject attribute valuesadmin/Resource/Instanceresourcesadmin/Resource/AttributeAssignment/Listvector resource attribute valuesadmin/Resource/MetaData/LogicalNamesetting the "logical name" resource metadataadmin/Resource/MetaData/IsApplicationsetting the "is application" resource metadataadmin/Policy/Denydeny policiesadmin/Policy/Denydeny policiesadmin/Policy/Action/Role/Instanceroles (when used as actions)admin/Policy/Action/Privilege/Instanceprivilege groupsadmin/Policy/Action/Role/Instanceroles (when used as actions)admin/Policy/Action/Privilege/Instanceprivilege from privilege groupsadmin/Policy/Action/Privilege/Instanceprivilege groupsadmin/Policy/Action/Privilege/Instanceprivilege groupsadmin/Policy/Action/Privilege/Groupprivilege deligate policiesadmin/Policy/Action/Privilege/Instanceprivilege groupsadmin/Policy/Action/Privilege/Groupprivilege groupsadmin/Policy/Action/Privilege/Groupprivilege groupsadmin/Policy/Action/Privilege/Groupprivilege deligition of the ASI Authorizer, which is also called                                                                                        | admin/Identity/Directory/Instance               | identity directory instances                                 |
| admin/Identity/Directory/AttributeMapping/List       what vector attributes may be assigned to users within a directory         admin/Identity/Subject/User       users         admin/Identity/Subject/Group       groups         admin/Identity/Subject/Password       user passwords         admin/Identity/Subject/AttributeAssignment/Sing       scalar subject attribute values         admin/Identity/Subject/AttributeAssignment/List       vector subject attribute values         admin/Resource/Instance       resources         admin/Resource/AttributeAssignment/List       vector resource attribute values         admin/Resource/AttributeAssignment/List       vector resource attribute values         admin/Resource/MetaData/LogicalName       setting the "logical name" resource metadata         admin/Resource/MetaData/LogicalName       setting the "is application" resource metadata         admin/Resource/MetaData/LogicalName       setting the "is distribution point" metadata         admin/Policy/Grant       grant policies         admin/Policy/Grant       grant policies         admin/Policy/Delgate       delegate policies         admin/Policy/Action/Role/Instance       roles (when used as actions)         admin/Policy/Action/Privilege/Instance       privilege groups         admin/Policy/Action/Privilege/Instance       privilege groups         admin/Policy/Action/Privilege/Group                                                                                            | admin/Identity/Directory/AttributeMapping/Singl | what scalar attributes may be assigned to users within a     |
| directoryadmin/Identity/Subject/Userusersadmin/Identity/Subject/Groupgroupsadmin/Identity/Subject/Passworduser passwordsadmin/Identity/Subject/AttributeAssignment/Singscalar subject attribute valuesleadmin/Identity/Subject/AttributeAssignment/Listvector subject attribute valuesadmin/Resource/Instanceresourcesadmin/Resource/AttributeAssignment/Listvector resource attribute valuesadmin/Resource/AttributeAssignment/Listvector resource attribute valuesadmin/Resource/AttributeAssignment/Listvector resource attribute valuesadmin/Resource/MetaData/LogicalNamesetting the "logical name" resource metadataadmin/Resource/MetaData/IsApplicationsetting the "is application" resource metadataadmin/Resource/MetaData/IsDistributionPointsetting the "is distribution point" metadataadmin/Policy/Grantgrant policiesadmin/Policy/Delegatedelegate policiesadmin/Policy/Action/Role/Instanceroles (when used as actions)admin/Policy/Action/Privilege/Instanceprivilege groupsadmin/Policy/Action/Privilege/Groupprivilege groupsadmin/Policy/Analysis/InquiryQuerypolicy verificationadmin/Policy/Analysis/VerificationQuerypolicy verificationadmin/Infrastructure/Engines/ARMEdefinitions of the ASI Authorizer, which is also called ARMEadmin/Infrastructure/Engines/SCMdefinitions of the Service Control Manager (SCM)                                                                                                    |                                                 |                                                              |
| admin/Identity/Subject/Groupgroupsadmin/Identity/Subject/Passworduser passwordsadmin/Identity/Subject/AttributeAssignment/Singscalar subject attribute valuesadmin/Identity/Subject/AttributeAssignment/Listvector subject attribute valuesadmin/Resource/Instanceresourcesadmin/Resource/AttributeAssignment/Listvector resource attribute valuesadmin/Resource/AttributeAssignment/Listvector resource attribute valuesadmin/Resource/AttributeAssignment/Listvector resource attribute valuesadmin/Resource/AttributeAssignment/Listvector resource attribute valuesadmin/Resource/MetaData/LogicalNamesetting the "logical name" resource metadataadmin/Resource/MetaData/IsApplicationsetting the "is application" resource metadataadmin/Policy/Grantgrant policiesadmin/Policy/Denydeny policiesadmin/Policy/Delegatedelegate policiesadmin/Policy/Action/Role/Instanceroles (when used as actions)admin/Policy/Action/Privilege/Groupprivilege groupsadmin/Policy/Action/Privilege/Groupprivilege groupsadmin/Policy/Analysis/InquiryQuerypolicy inquiriesadmin/Policy/Analysis/VerificationQuerypolicy verificationadmin/Infrastructure/Engines/SCMdefinitions of the ASI Authorizer, which is also called ARMEadmin/Infrastructure/Management/BulkManagerthe policy loader                                                                                                    | admin/Identity/Directory/AttributeMapping/List  |                                                              |
| admin/Identity/Subject/Passworduser passwordsadmin/Identity/Subject/AttributeAssignment/Singscalar subject attribute valuesadmin/Identity/Subject/AttributeAssignment/Listvector subject attribute valuesadmin/Resource/Instanceresourcesadmin/Resource/AttributeAssignment/Listvector resource attribute valuesadmin/Resource/AttributeAssignment/Listvector resource attribute valuesadmin/Resource/AttributeAssignment/Listvector resource attribute valuesadmin/Resource/MetaData/LogicalNamesetting the "logical name" resource metadataadmin/Resource/MetaData/IsApplicationsetting the "is application" resource metadataadmin/Policy/Grantgrant policiesadmin/Policy/Denydeng policiesadmin/Policy/Action/Role/Instanceroles (when used as actions)admin/Policy/Action/Privilege/Instanceprivilegesadmin/Policy/Action/Privilege/Groupprivilege groupsadmin/Policy/Action/Privilege/Groupprivilege groupsadmin/Policy/Analysis/InquiryQuerypolicy verificationadmin/Policy/Analysis/Nalysis/Nalysis/VerificationQuerypolicy verificationadmin/Infrastructure/Engines/SCMdefinitions of the SI Authorizer, which is also called ARMEadmin/Infrastructure/Management/BulkManagerthe policy loader                                                                                                    | admin/Identity/Subject/User                     | users                                                        |
| admin/Identity/Subject/AttributeAssignment/Singscalar subject attribute valuesadmin/Identity/Subject/AttributeAssignment/Listvector subject attribute valuesadmin/Resource/Instanceresourcesadmin/Resource/AttributeAssignment/Singlescalar resource attribute valuesadmin/Resource/AttributeAssignment/Listvector resource attribute valuesadmin/Resource/AttributeAssignment/Listvector resource attribute valuesadmin/Resource/MetaData/LogicalNamesetting the "logical name" resource metadataadmin/Resource/MetaData/IsApplicationsetting the "is application" resource metadataadmin/Resource/MetaData/IsDistributionPointsetting the "is distribution point" metadataadmin/Policy/Grantgrant policiesadmin/Policy/Denydelegate policiesadmin/Policy/Action/Role/Instanceroles (when used as actions)admin/Policy/Action/Privilege/Groupprivilege groupsadmin/Policy/Analysis/IquiryQuerypolicy verificationadmin/Policy/Analysis/VerificationQuerypolicy verificationadmin/Infrastructure/Engines/ARMEdefinitions of the ASI Authorizer, which is also called ARMEadmin/Infrastructure/Engines/SCMdefinitions of the Service Control Manager (SCM)                                                                                                    | admin/Identity/Subject/Group                    | groups                                                       |
| leadmin/Identity/Subject/AttributeAssignment/Listvector subject attribute valuesadmin/Resource/Instanceresourcesadmin/Resource/AttributeAssignment/Singlescalar resource attribute valuesadmin/Resource/AttributeAssignment/Listvector resource attribute valuesadmin/Resource/MetaData/LogicalNamesetting the "logical name" resource metadataadmin/Resource/MetaData/LogicalNamesetting the "is application" resource metadataadmin/Resource/MetaData/IsApplicationsetting the "is distribution point" metadataadmin/Policy/Grantgrant policiesadmin/Policy/Delegatedelegate policiesadmin/Policy/Action/Role/Instanceroles (when used as actions)admin/Policy/Action/Privilege/Instanceprivilege groupsadmin/Policy/Analysis/InquiryQuerypolicy verificationadmin/Policy/Analysis/InquiryQuerypolicy verificationadmin/Policy/Analysis/NerificationQuerypolicy verificationadmin/Infrastructure/Engines/ARMEdefinitions of the ASI Authorizer, which is also called ARMEadmin/Infrastructure/Management/BulkManagerthe policy loader                                                                                                    | admin/Identity/Subject/Password                 | user passwords                                               |
| admin/Identity/Subject/AttributeAssignment/Listvector subject attribute valuesadmin/Resource/Instanceresourcesadmin/Resource/AttributeAssignment/Singlescalar resource attribute valuesadmin/Resource/AttributeAssignment/Listvector resource attribute valuesadmin/Resource/MetaData/LogicalNamesetting the "logical name" resource metadataadmin/Resource/MetaData/IsApplicationsetting the "is application" resource metadataadmin/Resource/MetaData/IsDistributionPointsetting the "is distribution point" metadataadmin/Policy/Grantgrant policiesadmin/Policy/Denydelegate policiesadmin/Policy/Action/Role/Instanceroles (when used as actions)admin/Policy/Action/Privilege/Instanceprivilege groupsadmin/Policy/Action/Privilege/Groupprivilege groupsadmin/Policy/Analysis/VerificationQuerypolicy verificationadmin/Policy/Analysis/VerificationQuerypolicy verificationadmin/Infrastructure/Engines/SCMdefinitions of the Service Control Manager (SCM)admin/Infrastructure/Management/BulkManagerthe policy loader                                                                                                    |                                                 | scalar subject attribute values                              |
| admin/Resource/Instanceresourcesadmin/Resource/AttributeAssignment/Singlescalar resource attribute valuesadmin/Resource/AttributeAssignment/Listvector resource attribute valuesadmin/Resource/MetaData/LogicalNamesetting the "logical name" resource metadataadmin/Resource/MetaData/IsApplicationsetting the "is application" resource metadataadmin/Resource/MetaData/IsDistributionPointsetting the "is distribution point" metadataadmin/Policy/Grantgrant policiesadmin/Policy/Denydeny policiesadmin/Policy/Action/Role/Instanceroles (when used as actions)admin/Policy/Action/Privilege/Instanceprivilege groupsadmin/Policy/Analysis/InquiryQuerypolicy inquiriesadmin/Policy/Analysis/VerificationQuerypolicy verificationadmin/Policy/Analysis/VerificationQuerypolicy verificationadmin/Infrastructure/Engines/SCMdefinitions of the ASI Authorizer, which is also called ARMEadmin/Infrastructure/Management/BulkManagerthe policy loader                                                                                                    |                                                 |                                                              |
| admin/Resource/AttributeAssignment/Singlescalar resource attribute valuesadmin/Resource/AttributeAssignment/Listvector resource attribute valuesadmin/Resource/MetaData/LogicalNamesetting the "logical name" resource metadataadmin/Resource/MetaData/IsApplicationsetting the "is application" resource metadataadmin/Resource/MetaData/IsDistributionPointsetting the "is distribution point" metadataadmin/Policy/Grantgrant policiesadmin/Policy/Denydeny policiesadmin/Policy/Delegatedelegate policiesadmin/Policy/Action/Role/Instanceroles (when used as actions)admin/Policy/Action/Privilege/Instanceprivilegesadmin/Policy/Action/Privilege/Groupprivilege groupsadmin/Policy/Analysis/InquiryQuerypolicy verificationadmin/Policy/Analysis/VerificationQuerypolicy verificationadmin/Infrastructure/Engines/ARMEdefinitions of the ASI Authorizer, which is also called ARMEadmin/Infrastructure/Management/BulkManagerthe policy loader                                                                                                    |                                                 | vector subject attribute values                              |
| admin/Resource/AttributeAssignment/Listvector resource attribute valuesadmin/Resource/MetaData/LogicalNamesetting the "logical name" resource metadataadmin/Resource/MetaData/IsApplicationsetting the "is application" resource metadataadmin/Resource/MetaData/IsDistributionPointsetting the "is distribution point" metadataadmin/Policy/Grantgrant policiesadmin/Policy/Denydeny policiesadmin/Policy/Delegatedelegate policiesadmin/Policy/Action/Role/Instanceroles (when used as actions)admin/Policy/Action/Privilege/Instanceprivilegesadmin/Policy/Action/Privilege/Groupprivilege groupsadmin/Policy/Analysis/InquiryQuerypolicy verificationadmin/Policy/Analysis/VerificationQuerypolicy verificationadmin/Infrastructure/Engines/ARMEdefinitions of the ASI Authorizer, which is also called ARMEadmin/Infrastructure/Engines/SCMdefinitions of the Service Control Manager (SCM)admin/Infrastructure/Management/BulkManagerthe policy loader                                                                                                    |                                                 |                                                              |
| admin/Resource/MetaData/LogicalNamesetting the "logical name" resource metadataadmin/Resource/MetaData/IsApplicationsetting the "is application" resource metadataadmin/Resource/MetaData/IsDistributionPointsetting the "is distribution point" metadataadmin/Policy/Grantgrant policiesadmin/Policy/Denydeny policiesadmin/Policy/Delegatedelegate policiesadmin/Policy/Action/Role/Instanceroles (when used as actions)admin/Policy/Action/Privilege/Instanceprivilegesadmin/Policy/Action/Privilege/Groupprivilege groupsadmin/Policy/Analysis/InquiryQuerypolicy verificationadmin/Policy/Analysis/VerificationQuerypolicy verificationadmin/Infrastructure/Engines/ARMEdefinitions of the ASI Authorizer, which is also called ARMEadmin/Infrastructure/Engines/SCMdefinitions of the Service Control Manager (SCM)admin/Infrastructure/Management/BulkManagerthe policy loader                                                                                                    |                                                 |                                                              |
| admin/Resource/MetaData/IsApplicationsetting the "is application" resource metadataadmin/Resource/MetaData/IsDistributionPointsetting the "is distribution point" metadataadmin/Policy/Grantgrant policiesadmin/Policy/Denydeny policiesadmin/Policy/Delegatedelegate policiesadmin/Policy/Action/Role/Instanceroles (when used as actions)admin/Policy/Action/Privilege/Instanceprivilegesadmin/Policy/Action/Privilege/Instanceprivilege groupsadmin/Policy/Action/Privilege/Groupprivilege groupsadmin/Policy/Analysis/InquiryQuerypolicy inquiriesadmin/Policy/Analysis/VerificationQuerypolicy verificationadmin/Infrastructure/Engines/ARMEdefinitions of the ASI Authorizer, which is also called ARMEadmin/Infrastructure/Engines/SCMdefinitions of the Service Control Manager (SCM)admin/Infrastructure/Management/BulkManagerthe policy loader                                                                                                    |                                                 |                                                              |
| admin/Resource/MetaData/IsDistributionPointsetting the "is distribution point" metadataadmin/Policy/Grantgrant policiesadmin/Policy/Denydeny policiesadmin/Policy/Delegatedelegate policiesadmin/Policy/Action/Role/Instanceroles (when used as actions)admin/Policy/Action/Privilege/Instanceprivilegesadmin/Policy/Action/Privilege/Groupprivilege groupsadmin/Policy/Action/Privilege/Groupprivilege groupsadmin/Policy/Analysis/InquiryQuerypolicy verificationadmin/Policy/Analysis/VerificationQuerypolicy verificationadmin/Infrastructure/Engines/ARMEdefinitions of the ASI Authorizer, which is also called ARMEadmin/Infrastructure/Engines/SCMdefinitions of the Service Control Manager (SCM)admin/Infrastructure/Management/BulkManagerthe policy loader                                                                                                    |                                                 |                                                              |
| admin/Policy/Grantgrant policiesadmin/Policy/Denydeny policiesadmin/Policy/Delegatedelegate policiesadmin/Policy/Action/Role/Instanceroles (when used as actions)admin/Policy/Action/Privilege/Instanceprivilegesadmin/Policy/Action/Privilege/Groupprivilege groupsadmin/Policy/Analysis/InquiryQuerypolicy inquiriesadmin/Policy/Analysis/VerificationQuerypolicy verificationadmin/Infrastructure/Engines/ARMEdefinitions of the ASI Authorizer, which is also called ARMEadmin/Infrastructure/Engines/SCMdefinitions of the Service Control Manager (SCM)admin/Infrastructure/Management/BulkManagerthe policy loader                                                                                                    |                                                 |                                                              |
| admin/Policy/Denydeny policiesadmin/Policy/Delegatedelegate policiesadmin/Policy/Action/Role/Instanceroles (when used as actions)admin/Policy/Action/Privilege/Instanceprivilegesadmin/Policy/Action/Privilege/Groupprivilege groupsadmin/Policy/Analysis/InquiryQuerypolicy inquiriesadmin/Policy/Analysis/VerificationQuerypolicy verificationadmin/Infrastructure/Engines/ARMEdefinitions of the ASI Authorizer, which is also called ARMEadmin/Infrastructure/Engines/SCMdefinitions of the Service Control Manager (SCM)admin/Infrastructure/Management/BulkManagerthe policy loader                                                                                                    |                                                 |                                                              |
| admin/Policy/Delegatedelegate policiesadmin/Policy/Action/Role/Instanceroles (when used as actions)admin/Policy/Action/Privilege/Instanceprivilegesadmin/Policy/Action/Privilege/Groupprivilege groupsadmin/Policy/Analysis/InquiryQuerypolicy inquiriesadmin/Policy/Analysis/VerificationQuerypolicy verificationadmin/Infrastructure/Engines/ARMEdefinitions of the ASI Authorizer, which is also called ARMEadmin/Infrastructure/Engines/SCMdefinitions of the Service Control Manager (SCM)admin/Infrastructure/Management/BulkManagerthe policy loader                                                                                                    | admin/Policy/Grant                              | grant policies                                               |
| admin/Policy/Action/Role/Instanceroles (when used as actions)admin/Policy/Action/Privilege/Instanceprivilegesadmin/Policy/Action/Privilege/Groupprivilege groupsadmin/Policy/Analysis/InquiryQuerypolicy inquiriesadmin/Policy/Analysis/VerificationQuerypolicy verificationadmin/Infrastructure/Engines/ARMEdefinitions of the ASI Authorizer, which is also called ARMEadmin/Infrastructure/Engines/SCMdefinitions of the Service Control Manager (SCM)admin/Infrastructure/Management/BulkManagerthe policy loader                                                                                                    | admin/Policy/Deny                               | deny policies                                                |
| admin/Policy/Action/Privilege/Instanceprivilegesadmin/Policy/Action/Privilege/Groupprivilege groupsadmin/Policy/Analysis/InquiryQuerypolicy inquiriesadmin/Policy/Analysis/VerificationQuerypolicy verificationadmin/Infrastructure/Engines/ARMEdefinitions of the ASI Authorizer, which is also called ARMEadmin/Infrastructure/Engines/SCMdefinitions of the Service Control Manager (SCM)admin/Infrastructure/Management/BulkManagerthe policy loader                                                                                                    | admin/Policy/Delegate                           | delegate policies                                            |
| admin/Policy/Action/Privilege/Groupprivilege groupsadmin/Policy/Analysis/InquiryQuerypolicy inquiriesadmin/Policy/Analysis/VerificationQuerypolicy verificationadmin/Infrastructure/Engines/ARMEdefinitions of the ASI Authorizer, which is also called ARMEadmin/Infrastructure/Engines/SCMdefinitions of the Service Control Manager (SCM)admin/Infrastructure/Management/BulkManagerthe policy loader                                                                                                    | admin/Policy/Action/Role/Instance               | roles (when used as actions)                                 |
| admin/Policy/Analysis/InquiryQuerypolicy inquiriesadmin/Policy/Analysis/VerificationQuerypolicy verificationadmin/Infrastructure/Engines/ARMEdefinitions of the ASI Authorizer, which is also called ARMEadmin/Infrastructure/Engines/SCMdefinitions of the Service Control Manager (SCM)admin/Infrastructure/Management/BulkManagerthe policy loader                                                                                                    | admin/Policy/Action/Privilege/Instance          | privileges                                                   |
| admin/Policy/Analysis/VerificationQuerypolicy verificationadmin/Infrastructure/Engines/ARMEdefinitions of the ASI Authorizer, which is also called ARMEadmin/Infrastructure/Engines/SCMdefinitions of the Service Control Manager (SCM)admin/Infrastructure/Management/BulkManagerthe policy loader                                                                                                    | admin/Policy/Action/Privilege/Group             | privilege groups                                             |
| admin/Infrastructure/Engines/ARMEdefinitions of the ASI Authorizer, which is also called ARMEadmin/Infrastructure/Engines/SCMdefinitions of the Service Control Manager (SCM)admin/Infrastructure/Management/BulkManagerthe policy loader                                                                                                    | admin/Policy/Analysis/InquiryQuery              | policy inquiries                                             |
| admin/Infrastructure/Engines/SCMdefinitions of the Service Control Manager (SCM)admin/Infrastructure/Management/BulkManagerthe policy loader                                                                                                    | admin/Policy/Analysis/VerificationQuery         | policy verification                                          |
| admin/Infrastructure/Management/BulkManager the policy loader                                                                                                    | admin/Infrastructure/Engines/ARME               | definitions of the ASI Authorizer, which is also called ARME |
|                                                                                                    | admin/Infrastructure/Engines/SCM                | definitions of the Service Control Manager (SCM)             |
| admin/Policy/Repository the policy repository                                                                                                    | admin/Infrastructure/Management/BulkManager     | the policy loader                                            |
|                                                                                                    | admin/Policy/Repository                         | the policy repository                                        |

#### Table 9-2 Resources Defining Administrative Operations

## **Privileges**

Table 9-3 lists and describes the default privileges that may be assigned.

| Table 9-3 | Privileges |
|-----------|------------|
|-----------|------------|

| Privilege                  | Explanation                                                                                                    |  |
|----------------------------|----------------------------------------------------------------------------------------------------|--|
| create                     | Create a policy element, including identities (identity directories, users, groups, attributes), resources and their attributes, configuration data and their bindings, and privileges and privilege groups.                                                                                |  |
| view                       | View the contents of a policy element, including identities (identity directories, users, groups, identity attributes), resources and their attributes, configuration data and their bindings, privileges and privilege groups.                                                             |  |
| delete                     | Delete a policy element, including identities (identity directories, users, groups, identity attributes), resources and their attributes, configuration data and their bindings, and privileges and privilege groups.                                                                       |  |
| cascadeDelete              | Delete an element and its sub-elements (no permission check is made on<br>sub-elements), including identities (identity directories, users, groups,<br>identity attributes), resources and their attributes, configuration data and<br>their bindings, and privileges and privilege groups. |  |
| rename                     | Rename a policy element, including identities (identity directories, users, groups, identity attributes), resources and their attributes, configuration data and their bindings, and privileges and privilege groups.                                                                       |  |
| modify                     | Modify the contents of a policy element, including identities (identity directories, users, groups, identity attributes), resources and their attributes, configuration data and their bindings, and privileges and privilege groups.                                                       |  |
| listAll                    | Filter lists of instances based on a pattern specification.                                                                                                    |  |
| addMember                  | Add a member to a group.                                                                                                    |  |
| removeMember               | Remove a member from a group.                                                                                                    |  |
| execute                    | Execute a policy analysis query.                                                                                                    |  |
| deployUpdate               | Deploy a policy update.                                                                                                    |  |
| deployStructuralChang<br>e | Deploy a structural change.                                                                                                    |  |
| bind                       | Bind a resource to an ASI Authorization and ASI Role Mapping provider.                                                                                                    |  |
| unbind                     | Unbind a resource from an ASI Authorization and ASI Role Mapping provider.                                                                                                    |  |

| Table 9-3 | Privileges | (Continued) |
|-----------|------------|-------------|
|-----------|------------|-------------|

| Privilege | Explanation                                                                                                    |
|-----------|----------------------------------------------------------------------------------------------------|
| login     | Log on to the Administration Application, including the Administration<br>Console, and the Policy Import and Export tools.                                                                                          |
| сору      | Copy a policy element, including identities (identity directories, users, groups, identity attributes), resources and their attributes, configuration data and their bindings, and privileges and privilege groups. |

#### **Context Attributes**

Context attributes can be used to provide fine-grained protection of policy operations. For example, when creating a privilege, the name of the privilege can be supplied as an attribute and used to control access to a single unique privilege.

Table 9-4 describes the default context attributes.

| Attribute Name           | Data Type                                                                    | Description                                                                             |
|--------------------------|------------------------------------------------------------------------------|-----------------------------------------------------------------------------------------|
| declaration              | string                                                                       | Name of a declaration.                                                                  |
| data_type                | string                                                                       | The name of a data type, for example, a string, integer, date.                          |
| attribute_usage_type     | Enumeration (resource_attribute,<br>subject_attribute,<br>dynamic_attribute) | Specifies the type of policy element with which an attribute declaration is associated. |
| new_name                 | string                                                                       | Generic attribute used when renaming elements.                                          |
| new_attribute_usage_type | Enumeration (resource_attribute,<br>subject_attribute,<br>dynamic_attribute) | The new value for this item used to modify operations.                                  |
| value                    | string                                                                       | Generic attribute used to represent the value of an element.                            |
| values                   | list of strings                                                              | Generic attribute used to represent the value of an element as a list.                  |
| directory                | string                                                                       | The name of a directory.                                                                |
| attribute                | string                                                                       | The name of an attribute.                                                               |
| default_value            | string                                                                       | The default value of an attribute.                                                      |
| default_values           | list of strings                                                              | The default value of a list attribute.                                                  |

#### Table 9-4 Context Attributes

| Attribute Name      | Data Type                                                  | Description                                                                                  |
|---------------------|------------------------------------------------------------|----------------------------------------------------------------------------------------------|
| new_default_value   | string                                                     | Used in modification operations to represent<br>the new default value of an attribute value. |
| new_default_values  | list of strings                                            | Used in modification operations to represent<br>the new default value of a list attribute.   |
| subject_name        | string                                                     | The name of a subject.                                                                       |
| subjects            | list of strings                                            | A list of subjects.                                                                          |
| groups              | list of strings                                            | The group membership of the subject.                                                         |
| subject_type        | Enumeration (user_subject,<br>group_subject, role_subject) | The type of subject.                                                                         |
| member_subject_type | Enumeration (user_subject,<br>group_subject, role_subject) | The type of the subject group member.                                                        |
| member_subject      | string                                                     | Name of subject group member.                                                                |
| action              | string                                                     | Name of the action.                                                                          |
| action_type         | Enumeration (privilege_action, role_action)                | Type of the action.                                                                          |
| resource            | string                                                     | The name of the resource.                                                                    |
| resources           | list of strings                                            | A list of resources.                                                                         |
| constraint          | string                                                     | The constraint of a policy; this is the portion between the 'if' and ';' exclusive.          |
| new_action          | string                                                     | Name of new action in a modified policy.                                                     |
| new_action_type     | string                                                     | New action type in a modified policy.                                                        |
| new_resource        | string                                                     | New resource in a modified policy.                                                           |
| new_subject_name    | string                                                     | New subject name.                                                                            |
| new_constraint      | string                                                     | New constraint in a modified policy.                                                         |
| delegator           | string                                                     | The name of the delegator in a policy.                                                       |
| new_delegator       | string                                                     | New delegator in a modified policy.                                                          |
| actions             | list of strings                                            | A set of actions.                                                                            |
| action_groups       | list of strings                                            | A list of privilege group names.                                                             |
| action_group        | string                                                     | The name of a privilege group.                                                               |
| parent_resource     | string                                                     | The parent of the resource.                                                                  |
| meta_data           | string                                                     | The name of the metadata item.                                                               |
| logical_name        | string                                                     | The logical name of a resource.                                                              |
| deleted_directories | list of strings                                            | A list of deleted directories.                                                               |
| deleted_engines     | list of strings                                            | A list of deleted engines. <sup>1</sup>                                                      |

Table 9-4 Context Attributes (Continued)

| Attribute Name       | Data Type                                                   | Description                                               |
|----------------------|-------------------------------------------------------------|-----------------------------------------------------------|
| deployed_engines     | list of strings                                             | A list of deployed engines.                               |
| deleted_bindings     | list of strings                                             | A list of deleted engine binding node pairs.              |
| deleted_applications | list of strings                                             | A list of deleted applications.                           |
| engine               | string                                                      | The name of an ARME or SCM cluster.                       |
| engine_bindings      | list of strings                                             | A list of bindable resources bound to the ARME or SCM.    |
| owner                | string                                                      | The owner of analysis query.                              |
| effect_type          | Enumeration (grant_effect,<br>deny_effect, delegate_effect) | The type of role mapping and authorization policy effect. |
| title                | string                                                      | The title of a analysis query.                            |

Table 9-4 Context Attributes (Continued)

1. The term engine refers to an ASI Authorization provider and ASI Role Mapper provider that are configured to operate in conjunction with one another, also referred to as the ARME. This combination of providers are configured to manage your authorization and role mapping policies.

# **Evaluation Functions**

The evaluation functions listed in Table 9-5 are provided for writing custom administration policies. They may be used in the constraint portion of policies to limit the applicability of the policy based on contextual information.

| Function Name                                                   | Description                                                                                                    |
|-----------------------------------------------------------------|----------------------------------------------------------------------------------------------------|
| resource_is_child(c,p,[d])                                      | Check if c a child of p. d is a Boolean standing for direct. By default, d is true, meaning check if c is directly a child of p. If false, then c may be a descendant of p at any depth. |
| subject_in_directory(s,d)                                       | Check if subject s is in directory d. This does not guarantee that either s or d exists, only that based on the name one would be in the other.                                          |
| subject_is_group(s)<br>subject_is_user(s)<br>subject_is_role(s) | Check if the subject of a user group or role.                                                                                                    |
| action_is_privilege(a)<br>action_is_role(a)                     | Check if the action is a privilege or role                                                                                                    |

**Table 9-5 Evaluation Functions** 

### **Authorization Queries**

Table 9-6 describes when contextual data is used to define administrative access. This data that may be referenced when writing policies to protect the administration console.

| Admin Resource                     | Privilege | Context attributes            | Description                                                       |
|------------------------------------|-----------|-------------------------------|-------------------------------------------------------------------|
| Declaration/Attribute              | create    | declaration                   | Queried when user attempts to create a new attribute declaration. |
|                                    | delete    | declaration                   | Queried when user attempts to delete an attribute declaration.    |
|                                    | rename    | declaration, new_name         | Queried when user attempts to rename an attribute declaration.    |
|                                    | modify    | declaration                   | Queried when user attempts to modify an attribute declaration.    |
| Declaration/<br>Constant           | create    | declaration, value            | Queried when user attempts to create a new constant.              |
|                                    | delete    | declaration, value            | Queried when user attempts to delete a constant.                  |
|                                    | rename    | declaration, value, new_name  | Queried when user attempts to rename a constant.                  |
|                                    | modify    | declaration, value, new_value | Queried when user attempts to modify a constant.                  |
| Declaration/<br>Enumeration        | create    | declaration, value            | Queried when user attempts to create a new enumeration.           |
|                                    | delete    | declaration, value            | Queried when user attempts to delete an enumeration.              |
|                                    | rename    | declaration, value, new_name  | Queried when user attempts to rename an enumeration.              |
|                                    | modify    | declaration, value, new_value | Queried when user attempts to modify an enumeration.              |
| Declaration/Evaluation<br>Function | create    | declaration                   | Queried when user attempts to create an evaluation function.      |
|                                    | delete    | declaration                   | Queried when user attempts to delete an evaluation function.      |
|                                    | rename    | declaration, new_name         | Queried when user attempts to rename an evaluation function.      |

Table 9-6 Context Attributes and Administrative Access

| Admin Resource                                     | Privilege         | Context attributes                                        | Description                                                                                      |
|----------------------------------------------------|-------------------|-----------------------------------------------------------|--------------------------------------------------------------------------------------------------|
| Identity/Directory/Inst ance                       | create            | directory                                                 | Queried when user attempts to create a directory.                                                |
|                                                    | delete            | directory                                                 | Queried when user attempts to delete a directory.                                                |
|                                                    | cascade<br>Delete | directory                                                 | Queried when user attempts to delete a directory and all its users.                              |
|                                                    | rename            | directory, new_name                                       | Queried when user attempts to rename a directory.                                                |
| Identity/Directory/<br>AttributeMapping/Sing<br>le | create            | attribute, default_value,<br>directory                    | Queried when user attempts to add a scalar attribute to an attribute schema of a directory.      |
|                                                    | delete            | attribute, default_value,<br>directory                    | Queried when user attempts to delete a scalar attribute from an attribute schema of a directory. |
|                                                    | modify            | attribute, default_value,<br>directory, new_default_value | Queried when user attempts to modify a scalar attribute in an attribute schema for a directory.  |
| Identity/Directory/<br>AttributeMapping/List       | create            | attribute, default_value,<br>directory                    | Queried when user attempts to add a vector attribute to an attribute schema of a directory.      |
|                                                    | delete            | attribute, default_value<br>directory                     | Queried when user attempts to delete a vector attribute from an attribute schema of a directory. |
|                                                    | modify            | attribute, default_value,<br>directory, new_default_value | Queried when user attempts to modify a vector attribute in an attribute schema of a directory.   |
| Identity/Subject/User                              | create            | subject_name                                              | Queried when user attempts to create a new user.                                                 |
|                                                    | сору              | subject_name,<br>new_subject_name                         | Queried when user attempts to copy a user.                                                       |
|                                                    | delete            | subject_name                                              | Queried when user attempts to delete a user.                                                     |
|                                                    | cascade<br>Delete | subject_name                                              | Queried when user attempts to cascade a user and all policies associated with the user.          |
|                                                    | rename            | subject_name,<br>new_subject_name                         | Queried when user attempts to rename a user.                                                     |

 Table 9-6 Context Attributes and Administrative Access (Continued)

| Admin Resource                             | Privilege         | Context attributes                           | Description                                                                                                    |
|--------------------------------------------|-------------------|----------------------------------------------|----------------------------------------------------------------------------------------------------|
| Identity/Subject/Group                     | create            | subject_name                                 | Queried when user attempts to create a new group.                                                                                                    |
|                                            | delete            | subject_name                                 | Queried when user attempts to delete a group.                                                                                                    |
|                                            | rename            | subject_name,<br>new_subject_name            | Queried when user attempts to rename a group.                                                                                                    |
|                                            | addMembe<br>r     | subject_name, member_subject                 | Queried when user attempts to add a member to a group.                                                                                                    |
|                                            | remove<br>Member  | subject_name, member_subject                 | Queried when user attempts to remove a member from a group.                                                                                                    |
| Identity/Subject/<br>AttributeAssignment/S | create            | attribute, value, subject_name               | Queried when user attempts to set a value to a currently unset scalar subject attribute.                                                                              |
| ingle                                      | delete            | attribute, value, subject_name               | Queried when user attempts to unset a currently set scalar subject attribute.                                                                                         |
|                                            | modify            | attribute, value, subject_name,<br>new_value | Queried when user attempts to modify the value of a currently set scalar subject attribute.                                                                           |
| Identity/Subject/<br>AttributeAssignment/L | create            | attribute, value, subject_name               | Queried when user attempts to set a value to a currently unset vector subject attribute.                                                                              |
| ist                                        | delete            | attribute, value, subject_name               | Queried when user attempts to unset a currently set vector subject attribute.                                                                                         |
|                                            | modify            | attribute, value, subject_name,<br>new_value | Queried when user attempts to modify the value of a currently set vector subject attribute.                                                                           |
| Identity/Subject/<br>Password              | modify            | subject_name                                 | Queried when user attempts to modify the<br>password for a user. The subject_name<br>attribute contains the name of the user for<br>which the password is associated. |
| Resource/Instance                          | create            | resource, resource_type                      | Queried when user attempts to create a new resource.                                                                                                    |
|                                            | delete            | resource                                     | Queried when user attempts to delete a resource.                                                                                                    |
|                                            | cascade<br>Delete | resource                                     | Queried when user attempts to cascade<br>delete a resource. This includes deletion of<br>all child resources and associated policies.                                 |
|                                            | rename            | resource, new_name                           | Queried when user attempts to rename a resource.                                                                                                    |

Table 9-6 Context Attributes and Administrative Access (Continued)

| Admin Resource                            | Privilege | Context attributes                                                                                                 | Description                                                                                                    |
|-------------------------------------------|-----------|----------------------------------------------------------------------------------------------------|----------------------------------------------------------------------------------------------------|
| Resource/Attribute<br>Assignment/Single   | create    | attribute, resource, value                                                                                         | Queried when user attempts to set a value to a currently unset scalar resource attribute.                                     |
|                                           | delete    | attribute, resource, value                                                                                         | Queried when user attempts to unset a currently set scalar resource attribute.                                                |
|                                           | modify    | attribute, resource, value,<br>new_value                                                                           | Queried when user attempts to modify the value of a currently set scalar resource attribute.                                  |
| Resource/Attribute<br>Assignment/List     | create    | attribute, resource, value                                                                                         | Queried when user attempts to set a value to a currently unset vector resource attribute.                                     |
|                                           | delete    | attribute, resource, value                                                                                         | Queried when user attempts to unset a currently set vector resource attribute.                                                |
|                                           | modify    | attribute, resource, value,<br>new_value                                                                           | Queried when user attempts to modify the value of a currently set vector resource attribute.                                  |
| Resource/MetaData/<br>IsApplication       | modify    | resource, value, new_value                                                                                         | Queried when user attempts to toggle the "is application" resource metadata.                                                  |
| Resource/MetaData/<br>IsDistributionPoint | modify    | resource, value, new_value                                                                                         | Queried when user attempts to toggle the "is distribution point" resource metadata.                                           |
| Resource/MetaData/<br>Logical Name        | create    | logical_name, resource                                                                                             | Queried when user attempts to create a logical name for a resource.                                                           |
|                                           | delete    | logical_name, resource                                                                                             | Queried when user attempts to delete a logical name for a resource.                                                           |
|                                           | rename    | logical_name, resource,<br>new_name                                                                                | Queried when user attempts to rename a logical name for a resource.                                                           |
| Policy/Grant                              | create    | action, resource, subject_name, constraint                                                                         | Queried when user attempts to create a new grant policy. "action", "resource", and "subject_name" attributes are lists.       |
|                                           | delete    | action, resource, subject_name, constraint                                                                         | Queried when user attempts to delete a grant<br>policy. The "action", "resource", and<br>"subject_name" attributes are lists. |
|                                           | modify    | action, resource, subject_name,<br>constraint, new_action,<br>new_resource,<br>new_subject_name,<br>new_constraint | Queried when user attempts to modify a grant policies "action", "resource", and "subject_name" attributes are lists.          |

 Table 9-6 Context Attributes and Administrative Access (Continued)

| Admin Resource                       | Privilege | Context attributes                                                                                                    | Description                                                                                                    |
|--------------------------------------|-----------|----------------------------------------------------------------------------------------------------|----------------------------------------------------------------------------------------------------|
| Policy/Deny                          | create    | action, resource, subject_name, constraint                                                                                                    | Queried when user attempts to create a new deny policy. "action", "resource", and "subject_name" attributes are lists.       |
|                                      | delete    | action, resource, subject_name, constraint                                                                                                    | Queried when user attempts to delete a deny<br>policy. The "action", "resource", and<br>"subject_name" attributes are lists. |
|                                      | modify    | action, action_type, resource,<br>subject_name, subject_type,<br>constraint, new_effect,<br>new_action, new_action_type,<br>new_resource,<br>new_subject_name,<br>new_subject_type,<br>new_constraint | Queried when user attempts to modify a<br>deny policy. The "action", "resource", and<br>"subject_name" attributes are lists. |
| Policy/Delegate                      | create    | action, resource, subject_name,<br>delegator, constraint                                                                                                    | Queried when user attempts to create a new delegate policy. "action", "resource", and "subject_name" attributes are lists.   |
|                                      | delete    | action, resource, subject_name,<br>delegator, constraint                                                                                                    | Queried when user attempts to delete a delegate policy. The "action", "resource", and "subject_name" attributes are lists.   |
|                                      | modify    | action, resource, subject_name,<br>delegator, constraint,<br>new_action, new_resource,<br>new_subject_name,<br>new_delegator, new_constraint                                                          | Queried when user attempts to modify a delegate policy. The "action", "resource", and "subject_name" attributes are lists.   |
| Policy/Action/Role/<br>Instance      | create    | action                                                                                                    | Queried when user attempts to create a new role.                                                                             |
|                                      | delete    | action                                                                                                    | Queried when user attempts to delete a role.                                                                                 |
|                                      | rename    | action, new_name                                                                                                    | Queried when user attempts to rename a role.                                                                                 |
| Policy/Action/<br>Privilege/Instance | create    | action                                                                                                    | Queried when user attempts to create a privilege.                                                                            |
|                                      | delete    | action                                                                                                    | Queried when user attempts to delete a privilege.                                                                            |
|                                      | rename    | action, new_name                                                                                                    | Queried when user attempts to rename a privilege.                                                                            |

 Table 9-6 Context Attributes and Administrative Access (Continued)

| Admin Resource                         | Privilege        | Context attributes                                                       | Description                                                                                                    |
|----------------------------------------|------------------|--------------------------------------------------------------------------|----------------------------------------------------------------------------------------------------|
| Policy/Action/<br>Privilege/Group      | create           | action_group                                                             | Queried when user attempts to create a privilege group.                                                                                                    |
|                                        | delete           | action_group                                                             | Queried when user attempts to delete a privilege group.                                                                                                    |
|                                        | rename           | action_group, new_name                                                   | Queried when user attempts to rename a privilege group.                                                                                                    |
|                                        | addMembe<br>r    | action_group, action                                                     | Queried when user attempts to add a privilege to a privilege group.                                                                                         |
|                                        | remove<br>Member | action_group, action                                                     | Queried when user attempts to remove a privilege from a privilege group.                                                                                    |
| Policy/Analysis/<br>Inquiry Query      | create           | title, owner, effect_type,<br>subjects, actions, resources,<br>delegator | Queried when user attempts to create a new policy query.                                                                                                    |
|                                        | delete           | title, owner                                                             | Queried when user attempts to delete a policy query.                                                                                                    |
|                                        | modify           | title, owner, effect_type,<br>subjects, actions, resources,<br>delegator | Queried when user attempts to modify a policy query.                                                                                                    |
|                                        | execute          | title, owner, effect_type,<br>subjects, actions, resources,<br>delegator | Queried when user attempts to execute a<br>policy query. If this is an unsaved query<br>"title" and "owner" will be set to an empty<br>string.              |
| Policy/Analysis/<br>Verification Query | create           | title, owner, actions, resources                                         | Queried when user attempts to create a new policy verification query.                                                                                       |
|                                        | delete           | title, owner                                                             | Queried when user attempts to delete a policy verification query.                                                                                           |
|                                        | modify           | title, owner, actions, resources                                         | Queried when user attempts to modify a policy verification query.                                                                                           |
|                                        | execute          | title, owner, actions, resources                                         | Queried when user attempts to execute a<br>policy verification query. If this is an<br>unsaved query "title" and "owner" will be<br>set to an empty string. |

 Table 9-6 Context Attributes and Administrative Access (Continued)

| Admin Resource                  | Privilege                      | Context attributes                                                                                         | Description                                                                                                    |
|---------------------------------|--------------------------------|----------------------------------------------------------------------------------------------------|----------------------------------------------------------------------------------------------------|
| Policy/Repository               | deploy<br>Update               | resource, directory                                                                                        | Queried when user attempts to deploy a policy update.                                                                                                    |
|                                 |                                |                                                                                                    | "resource" is the distribution node and all<br>nodes below it may be effected. This check<br>is made for each chosen distribution point.                                 |
|                                 | deploy<br>Structural<br>Change | deleted_directories,<br>deployed_engines,<br>deleted_engines,<br>deleted_bindings,<br>deleted_applications | Queried when user attempts to deploy a structural change.                                                                                                    |
| Infrastructure/Engines/<br>ARME | create                         | engine                                                                                                    | Queried when user attempts to create a new Security Service Module.                                                                                                    |
|                                 | delete                         | engine                                                                                                    | Queried when user attempts to delete a Security Service Module.                                                                                                    |
|                                 | rename                         | engine, new_name                                                                                           | Queried when user attempts to rename a Security Service Module.                                                                                                    |
|                                 | bind                           | engine, resource                                                                                           | Queried when user attempts to bind a resource to a Security Service Module.                                                                                              |
|                                 | unbind                         | engine, resource                                                                                           | Queried when user attempts to unbind a resource from a Security Service Module.                                                                                          |
| Infrastructure/Engines/<br>SCM  | create                         | engine                                                                                                    | Queried when user attempts to create a Service Control Manager.                                                                                                    |
|                                 | delete                         | engine                                                                                                    | Queried when user attempts to delete a Service Control Manager.                                                                                                    |
|                                 | rename                         | engine, new_name                                                                                           | Queried when user attempts to rename a Service Control Manager.                                                                                                    |
|                                 | bind                           | engine, resource                                                                                           | Queried when user attempts to bind a<br>Security Service Module to a Service<br>Control Manager. The "resource" contains<br>the name of the Security Service Module.     |
|                                 | unbind                         | engine, resource                                                                                           | Queried when user attempts to unbind a<br>Security Service Module from a Service<br>Control Manager. The "resource" contains<br>the name of the Security Service Module. |

 Table 9-6 Context Attributes and Administrative Access (Continued)

| Admin Resource                                | Privilege | Context attributes | Description                                                        |
|-----------------------------------------------|-----------|--------------------|--------------------------------------------------------------------|
| Infrastructure/<br>Management/Console         | login     |                    | Queried when user attempts to login to the Administration Console. |
| Infrastructure/<br>Management/BulkMan<br>ager | login     |                    | Queried when user attempts to login to the Policy Import tool.     |

Table 9-6 Context Attributes and Administrative Access (Continued)

## **Enumerated Types**

Table 9-7 lists the name of each enumerated type used in controlling administrative access.

| Name                          | Values                                                           | Description                                                      |
|-------------------------------|------------------------------------------------------------------|------------------------------------------------------------------|
| attribute_usage_type_e<br>num | (resource_attribute,<br>subject_attribute,<br>dynamic_attribute) | Specifies the valid usage for attributes.                        |
| subject_type_enum             | (user_subject, group_subject, role_subject)                      | Specifies the valid subject types.                               |
| action_type_enum              | (privilege_action, role_action)                                  | Specifies the valid action types.                                |
| resource_type_enum            | (organizational_node,<br>binding_node, resource_node)            | Specifies the valid resource types.                              |
| effect_type_enum              | (grant_effect, deny_effect, delegate_effect)                     | Specifies the valid role mapping and authorization effect types. |

#### **Table 9-7 Enumerated Types**

# **ALES Identities**

Table 9-8 shows the default ALES roles, users, and groups and some of their administrative rights as determined by existing policies.

| Role     | Privileges / Resources                                                                                                    | User/ Groups  |
|----------|----------------------------------------------------------------------------------------------------|---------------|
| Admin    | Has all privileges, including creating and managing resources, identities, configurations, starting/stopping ALES servers, etc. | System (User) |
| Deployer | Privileges include modifying SCM/SSM configurations, deploying configuration and policy data, and running policy inquiries.     | None          |

Table 9-8 Default ProductNameShort Role Privileges and Identities

| Role      | Privileges / Resources                                                                                                    | User/ Groups                       |
|-----------|----------------------------------------------------------------------------------------------------|------------------------------------|
| Operator  | Privileges include managing SCM/SSM configurations, starting /stopping Administration Server, and running policy inquiries.                                                              | None                               |
| Monitor   | This role effectively provides read-only access to the Administration<br>Console. Privileges include monitoring Administration Console<br>activities and viewing SCM/SSM configurations. | None                               |
| Everyone  | Change password, access the Console login page, access unprotected resources and operations                                                                                              | Allusers(Group)                    |
| Anonymous | No privileges. Does not allow access to ASI resources. This role is<br>automatically assigned to all unauthenticated users.                                                              | Anonymous(User)<br>Allusers(Group) |

Table 9-8 Default ProductNameShort Role Privileges and Identities (Continued)

# **Role Mapping Policies**

The default role mapping policies are described in Table 9-9 below. There are two ways they can be viewed in the Administration Console:

- To see role mapping policies assigned to a specific ALES resource, navigate to and select the resource in the ASI resource tree. Then click Role Mapping Policy Inquiry in the lower right page.
- To see role mapping policies assigned to a specific ALES role, expand the Identity node and select the Role node. Then select the role in the right page and click Role Mapping Policy Inquiry.
- To see all role mapping policies, expand the Policy node in the navigation tree and select Role Mapping Policies.

Of particular note, one of the role mapping policies assigns the Admin role to the user named System. This is the only administrative user provided when ALES is installed.

| Policy                                                                  | Description                                |
|-------------------------------------------------------------------------|--------------------------------------------|
| grant(//role/Everyone, //app/policy/ASI, //sgrp/asi/allusers/) if true; | Assigns Everyone role to allusers (group). |
| grant(//role/Admin, //app/policy/ASI, //user/asi/system/) if true;      | Assigns Admin role to system (user).       |
| grant(//role/Anonymous, //app/policy/ASI, //user/asi/anonymous/);       | Assigns Anonymous role to anonymous (user) |

**Table 9-9 Default Role Mapping Policies** 

# **Authorization Policies**

A number of authorization policies are provided that define access to ALES components. Some of the more important default authorization policies are described in the table below.

| Default Policy                                                                                                    | Description                                                                                                    |
|----------------------------------------------------------------------------------------------------|----------------------------------------------------------------------------------------------------|
| grant(//priv/delete, //app/policy/ASI/admin, //role/Admin) if true;                                                         | Allows Admin role to delete policies.                                                                                             |
| grant(//priv/cascadeDelete, //app/policy/ASI/admin, //role/Admin) if true;                                                  | Allows Admin role to perform cascadeDelete on children of ASI/admin.                                                              |
| grant(//priv/rename, //app/policy/ASI/admin,<br>//role/Admin) if true;                                                      | Allows Admin role to rename children of ASI/admin.                                                                                |
| grant(//priv/deployStructuralChange,<br>//app/policy/ASI/admin/Policy/Repository, //role/Admin) if true;                    | Allows Admin role to deploy structural changes.                                                                                   |
| grant(//priv/login, //app/policy/ASI/admin/Infrastructure/<br>Management/BulkManager, //role/Admin) if true;                | Allows Admin role to use the policy loader tool.                                                                                  |
| grant(//priv/copy, //app/policy/ASI/admin/Identity/<br>Subject/User, //role/Admin) if true;                                 | Allows Admin role to copy users.                                                                                                  |
| grant([//priv/bind,//priv/unbind],<br>//app/policy/ASI/admin/Infrastructure/Engines, //role/Admin) if<br>true;              | Allows Admin role to bind/unbind<br>resources, and configure authorization<br>and role mapping provider combinations<br>and SCMs. |
| grant(//priv/deployUpdate,<br>//app/policy/ASI/admin/Policy/Repository,<br>[//role/Admin,//role/Deployer]) if true;         | Allows Admin and Deployer roles to deploy policy updates.                                                                         |
| grant(//priv/modify, //app/policy/ASI/admin,<br>[//role/Admin,//role/Deployer]) if true;                                    | Allows Admin and Deployer roles to<br>children of ASI/admin (resources,<br>identities, policies, etc.)                            |
| grant(//priv/view, //app/policy/ASI/admin,<br>[//role/Admin,//role/Monitor,//role/Operator,//role/Deployer]) if<br>true;    | Allows Admin, Monitor, Operator, and<br>Deployer roles to view children of<br>ASI/admin.                                          |
| grant(//priv/listAll, //app/policy/ASI/admin,<br>[//role/Admin,//role/Monitor,//role/Operator,//role/Deployer]) if<br>true; | Allows Admin, Monitor, Operator, and<br>Deployer roles to perform the listAll on<br>children of ASI/admin.                        |

| Default Policy                                                                                                    | Description                                                                                                    |
|----------------------------------------------------------------------------------------------------|----------------------------------------------------------------------------------------------------|
| <pre>grant(//priv/modify,<br/>//app/policy/ASI/admin/Identity/Subject/<br/>Password, //role/Everyone) if subject_name = sys_user_q;</pre>                                                                                   | Allows Everyone to modify their own password.                                                                        |
| grant(//priv/create, [//app/policy/ASI/admin/Declaration,<br>//app/policy/ASI/admin/Identity,<br>//app/policy/ASI/admin/Infrastructure,<br>//app/policy/ASI/admin/Resource], //role/Admin) if true;                         | Allows Admin role to create policies.                                                                                |
| grant(//priv/create, [//app/policy/ASI/admin/Policy/Action,<br>//app/policy/ASI/admin/Policy/Analysis,<br>//app/policy/ASI/admin/Policy/Rule/Delegate,<br>//app/policy/ASI/admin/Policy/Rule/Grant], //role/Admin) if true; |                                                                                                    |
| grant([//priv/create,//priv/modify,<br>//priv/view], //app/policy/ASI/admin/Policy/Analysis,<br>[//role/Admin,//role/Monitor,<br>//role/Operator,//role/Deployer]) if owner = sys_user_q;                                   | Allows Admin, Monitor, Operator and<br>Deployer roles to query ALES policies<br>they own.                            |
| <pre>grant(//priv/execute, //app/policy/ASI/admin/Policy/Analysis,<br/>[//role/Admin,//role/Monitor,//role/Operator,//role/Deployer])<br/>if owner = sys_user_q or owner = "";</pre>                                        | Allows Admin, Monitor, Operator and<br>Deployer roles to query both policies<br>they own and policies with no owner. |
| grant([//priv/addMember,//priv/<br>removeMember], //app/policy/ASI/admin, [//role/Deployer]) if<br>true;                                                                                                    | Allows Deployer role to add and remove<br>members to subject and privilege groups                                    |

# **Setting Up Application Security Administrators**

ALES allows you to set up application-level administrators who are responsible for managing the security for a specific application. An application-level administrator will be able to manage the policies protecting resources belonging to that application, but no others.

The basic procedure described here for setting up application-level administrators is to create a parent application resource that will contain the application resource to be secured and then define policies that will allow the administrators to manage those resources.

# **Establishing a Resource Parent for the Application**

Using the Administration Console to create a resource that serves as the application resource parent involves the following steps:

- 1. Select the **Resource** node in the left pane.
- 2. In the right pane, right-click the Policy resource at the top of the tree and select select Add Resource.
- 3. Enter a resource name and select **Binding** in the **Type** field. Then click **OK**.
- 4. Right-click the new resource and select Configure Resource.
- 5. Select **Binding Application** in the **Type** field and click **OK**.

#### **Policies for Application-Level Administration**

Once the application parent resource is defined, you can define policies that apply to resources under the parent resource. Here are two examples:

**Note:** A comprehensive understanding of these policies can be obtained by examining the policies already in place for ALES components.

The following policy assigns the Admin role to Joe only for managing resources in the Petstore application.

```
grant(//role/Admin, //app/policy/ASI/admin/Resource, //user/asi/Joe/) if
resource_is_child(resource, //app/policy/Petstore, no);
```

#### Figure 9-2 Using the Resource\_is\_Child Constraint

| Roles   | Resources | Policy Subjects     | Constraints                                               |
|---------|-----------|---------------------|-----------------------------------------------------------|
| 🛷 Admin | petstore  | user/petstore/small | if resource_is_child<br>(resource, //app/policy/petstore) |

The following policy assigns Bob to the Admin role only for Petstore resources:

```
grant(//role/Admin, //app/policy/ASI/admin, //user/asi/Bob/) if
sys_defined(resource) and resource_is_child(resource,
//app/policy/Petstore, no);
```

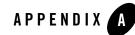

# ALES Adapter for Sun Identity Manager

The AquaLogic Enterprise Security Adapter is a plug-in to the Sun Identity Manager that enables the bi-directional propagation of users and user attributes between Sun Identity Manager and ALES.

This document contains detailed, step-by-step instructions on how to configure the adapter in Sun Identity Manager, and how to set up active sync from the adapter.

After completing these tasks, the user operations in Sun Identity Manager will take effect in ALES, and the user operations in the ALES Administration console will be synced into Sun Identity Manager. The sync interval from ALES to Sun Identity Manager is configurable.

# Set Up ALES Resource in Sun Identity Manager

Perform the following steps to set up the adapter as a resource in Sun Identity Manager:

- 1. Stop the Sun Identity Manager container.
- 2. Copy the following files from ales30-admin to idm/WEB-INF/lib:
  - ales30-admin/lib/asi\_classes.jar
  - ales30-admin/lib/asitools.jar
  - ales30-admin/lib/jsafeJCE.jar (WLS 8.x) or jsafeJCEFIPS.jar (WLS
    9.x)
  - ales30-admin/lib/log4j.jar

ALES Adapter for Sun Identity Manager

- ales30-admin/lib/ssladapter.jar
- ales30-admin/lib/sslplus.jar
- ales30-admin/lib/webservice.jar
- ales30-admin/lib/webserviceclient.jar
- ales30-admin/lib/providers/ojdbc14\_g.jar
- ales30-admin/lib/providers/jconn2.jar
- ales30-admin/lib/providers/jconn3.jar
- ales30-admin/data/SunIMAdapter/lib/ALESResourceAdapter.jar
- 3. Copy ales 30-admin/data/SunIMAdapter/forms/\* to idm/sample/forms.
- 4. Copy ales30-admin/data/SunIMAdapter/images/ALES.gif to idm/applet/image.
- 5. Add execute permission for the following scripts on UNIX platforms:
  - ales30-admin/bin/install\_user\_change\_schema\_oracle.sh
  - ales30-admin/bin/install\_user\_change\_schema\_sybase.sh
- 6. Run the following scripts to set up table space for the ALES UserChangeDBAuditor, which is configured in a subsequent step.

#### For Oracle, run:

ales30-admin/bin/install\_user\_change\_schema\_oracle.bat|sh

#### For Sybase, run:

ales30-admin/bin/install\_user\_change\_schema\_sybase.bat|sh

You need to supply your ALES credentials in order for the scripts to make the necessary changes.

- 7. Start the Sun Identity Manager container.
- 8. Log in to the Sun Identity Manager console with the Configurator id. The default password is *configurator*.
- 9. Configure the resource type:
  - a. Click Configure at the top of the menu.
  - b. Click Managed Resource in the sub-menu.

- c. Click the Add Custom Resource button. Enter com.bea.adapter.ALESResourceAdapter as the Resource Class Path under Custom Resource, and click Save.
- 10. Configure the ALES resource:
  - a. Click Resource at the top of the menu.
  - b. Select New Resource in Resource Type Action from the dropdown list.
  - c. Select ALES from the dropdown list of Resource Type, and click New.
  - d. In Welcome Create ALES Resource Wizard, click Next.
  - e. Enter the ALES resource parameters as follows, and then click Test Configuration. Make sure that the ALES Administration servers are currently running.
    - Host: The host name or IP address of ALES admin server
    - TCP port: The port number for BLM server (default=7011)
    - Username: The user who has privilege to manager users in ALES, e.g. "system"
    - · Password: The password of user manager of ALES admin
    - Directory of Keystore: The full path to the ssl dir in the ALES admin. If the IDM is not located on the same machine as ALES admin then the ssl dir should be copied to the IDM machine
  - f. If the test configuration is successful, status is displayed as Test connection succeeded for resource(s): ALES. Click Next.

If the test configuration is not successful, an error message is displayed. You need to check the ALES Resource parameters and make sure that the ALES Administration servers started. After you have done this, test again.

- g. Configure user attributes, and click Next.
- h. Accept Identity Template settings, and click Next.
- i. Enter your Resource Name in Identity System Parameters, accept the other default settings, and then click Save.

# **Enable Active Sync for ALES Resource**

An ALES Audit provider is used to record user-related operations in the ALES system. This is done so that the adapter for Sun Identity Manager can sync these changes automatically.

The procedure you follow to enable active sync for the ALES resource depends on whether you are using the WebLogic 9.x or WebLogic 8.1 SSM. When you use the WLS 9.x SSM, you configure security providers and other aspects of the SSM in the WebLogic Administration Console, rather than the ALES Administration Console.

### Using the WebLogic 9.x SSM

- 1. Start the ALES Administration servers.
- 2. Log in to the WebLogic Server Administration Console on the system on which the WebLogic 9.x SSM is installed, https://hostname:port/console.
- 3. Click Lock and Edit on the left top of the page.
- 4. Create an instance of UserChangeDBAuditor. There should be no more than one User Change DB Auditor in one ALES domain.
  - a. Click on Security Realms in the left panel.
  - b. Click on your configured security realm in the middle of the right main panel.
  - c. Click Providers on the top menu of realm.
  - d. Click Auditing in the sub menu.
  - e. Click New to configure a new Audit provider.
  - f. Enter a name and select UserChangeDBAuditor as type, and click OK.
  - g. Click the name you entered and go to the provider setting page.
  - h. Click the Provider Specific top menu, and enter the JDBC parameters. The values should equal those of the ALES configuration.
  - i. Click Save.
- 5. Click Release Configuration on left top of page.
- 6. Restart the ALES servers to make the UserChangeDBAuditor take effect.

#### Using the Weblogic 8.1 SSM

- 1. Start the ALES Administration Server.
- Log in to the ALES Administration Console by entering the following in a browser: https://<host>:<port>/asi where <host> is the server host and <port> is port (default = 7010)
- 3. Create a UserChangeDBAuditor as follows:
  - a. In the left pane, select the asiadmin SSM under the adminconfig SCM.
  - b. Click **Providers** in the right pane and then select the **Auditors** tab.
  - c. On the **Auditors** tab, click on **Configure a new User Change DBAuditor**. Then accept the default name and click **Create**. Finally, open the **Details** tab, enter the JDBC parameters, and click **Apply**.
    - **Note:** The JDBC parameter values should equal those of the ALES database configuration.
- 4. Return to the left pane and select the **Deployment** node at the bottom of the tree. Then select the **Configuration** tab in the right pane.
- On the Configuration tab, select the Security Configuration checkbox and then click Distribute Configuration Changes.
- 6. Click **Refresh** until the distribution is 100% complete.
- 7. Restart the ALES Administration Server.

### Set Up Active Sync in Identity Manager

- 1. Log in to the Identity Manager console with the Configurator id. The default password is *configurator*.
- 2. Configure Active Sync for the ALES Resource:
  - a. Click Resource at the top of the menu.
  - b. Select the ALES Resource in Resource List by clicking on the checkbox. Then, select Active Sync Wizard in the -- Resource Actions -- dropdown list.

- c. Select the Use Wizard Generated Input Form ratio button for Input Form Usage. Then, select Advanced for Configuration Mode and click Next.
- d. Configure Active Sync Running Settings on demand.
- e. Configure General Active Sync Settings. Enter JDBC values to match those of the ALES database configuration. Click Next.
- f. On the Event Types page, accept the default values and click Next.
- g. On the Process Selection page, accept the default values and click Next.
- h. On the Target Resources page, add the Identity Manager resources that need to sync with ALES resource to Target Resources.
- i. On the Target Attribute Mappings page, you can use add and remove to set up the mapping between ALES attributes and Identity Manager attributes. After you have finished the attribute-mapping settings, click Save to finish.